# บทแนะนำ $\operatorname{IATEX}2_\varepsilon$ ฉบับไม่ค่อยย่อ

หรือ  $BT\!\!_E\!\!X$ 2 $_\varepsilon$ ใน ๖๒ นาที

โดย Tobias Oetiker Hubert Partl, Irene Hyna and Elisabeth Schlegl

Version 2.2-Beta, 25th January, 1996

แปลโดย จักรภาษณ์ วิศวกุล

รุ่น ๑.๓๒ เมื่อ ๒๑ มกราคม ๒๕๔๕

This document is "public domain". It may be printed and distributed free of charge in its original form (including the list of authors). If it is changed or if parts of it are used within another document, then the author list must include all the original authors AND that author (those authors) who has (have) made the changes. When this document is used commercially, the GNU copyleft applies.

เอกสารฉบับนี้เป็น "สาธารณสมบัติ" สามารถจะจัดทำช้ำหรือแจกจ่ายโดยไม่คิดมูลค่า ในรูปแบบดั้งเดิม (รวมทั้งรายชื่อของผู้เขียน ทั้งหลาย) ถ้าทำการเปลี่ยนแปลงหรือใช้ในเอกสารอื่นแล้ว รายการชื่อผู้แต่งจะต้องประกอบด้วยผู้เขียนเริ่มแรก และ ผู้เขียน (ผู้เขียนผู้ นั้น) คนที่ได้ทำการแก้ไข ถ้าเอกสารฉบับนี้มีการนำไปใช้ในเชิงการค้าขอให้ดูเงื่อนไขของ GNU copyleft

### ขอขอบคุณ

เนื้อหาส่วนมากของเอกสารฉบับนี้นำมาจากออสเตรีย ที่แนะนำ IAT<sub>F</sub>X 2.09 เขียนเป็นภาษาเยอรมันโดย:

Hubert Partl <partl@mail.boku.ac.at> Zentraler Informatikdienst der Universität für Bodenkultur Wien Irene Hyna <Irene.Hyna@bmwf.ac.at> Bundesministerium für Wissenschaft und Forschung Wien Elisabeth Schlegl <no email>

in Graz

ถ้าคุณสนใจเอกสารภาษาเยอรมัน สามารถจะหาฉบับล่าสุดสำหรับ IATpX 2 $_{\varepsilon}$  โดย Jörg Knappen ได้ จาก CTAN:/tex-archive/info/lkurz

ขณะที่จัดทำเอกสารฉบับนี้ ผู้เขียนได้ขอให้ผู้ที่ใช้กลุ่มข่าว comp.text.tex ช่วยตรวจอ่าน ซึ่งก็มีการ ี่ตอบรับกลับมาเป็นจำนวนมาก แต่ละคนเหล่านี้ช่วยทั้ง แก้ที่ผิด คำแนะนำ และให้เนื้อหาที่จะปรับปรง ี บทความ พวกเขาต้องใช้ความพยายามอย่างมากทีเดียวกว่าจะมาเป็นรูปร่างอย่างที่อ่านได้อ่านอยู่นี้ ผู้เขียน ใคร่ขอขอบคุณท่านเหล่านี้อย่างจริงใจ ปรกติแล้วข้อผิดพลาดทั้งหลายที่พบในเอกสารฉบับนี้เป็นของผู้เขียน ้เอง ถ้าคณพบคำที่สะกดที่สะกดถกต้องแล้ว นั่นแหละคือผลงานของเขาด้านล่างเหล่านี้ที่แจ้งกลับมาให้

Rosemary Bailey, Friedemann Brauer David Carlisle, Christopher Chin, Chris McCormack, Wim van Dam, David Dureisseix, Elliot, David Frey, Robin Fairbairns, Erik Frisk, Alexandre Guimond, Cyril Goutte, Greg Gamble, Neil Hammond, Rasmus Borup Hansen, Martien Hulsen, Werner Icking, Jakob, Eric Jacoboni, Alan Jeffrey, Byron Jones, David Jones, Johannes-Maria Kaltenbach, Andrzej Kawalec, Alain Kessi, Christian Kern, Jörg Knappen, Kjetil Kjernsmo, Maik Lehradt, Martin Maechler, Claus Malten, Hubert Partl, John Refling, Mike Ressler, Brian Ripley, Young U. Ryu, Chris Rowley, Hanspeter Schmid, Craig Schlenter, Josef Tkadlec, Didier Verna, Fabian Wernli, Fritz Zaucker, Rick Zaccone, and Mikhail Zotov

### ้คำนำ

LAT<sub>E</sub>X [1] เป็นระบบจัดเรียงพิมพ์ที่เหมาะสมที่สด สำหรับเอกสารทางวิทยาศาสตร์ และคณิตศาสตร์มี ี คุณภาพการเรียงพิมพ์ที่ออกมาสูง ระบบก็ยังเหมาะสมสำหรับเอกสารทุกประเภทเช่นกันตั้งแต่ จดหมาย ไป ้จนถึง หนังสือทั้งเล่ม IATFX ใช้ TFX [2] เป็นตัวจักรในการจัดเรียง

การแนะนำอย่างสั้นนี้จะพดถึง IATpX 2 $_{\varepsilon}$  ซึ่งก็น่าจะเพียงพอที่จะนำไปใช้กับ งานส่วนใหญ่ของ IATpX สำหรับรายละเอียดของระบบ L<sup>A</sup>TFX ที่สมบรณ์นั้นดได้จาก [1, 3]

IATrX มีให้ใช้งานบนระบบคอมพิวเตอร์ส่วนใหญ่ ตั้งแต่เครื่องระดับพีซีขึ้นไป ในหลายมหาวิทยาลัยมี โปรแกรมที่พร้อมจะใช้งานลงอย่แล้วในระบบเครือข่าย ข้อมลการเรียกใช้ระบบ IAT<sub>F</sub>X ที่มีอย่แล้วเหล่านั้น หาดูได้จาก Local Guide [4]ถ้าคุณไม่รู้ว่าจะเริ่มใช้งาน IAT<sub>E</sub>X อย่างไรดีลองถามผู้ที่ให้เอกสารแก่คุณดู ีขอบเขตของเอกสารเล่มนี้จะไม่พูดถึงวิธีการลงโปรแกรมและติดตั้งระบบ IAT<sub>F</sub>X แต่จะบอกวิธีเขียนเอกสารที่ จะนำไปประมวลผลโดย IATFX ได้

้สำหรับการแนะนำนี้จะแบ่งออกเป็น ๔ บทได้แก่:

- **บทที่ ๑** จะพูดถึงโครงสร้างพื้นฐานของเอกสารแบบ  $\rm{IATF}X$  2 $\varepsilon$  ซึ่งคุณจะได้ทราบประวัติเล็กๆน้อยๆของ  $\operatorname{\mathbb{L}^{\!1} \! F} X$  ด้วย หลังจากอ่านบทนี้คุณก็จะมอง เห็นภาพคร่าวๆของ  $\operatorname{\mathbb{L}^{\!1} \! F} X$  ภาพที่เห็นอันนี้จะเป็นโครง ่ ใหญ่ๆ ที่สามารถนำความรู้ จากบทที่ตามมา มาประกอบกันเข้ากันเป็นภาพขนาดใหญ่
- ี **บทที่ ๒** จะกล่าวลงไปถึงรายละเอียดเกี่ยวกับการจัดเรียงพิมพ์เอกสาร จะพูดถึงคำสั่ง และสภาพแวดล้อมการ ใช้งาน IAT<sub>E</sub>X ส่วนใหญ่ หลังจากอ่านบทนี้จบ คุณก็จะสามารถเขียนเอกสารฉบับแรกได้
- บทที่ ๓ จะกล่าวถึงวิธีจัดเรียงสูตรทางคณิตศาสตร์ด้วย LAT<sub>F</sub>X โดยมีหลายๆตัวอย่างที่จะช่วยให้คุณเข้าใจ ถึงวิธีการใช้ความสามารถหลักของ I $^{\rm h}$ FFX ตอนท้ายบทจะมีตารางที่รวมสัญลักษณ์ทางคณิตศาสตร์ ต่างๆที่ IAT<sub>E</sub>X มีไว้ให้
- ึบทที่ ๔ เพิ่มเติมเกร็ดเล็กเกร็ดน้อยของ IAT<sub>F</sub>X เข้ามา ซึ่งอาจจะ ไม่จำเป็น แต่ช่วยให้สะดวกขึ้น ตัวอย่าง ของเหล่านี้ก็มี การใส่รูปชนิด eps ลงในเอกสาร หรือ การทำดรรชนีสำหรับเอกสาร

้ เนื้อหาเหล่านี้จำเป็นที่จะต้องอ่านเรียงกันไปตามลำดับ หนังสือเล่มนี้จริงๆแล้วไม่ใหญ่เลย ขอให้คุณอ่าน ้ตัวอย่างดให้ละเอียดเพราะว่าเนื้อหาส่วนใหญ่จะแสดงลงไว้เป็นและในตัวอย่าง ซึ่งคณจะเห็นได้ตลอดทั้งเล่ม

้ถ้าคุณต้องการค้นหาเอกสารอื่นๆที่เกี่ยวข้องกับ IATFX กรุณาเข้าไปดูที่แหล่งบริการไฟล์ของ CTAN ี สำหรับอมริกาอยู่ที่ ftp.shsu.edu ของเยอรมันที่ ftp.dante.de และของอังกฤษที่ ftp.tex.ac.uk ถ้าคุณ ไม่อยู่ในประเทศที่กล่าวมาแล้วก็ขอให้ดูจากแหล่งที่ใกล้ที่สุด

ถ้าคุณกำลังมองหาระบบ IATFX เพื่อจะใช้งาน กรุณาดูที่ CTAN:/tex-archive/systems

้ถ้าคุณมีความคิดเห็นที่จะใส่บางอย่างเพิ่มเติมลงไป ลบบางส่วนออก หรือแก้ไขบางจุด ช่วยกรุณาแจ้งให้ ้ผู้เขียนทราบด้วย ผู้เขียนสนใจข้อเสนอแนะ จากนัก IAT<sub>E</sub>X ทั้งหลาย เกี่ยวกับอะไรที่ง่<sup>ำ</sup>ยต่อความเข้าใจ และ อะไรที่อธิบาย ได้แจ่มชัดกว่า

Tobias Oetiker <oetiker@ee.ethz.ch>

Department of Electrical Engineering, Swiss Federal Institute of Technology

รุ่นล่าสุดของเอกสารฉบับภาษาอังกฤษหาได้ที่: CTAN:/tex-archive/info/lshort

้ หมายเหตุ: ผู้แปลพยายามจะคงรูปแบบของต้นฉบับเดิมไว้ให้มากที่สุด ถ้าพบว่ามีข้อผิดพลาดประการใดแล้ว ก็ ้ คงเป็นความผิดจากผู้แปลนั่นเอง ซึ่งถ้าท่านผู้อ่านจะกรุณาท้วงติง เสนอแนะ หรือแจ้งให้ทราบแต่ประการใด ้ก็ดี ผู้แปลขอน้อมรับด้วยความขอบคุณเป็นที่สุด

ติดต่อผู้แปลได้ที่: c.visavakul@rajchavit.com

## สารบัญ

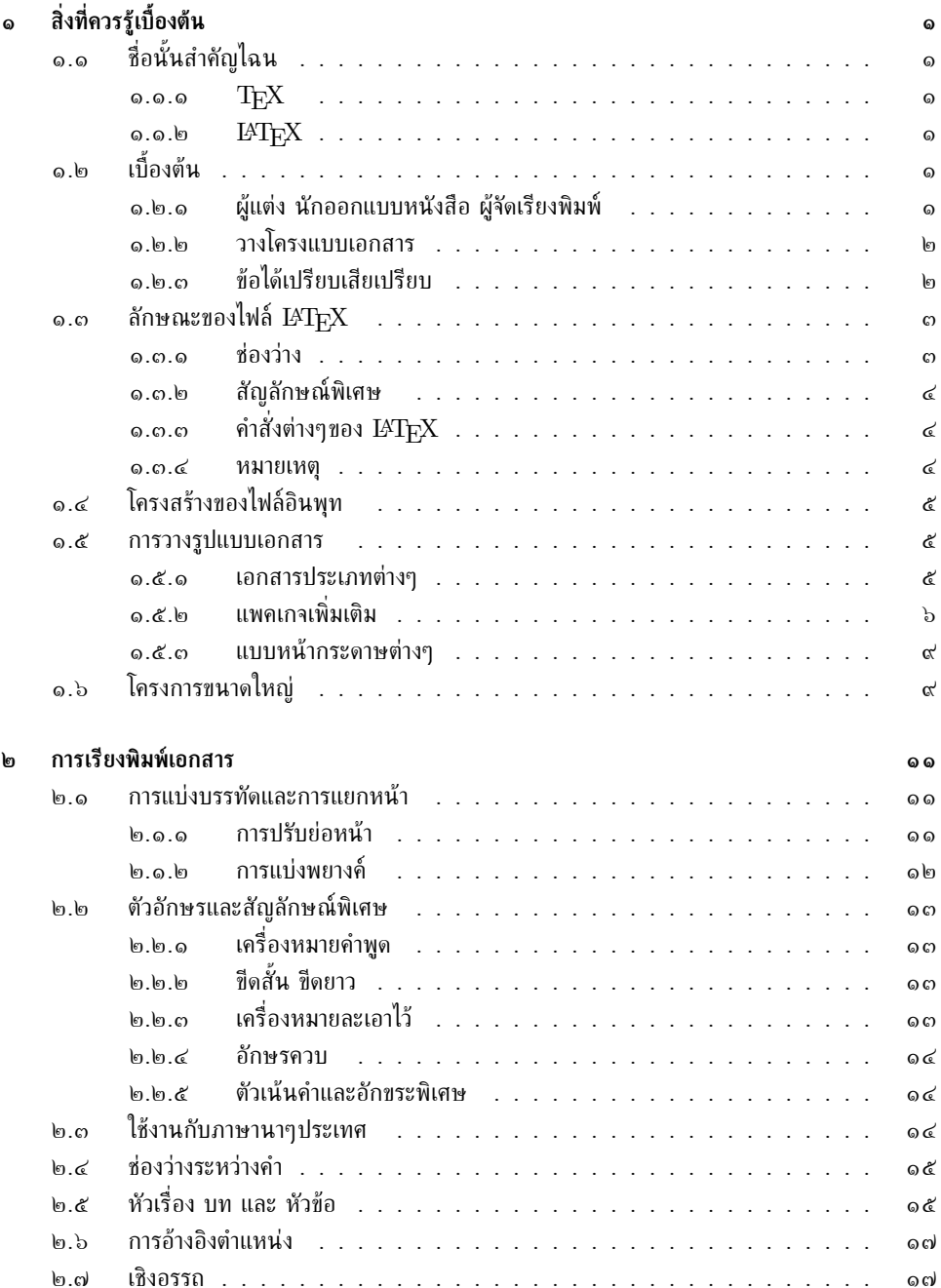

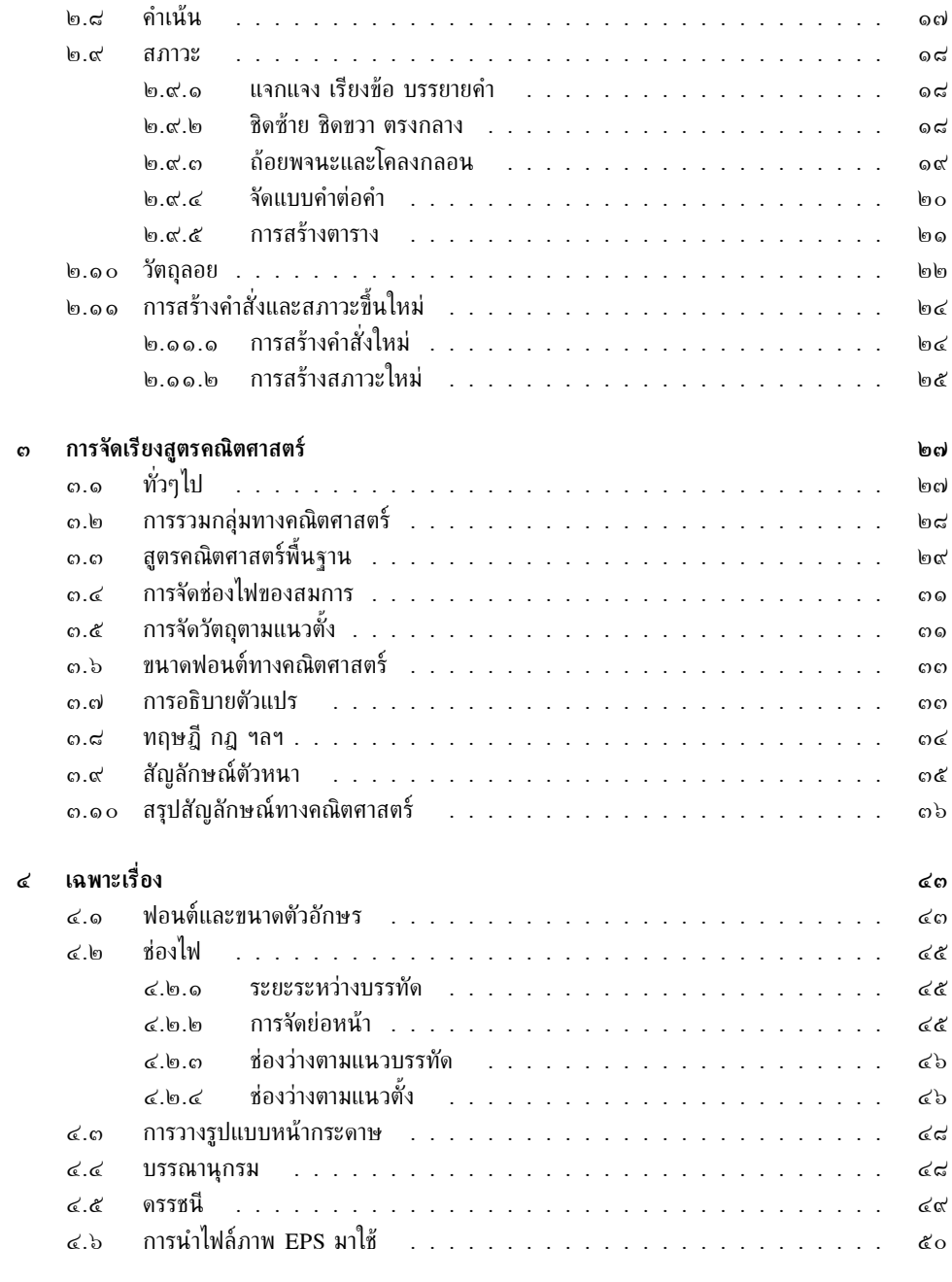

#### บรรณานุกรม

ද්ග

# สารบัญรูป

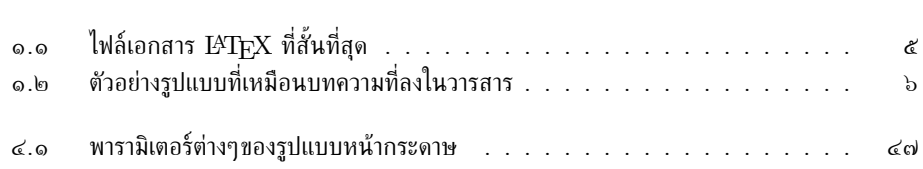

# สารบัญตาราง

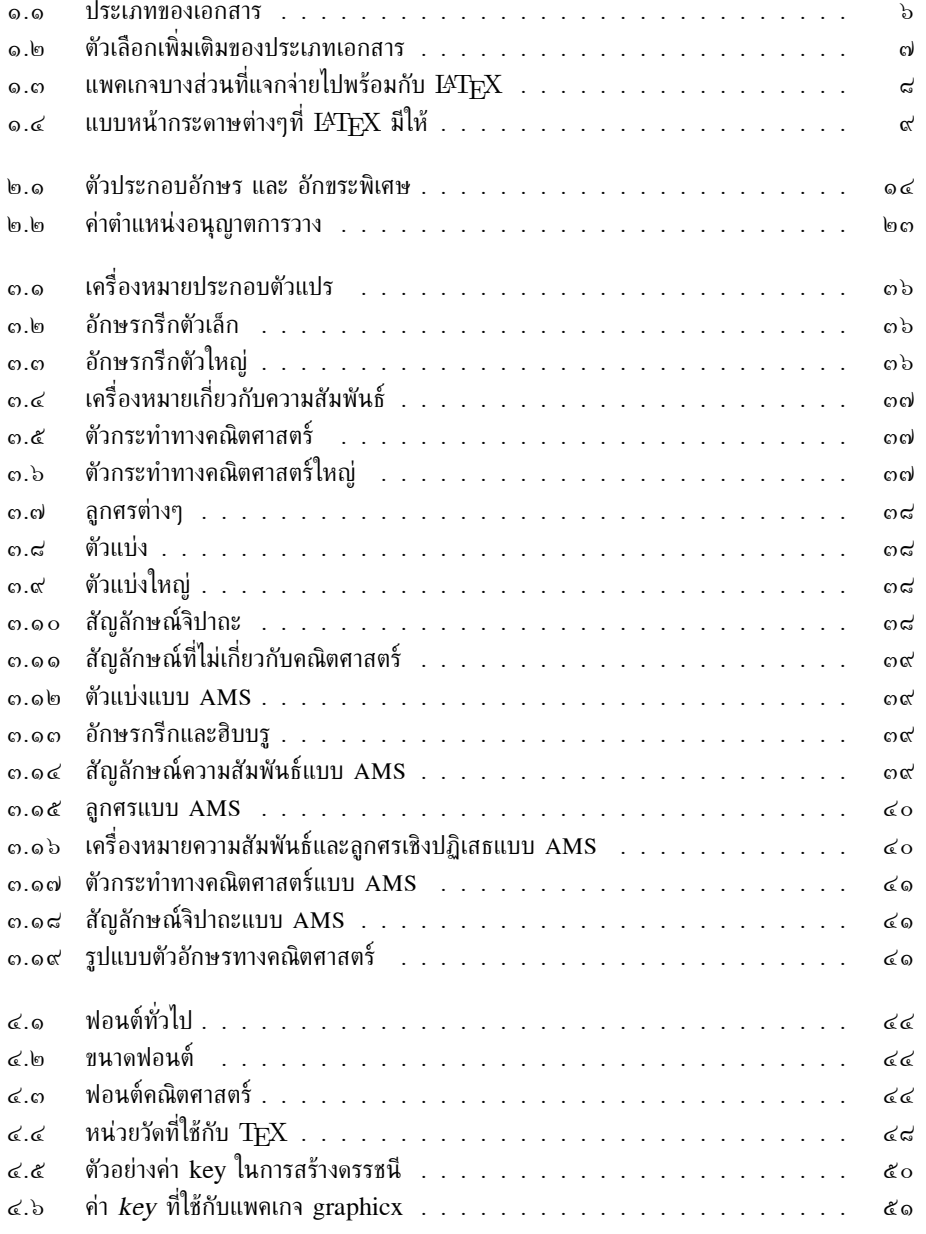

# ำเทที่ ๑ สิ่งที่ควรรู้เบื้องต้น

ในส่วนแรกของเนื้อหาในบทนี้ จะเป็นการกล่าวถึงแนวคิดและความเป็นมาของ  $\mathop{\rm L2}\nolimits_{\rm FX}$  2 $_{\varepsilon}$  อย่างคร่าวๆ ี่ สำหรับส่วนหลังจะมุ่งเน้นไปที่โครงสร้างพื้นฐานของเอกสาร L<sup>A</sup>TFX หลังจากบทนี้ผ่านไปหวังว่า ผู้อ่าน ้ คงจะได้รู้คร่าว ๆว่า IAT<sub>F</sub>X ทำงานอย่างไร สิ่งที่จะอ่านต่อไปนั้นจะช่วยนำความรู้ทีละน้อยๆมา ปะติดปะต่อ กันเป็นภาพรวม

#### ชื่อนั้นสำคัญใฉน **໑.໑**

#### **TFX**  $Q. Q. Q$

TFX คือโปรแกรมคอมพิวเตอร์ที่สร้างขึ้นโดยศาสตราจารย์ Donald E. Knuth [2] เพื่อใช้ในการเรียงพิมพ์ ข้อความและสตรทางคณิตศาสตร์

 $\rm T_FX$  ออกเสียงว่า "เท็ค" หรือ "Tech" โดยออกเสียง "ch" เหมือนกับคำในภาษาเยอรมัน "Ach"® หรือในภาษาสก๊อต "Loch"® เมื่อเขียนด้วยรหัส ASCII ธรรมดาคำว่า TFX จะกลายเป็น TeX

#### **FTFX**  $0.0.$

้ เป็นแพคเกาที่รวบรวมกลุ่มคำสั่งต่างๆ เพื่อให้ผู้เขียนสามารถจัดเรียงและพิมพ์งานให้มีคุณภาพ **IATFX** ิสูงสุดที่จะออกมาได้ โดยจะมีโครงแบบเอกสารมาตรฐานต่างๆไว้ให้ IATFX พัฒนาขึ้นมาโดย Leslie Lamport [1] โดยใช้ TFX เป็นตัวประมวลผลหลัก

้เมื่อไม่นานมานี้ IAT<sub>F</sub>X ได้มีการปรับปรุงต่อไปโดยทีมงาน IAT<sub>F</sub>X 3 นำโดย Frank Mittelbach ซึ่ง ้เป็นไปตามคำขอต่างๆที่อยากให้มีความสามารถใหม่ๆ และรวบรวมแก้ไขข้อผิดพลาดเก่าๆที่สะสมกันมาแต่รุ่น  $\overline{\text{I+F}X}$  2.09 ที่ออกมาเมื่อหลายปีมาแล้ว ปัจจุบันก็ตั้งชื่อให้เป็น  $\overline{\text{I+F}X}$  2 $\varepsilon$  เพื่อให้เห็นความแตกต่างจาก รุ่นเดิม สิ่งที่จะพูดถึงต่อไปในเอกสารฉบับนี้จะใช้กับ IATFX 2 $\varepsilon$ 

IATFX ออกเสียงว่า "Lay-tech" หรือ "Lah-tech" ถ้าต้องการอ้างถึง IATFX เมื่อเขียนเป็น ASCII ธรรมดาให้เขียนว่า LaTeX สำหรับ IATEX 2 $_{\varepsilon}$  ออกเสียงว่า "Lay-tech two e" และเขียนเป็น LaTeX2e

#### เบื้องต้น ெ

#### ผู้แต่ง นักออกแบบหนังสือ ผู้จัดเรียงพิมพ์  $Q.B.Q$

้ เพื่อที่จะตีพิมพ์งาน ผ้เขียนจะส่งต้นฉบับที่พิมพ์ไว้ให้แก่สำนักพิมพ์ นักออกแบบหนังสือของสำนักพิมพ์นั้นก็ ้ จะคิดโครงแบบของเอกสารที่ส่งมาตามความเหมาะสม (ความกว้างหน้ากระดาษ, ฟอนต์, ขนาดที่ว่างก่อนและ

<sup>&</sup>lt;sup>๑</sup>"อั๊ค" อย่างในคำว่า "Achtung" ที่แปลว่า "ระวัง"

bแปลว่าทะเลสาป อย่างเช่น "Lochness" อ่านว่า ล๊อคเนส

ี่ หลังหัวเรื่อง, ...) แล้วก็เขียนรายละเอียดที่เขาคิดขึ้นส่งให้ผู้จัดเรียงพิมพ์พร้อมกับต้นฉบับ ผู้จัดพิมพ์นี้ก็จะ ้เป็นผู้เรียงจัดสิ่งต่างๆตามที่ผู้ออกแบบหนังสือบอกมา

้นักออกแบบหนังสือจะพยายามมองให้เห็นว่าผ้แต่งต้องการให้หนังสือออกมาเป็นอย่างไร แล้วจึงลงมือ ้ออกแบบไปตามนั้น เขาจะเป็นผู้ดูรายละเอียดสิ่งเล็กๆน้อยๆทุกอย่างเช่น คำบรรยายใต้รูป, รูปแบบหัว ้กระดาษ, ตัวอย่าง, สูตร ฯลฯ จากประสบการณ์ที่มีและสิ่งที่ให้มาในต้นฉบับ

เมื่อทำงานกับ IAT<sub>E</sub>X โปรแกรม IAT<sub>E</sub>X จะทำหน้าที่เสมือนกับนักออกแบบหนังสือ และใช้ T<sub>E</sub>X ้เป็นผู้จัดเรียงพิมพ์ แต่ IAT<sub>E</sub>X ก็เป็นเพียงโปรแกรมคอมพิวเตอร์ไม่สามารถจะตัดสินใจเองในหลายๆอย่าง ้จึงต้องการแนวทางจากผู้แต่งมากกว่านักออกแบบหนังสือที่เป็นคน ดังนั้นผู้เขียนเมื่อใช้งาน IAT<sub>F</sub>X ก็จำเป็น ้ต้องให้รายละเอียดเกี่ยวกับการหน้าตาของสิ่งตีพิมพ์ ข้อมูลที่ให้แก่โปรแกรมนี้จะเขียนปนลงในข้อความ เรียก ว่า "คำสั่ง IATEX"

แนวคิดนี้ต่างกันอย่างมากทีเดียวกับระบบที่เรียกว่า WYSIWYG® ที่นิยมใช้กันในตัวประมวลผลคำสมัย บ้ัจจุบันอย่างเช่น Word for Windows หรือ WordPerfect โปรแกรมใช้งานเหล่านี้ผู้เขียนจะจัดการ โครงร่างเอกสารให้เป็นไปดังที่เห็นบนจอในขณะที่พิมพ์ข้อความไปด้วย ผู้เขียนก็จะเห็นหน้าตาเอกสาร ตั้งที่ ำะออกมาตั้งแต่ตอนพิมพ์ข้อความ

ี เมื่อเราใช้ IAT<sub>F</sub>X ขณะที่เราพิมพ์ข้อความอยู่จะไม่ทราบเลยว่าสิ่งพิมพ์ออกมาหน้าตาจะเป็นอย่างไร แต่ ี ผลที่จะพิมพ์ออกมาสุดท้ายจะสามารถนำมาดูได้หลังจากประมวลผลเอกสารต้วย L<sup>A</sup>TFX แล้ว การแก้ไขก็ สามารถทำได้ในตอนนี้ก่อนที่จะส่งผลไปออกเครื่องพิมพ์จริงๆ

#### วางโครงแบบเอกสาร ெ. ெ

่ การวางรูปแบบโครงเพื่อการเรียงพิมพ์เป็นงานที่ต้องใช้ฝีมือทีเดียว ผู้เขียนที่ไม่ชำนาญมักจะทำพลาดอยู่บ่อยๆ ้ด้วยความคิดที่ว่า "ถ้าเอกสารดูเป็นศิลป์ จึงจะถือเป็นเอกสารที่ออกแบบมาดี" แต่อย่าลืมว่าสิ่งตีพิมพ์นั้นเรา ้ต้องนำมันมาอ่านมากกว่าที่จะแขวนไว้ในหอศิลป์ ดังนั้นการที่ทำให้อ่านได้ง่าย และเข้าใจได้ง่าย ก็จะมีความ ้สำคัญกว่าออกมาดูสวยงาม ตัวอย่างคือ:

- ขนาดฟอนต์และวิธีการเรียงหัวข้อต่างๆ ควรจะเลือกให้เหมาะกับโครงสร้างของ บท หัวข้อ ผ้อ่านจะได้ เข้าใจถกต้อง
- บรรทัดหนึ่งๆไม่ควรจะยาวจนเกินไป จนทำให้ผ้อ่านไม่สบายตา แต่ก็ควรจะมีความยาวให้ เหมาะสม กับขนาดหน้ากระดาษ

#### ข้อได้เปรียบเสียเปรียบ  $\omega$ .

ปัญหาที่ถกเถียงกันอยู่ตลอดระหว่างผู้ใช้งาน WYSIWYG กับผู้ใช้งาน L<sup>A</sup>TFX คือ "ข้อได้เปรียบของ IATFX เมื่อเทียบกับตัวประมวลผลคำอื่นๆ" หรือในทางกลับกัน

สิ่งที่คุณพอจะทำได้เมื่อข้อถกเถียงเริ่มขึ้นคือ อย่าทำตัวให้เป็นที่สังเกต ซึ่งวิธีนี้มักจะใช้ได้ผลเสมอแต่บาง ้ครั้งคณก็หลบไม่พ้น . . .

ข้อได้เปรียบหลักๆของ IAT<sub>F</sub>X เทียบกับตัวประมวลผลคำทั่วไปคือ:

- โครงแบบเอกสารที่มีเตรียมไว้ให้เป็นแบบที่มืออาชีพใช้งานในการพิมพ์ ำะทำให้เอกสารที่ออกมา ดเหมือนจัดพิมพ์ออกมา
- ผ้ใช้งานเพียงทำความเข้าใจกับคำสั่งที่ใช้และเรียกมาใช้งาน โดยคำสั่งเหล่านี้จะเป็นตัวกำหนด โครงสร้างของเอกสารให้เอง ผู้ใช้งานแทบจะไม่ต้องไปกังวลเกี่ยวกับการจัดหน้าตาเอกสารเลย
- ถึงแม้จะมีโครงสร้างบางอย่างที่ชับซ้อนเช่น เชิงอรรถ การอ้างอิงรปตาราง สารบัญ บรรณานกรม เหล่านี้ สามารถสร้างได้อย่างง่ายดาย

<sup>&</sup>quot;What you see is what you get

- $\bullet$  ถ้าจะมีการจัดเรียงบางชนิดที่  $\operatorname{IATF}X$  พื้นฐานไม่สามารถทำได้ มันก็ยังมีแพคเกจเพื่อ ขยาย ประสิทธิภาพซึ่งมีให้เลือกมาใช้ได้ฟรี ตัวอย่างของแพคเกจที่มีให้เช่น กราฟฟิกส์แบบ PostScript หรือแพคเกจที่ช่วยในการจัดทำและจัดเก็บบรรณานกรมที่เป็นมาตรราน แพคเกจต่างๆเหล่านี้จะมีพด ถึงใน The  $BT_FX$  Companion [3]
- IATFX สนับสนุนให้ผู้ใช้เขียนเอกสารที่เป็นโครงสร้าง เพราะนี่คือวิธีที่ IATFX ทำงาน—คือโดยการ กำหนดโครงสร้างต่างๆ
- TFX ซึ่งเป็นเครื่องจัดเรียงของ L<sup>A</sup>TFX 2 $\varepsilon$ มีใช้งานกันอย่างกว้างขวางและฟรี ดังนั้นจะมีระบบ ที่ทำงานด้วย IAT<sub>E</sub>X ได้แทบจะทุกฮาร์ดแวร์ที่มี

IAT<sub>E</sub>X ก็มีข้อเสียเปรียบเหมือนกันคือ:

- บางที่จะต้องใช้ทรัพยากร (จำพวก หน่วยความจำ, พื้นที่ฮาร์ดดิสก์, การประมวลผล) เพื่อที่จะใช้งาน IATeX กว่าที่จะใช้กับตัวประมวลผลคำแบบง่ายๆ แต่ก็เริ่มไม่ใช่จะเป็นข้อเปรียบเทียบ แล้วเพราะตัว ประมวลผลคำปัจจุบันเช่น Word for Windows 6.0 ใช้พื้นที่ฮาร์ดดิสก์ มากกว่าระบบ I $\rm{FpX}$ ปรกติเสียอีก เมื่อพดถึงเรื่องการใช้งาน CPU แล้ว IAT<sub>E</sub>X จะดีกว่าระบบที่เป็น WYSIWYG ทั้งหมดเพราะจะใช้เวลา CPU เฉพาะตอนประมวลผลเอกสาร ในขณะที่ระบบ WYSIWYG จะใช้ งาน CPH ตลอดเวลา
- ถึงแม้ว่าจะมีโครงแบบเอกสารมาตรฐานไว้ให้เป็นจำนวนมาก และสามารถปรับแต่งด้วยค่าพารามิเตอร์ ที่ให้ แต่การออกแบบโครงแบบเอกสารใหม่นั้นเป็นเรื่องที่ลำบากและใช้เวลามาก<sup>๔</sup>

#### ลักษณะของไฟล์  $\operatorname{BT_F}\! X$  $Q.Q$

ไฟล์เอกสารที่ส่งให้ LATrX ดำเนินการก็เป็นไฟล์ชนิดข้อความชนิด ASCII ธรรมดา (plain text) ที่ ี่ สามารถสร้างได้โดยโปรแกรมแก้ไขข้อความทั่วไป สิ่งที่อยู่ในเอกสารนั้นก็จะเป็นข้อความปนกับคำสั่งที่จะบอก IAT<sub>E</sub>X ว่าควรจะจัดการอย่างไรกับเอกสารนั้น

#### ช่องว่าง  $Q, Q, Q$

่ อักษรที่มีลักษณะเป็นที่ว่างอย่างเช่น ตัวช่องว่าง (blank) หรือ ตัวตั้งระยะ (tab) จะเป็นมีความหมาย ือย่างเดียวกันแก่ LAT<sub>F</sub>X คือเป็น "ช่องว่าง" (space) อักษรที่เป็นช่องว่างติดกันหลายๆตัว จะถือว่าเป็น หนึ่ง "ช่องว่าง" เท่านั้น LAT<sub>F</sub>X ก็มักจะไม่ให้ความสำคัญแก่ที่ว่างด้านหน้าบรรทัด การขึ้นบรรทัดใหม่หนึ่ง ิ ครั้งก็ถือเป็นหนึ่ง ''ช่องว่าง'' เช่นกัน

ถ้ามีบรรทัดว่างที่อยู่ระหว่างสองบรรทัดใดๆ จะถือเป็นการจบย่อหน้า และถ้ามีบรรทัดว่างหลายๆบรรทัดก็ ้าะคิดเหมือนกับมีบรรทัดว่างบรรทัดเดียว ด้านล่างนี้เป็นตัวอย่าง ทางด้านซ้ายมือจะเป็นหน้าตาของไฟล์ ้เอกสาร ส่วนด้านขวาจะเป็นผลจากการจัดเรียงที่ออกมา

It does not matter whether you enter one or several spaces It does not matter whether you enter one or several after a word spaces after a word. An empty line starts a new paragraph. An empty line starts a new paragraph.

 $\epsilon$ อันนี้มีข้อซุบซิบว่า จะเป็นข้อหลักในการปรับปรุงให้เป็น  $\text{IATEX}$  3

#### สัญลักษณ์พิเศษ ெ.ஐ.]

สัญลักษณ์ที่ตามมาเหล่านี้คือ อักขระที่สงวนไว้ (reserved characters) ซึ่งจะมีความหมายพิเศษสำหรับ LAT<sub>E</sub>X หรือไม่ก็ไม่สามารถใช้งานได้กับทุกฟอนต์ ถ้าคุณพยายามจะพิมพ์เครื่องหมายเหล่านี้ ลงในข้อความ ้ตรงๆก็อาจจะไม่ปรากฏให้เห็น หรืออาจจะเป็นการสั่งให้ IAT<sub>F</sub>X ทำอะไรอย่างที่เราไม่ได้คาดไว้ก็เป็นได้

\$ & % #  $_{-}$  { } ~ ^ \

ที่คุณจะได้เห็นต่อไปคือ สัญลักษณ์บางตัวในกลุ่มสามารถนำมาใช้ในเอกสารได้เช่นกันโดยเพิ่ม ้เครื่องหมายทับกลับหลัง '\' เข้าไปข้างหน้า:

 $\&&\%$  # - { }  $\S \setminus \& \setminus \% \ \# \setminus \ \setminus \{\ \}$ 

้สำหรับเครื่องหมายอื่น และอีกมากที่ไม่ได้ยกมาให้ดูนี้ สามารถพิมพ์ด้วยคำสั่งพิเศษเกี่ยวกับสูตรทาง ึดณิตศาสตร์ หรือไม่ก็ใช้เป็นตัวประกอบอักษร

#### คำสั่งต่างๆของ  $\operatorname{IFTF} X$ ໑.ຕ.ຕ

ี คำสั่งที่ใช้ในไฟล์เอกสาร IAT<sub>F</sub>X จะให้ความสำคัญแก่ตัวอักษรเล็กใหญ่ซึ่งต้องใช้ให้ถูกต้อง และรูปแบบของ ้คำสั่งจะแบ่งคร่าวๆได้สองแบบคือ

- คำสั่งที่ขึ้นต้นด้วยเครื่องหมายทับกลับหลัง (backslash) \ จากนั้นตามด้วย อักษรทั้งหมด ซึ่งคำสั่ง ้าะคั่นกับข้อความอื่น หรือาบลงด้วยช่องว่าง, ตัวเลข หรือ เครื่องหมายอื่นๆที่ไม่ใช่อักษร
- คำสั่งที่ขึ้นต้นด้วยเครื่องหมายทับกลับหลัง แล้วตามด้วยสัญลักษณ์พิเศษเพียงตัวเดียว

IAT<sub>E</sub>X จะไม่สนใจช่องว่างที่ตามมาหลังคำสั่งใดๆ ถ้าคุณต้องการจะให้มีที่ว่างหลังคำสั่งจริงๆแล้ว คุณก็ จะต้องใส่เครื่องหมาย {} ตามด้วยช่องว่าง หรือไม่ก็ใช้คำสั่งเกี่ยวกับการสร้างช่องว่างโดยตรงหลังคำสั่งนั้น ี เครื่องหมาย {} จะหยุด IAT<sub>F</sub>X จากการกวาดช่องว่างที่ตามคำสั่งมาทิ้งไป

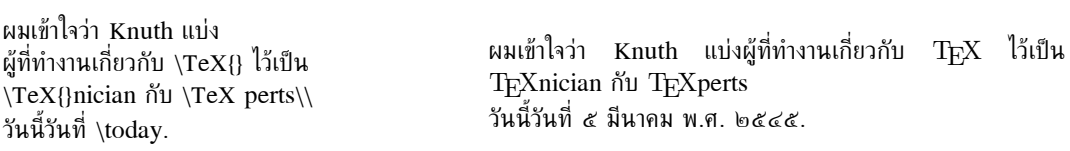

บางคำสั่งต้องการพารามิเตอร์ (parameter) ซึ่งจะส่งผ่านเข้าไปโดยใส่ระหว่างเครื่องหมายปีกกา (curly braces) { } ตามหลังชื่อคำสั่งนั้น บางคำสั่งก็จะมีตัวเลือกเพิ่มเติม (optional parameters) ที่อยู่ถัดจากชื่อ ี คำสั่ง ค่าที่ให้นี้จะอยู่ระหว่างเครื่องหมายวงเล็บก้ามปู (square brackets) [ ] ตัวอย่างต่อไปนี้จะแสดงถึง ิการใช้งานบางคำสั่งของ IAT<sub>F</sub>X อย่าเพิ่งตกใจว่ามันคืออะไร คำสั่งพวกนี้จะมีอธิบายอยู่ตอนหลัง

You can \textsl{lean} on me!

**Contractor** 

You can *lean* on me!

้กรณาเริ่มบรรทัดใหม่ ตรงนี้เลยครับ!\linebreak[4] ขอบคุณ

ิกรุณาเริ่มบรรทัดใหม่ ตรงนี้เลยครับ! ขอบคณ

#### $0.0c$ หมายเหต

เมื่อ LATFX ประมวลผลไฟล์ไปจนพบเครื่องหมาย % ก็จะไม่สนใจข้อความที่เหลือในบรรทัดนั้น ทั้งนี้ก็มี ้ประโยชน์สำหรับการจดเพื่อเตือนความจำย่อๆ โดยจะไม่ไปปรากฎเมื่อตอนพิมพ์ออกมา

ำากตัวอย่าง % กึ่งไร้สาระ % หรืออาจจะเรียกว่า: ที่ให้ประโยชน์ ดังแสดงอยู่นี้

ำากตัวอย่าง ดังแสดงอย่นี้

#### โครงสร้างของไฟล์อินพท  $\Omega$

เมื่อ IATFX ประมวลผลไฟล์อินพุท ก็หวังจะให้ข้อมูลที่เข้ามาเป็นไปตามรูปแบบ (structure) ด้วยเหตุนี้ไฟล์ ้อินพุทจะต้องเริ่มด้วยคำสั่ง

 $\cdot$ documentclass $\{...\}$ 

้จะเป็นตัวกำหนดชนิดของเอกสารที่ต้องการจะเขียนต่อไป ถัดจากนี้ก็จะเป็นส่วนของคำสั่ง ที่มีผลต่อแบบ หน้ากระดาษ หรืออาจจะเป็นการเรียกแพคเกจที่เพิ่มขีดความสามารถให้แก่ IAT<sub>F</sub>X เข้ามาใช้ เพื่อที่จะเรียก แพคเกามาใช้งานสามารถใช้คำสั่ง

\usepackage{...}

้เมื่อคำสั่งช่วงเริ่มต้นต่างๆทำงานเรียบร้อยแล้ว<sup>๕</sup> ก็จะเป็นการเริ่มส่วนที่เป็นข้อความด้วยคำสั่ง

\begin{document}

ถึงตอนนี้คุณก็สามารถจะพิมพ์ข้อความ ผสมกับคำสั่งต่างๆของ IAT<sub>F</sub>X จนกระทั่งหมดข้อความแล้วให้ ใส่คำสั่ง

\end{document}

ซึ่งจะไปบอก IATFX ให้เลิกการทำงาน ข้อความหรือคำสั่งที่ตามมาหลังจากนี้จะปล่อยทิ้งไว้เฉยๆ

รูป ๑.๑ แสดงให้เห็นถึงไฟล์เอกสาร L<sup>A</sup>TFX ที่สั้นที่สุด สำหรับรูป ๑.๒ เป็นตัวอย่างที่ชับช้อนกว่าเดิม เล็กน้อย

#### การวางรูปแบบเอกสาร  $0.6$

#### ៰.៥.៰ เอกสารประเภทต่างๆ

ข้อมูลแรกที่ L<sup>A</sup>TFX จะต้องทราบก่อนที่จะทำการประมวลผลไฟล์ที่เข้ามา ก็คือชนิดของเอกสารที่ผ้เขียน ้ต้องการจะสร้างขึ้นมา ซึ่งกำหนดได้โดยใช้คำสั่ง

\documentclass[options]{class}

ี่ ค่า class จะเป็นตัวกำหนดชนิดของเอกสารที่จะทำขึ้น ประเภทของเอกสารต่างๆที่จะกล่าวถึงในบทแนะนำนี้ ้จะดูได้จากตาราง ๑.๑ ชุดที่แจกจ่ายไปพร้อมกับ IAT<sub>F</sub>X ก็ยังมีประเภทของเอกสารอื่นๆให้เลือกใช้ด้วย

้ช่วงที่อยู่ระหว่าง \documentclass กับ \begin{document} เรียกว่า preamble

\documentclass{article} \begin{document} Small is beautiful. \end{document}

รูปที่ ๑.๑: ไฟล์เอกสาร IAT<sub>F</sub>X ที่สั้นที่สุด

อย่างเช่น letter หรือ slide เป็นต้น พารามิเตอร์ *options* จะกำหนดรายละเอียดปลีกย่อยให้แก่ประเภท ้เอกสารนั้นๆ ซึ่งตัวเลือกนี้ถ้ามีหลายอัน จะต้องคั่นด้วยเครื่องหมายจุลภาค ตัวเลือกส่วนใหญ่ที่มักจะใช้กันใน ี เอกสารมาตรฐาน แสดงไว้ในตารางที่ ๑.๒

#### แพดเกลเพิ่มเติม െ.്രി

บางทีขณะที่เราจัดทำเอกสารอย่นั้น จะพบว่าบางทีคำสั่งพื้นรานที่เราใช้งาน L<sup>A</sup>TFX อย่นั้น ไม่เพียงพอแก่ ี ความต้องการ ถ้าต้องการจะใส่ กราฟิกส์ (graphics) ข้อความที่เป็นสี (coloured text) หรือ ส่วนของไฟล์ ที่เป็นโปรแกรม เข้าในเอกสารแล้ว คณก็ต้องเพิ่มขีดความสามารถให้ IAT<sub>E</sub>X ที่ใช้อย่ให้ยิ่งขึ้นไป ส่วนที่จะไป เพิ่มประสิทธิภาพให้แก่ IAT<sub>E</sub>X นั้นเรียกว่า แพคเกจ ซึ่งจะนำมาใช้ได้ด้วยคำสั่ง

 $\usepackage[option]{package}$ 

โดยที่ *package* คือชื่อของแพคเกา และ *option* เป็นค่าที่อาาาะต้องบอกแก่แพคเกาเพิ่มเติม เพื่อาะให้แพค ้เกานั้นรู้อะไรบางอย่างที่จำเป็นต่อการจัดหรือ กระทำสิ่งพิเศษ แพคเกจหลายๆตัวก็มาพร้อมกับชุดแจกจ่าย พื้นรานที่มากับ IATpX (ดูจากตาราง ๑.๓) สำหรับแพคเกจอื่นๆคงจะต้องไปหามาเองเพิ่มเติม คุณสามารถ ้จะหารายละเอียดเกี่ยวกับแพคเกจที่ลงไว้ในระบบที่ใช้อยู่ได้จาก Local Guide [4]สำหรับแหล่งข้อมูลหลัก เกี่ยวกับ IAT<sub>E</sub>X เห็นจะหนีไม่พ้น The IAT<sub>E</sub>X Companion [3]ซึ่งจะพูดถึงแพคเกจนับร้อยตัว จนไปถึง ข้อมูล และวิธีการเขียนแพคเกจขึ้นเอง

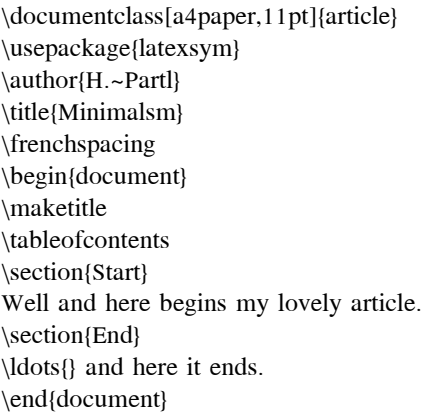

้รูปที่ ๑.๒: ตัวอย่างรูปแบบที่เหมือนบทความที่ลงในวารสาร

์ตารางที่ ๑.๑: ประเภทของเอกสาร

article ใช้สำหรับบทความในวารสารเชิงวิทยาศาสตร์, เอกสารประกอบการบรรยาย, รายงานฉบับ ้สั้นๆ, เอกสารประกอบโปรแกรมใช้งาน, เทียบเชิญ, . . .

report ใช้สำหรับรายงานที่มีขนาดยาวขึ้นมา ประกอบด้วยหลายๆบท, หนังสือเล่มเล็กๆ, วิทยานิพนธ์ ต่างๆ, . . .

book ใช้สำหรับทำหนังสือแบบเต็มรูปแบบ

slide ใช้สำหรับทำสไลด์ เอกสารประเภทนี้ใช้ฟอนต์ sans serif ขนาดใหญ่

#### ์ตารางที่ ๑.๒: ตัวเลือกเพิ่มเติมของประเภทเอกสาร

- ไว้ตั้งขนาดฟอนต์หลัก ที่ใช้กับเอกสาร ถ้าไม่กำหนดค่าใดไว้ก็จะถือว่าเป็น 10pt, 11pt, 12pt  $10pt$
- ไว้เลือกขนาดหน้ากระดาษที่ใช้กับเอกสาร ถ้าไม่กำหนดจะถือว่า a4paper, letterpaper, ... เป็น letterpaper นอกจากนี้ก็ยังมีขนาดให้เลือกอีกคือ a5paper, b5paper, executivepaper และ legalpaper
- ้จะเรียงสูตรทางคณิตศาสตร์ให้ชิดไปทางซ้ายมือ แทนที่จะอยู่ตรงกลาง fleqn
- ้จะวางหมายเลขสมการคณิตศาสตร์ ไว้ทางซ้ายมือแทนที่จะเป็นขวามือ leqno
- บอกว่าควรจะขึ้นหน้าใหม่ หลังจากชื่อตัวเอกสาร (document name) titlepage, notitlepage หรือไม่ เอกสารประเภท article จะไม่ ขึ้นหน้าใหม่ให้เอง แต่เอกสารประเภท report และ book จะขึ้นให้
- บอก IAT<sub>E</sub>X ให้จัดหน้ากระดาษเป็นสองคอลัมน์ (two column) twocolumn
- ้จะบอกว่าเอกสารจะพิมพ์ลงด้านเดียวของหน้ากระดาษ หรือทั้งสองหน้า โดย twoside, oneside ปรกติแล้วเอกสารประเภท article และ report เป็นแบบพิมพ์หน้าเดียว (oneside) ในขณะที่ เอกสารประเภท book จะเป็นแบบพิมพ์สองหน้า (twoside) ถ้าไม่เลือกอะไรลงไป
- ้ จะทำให้การขึ้นบทใหม่เกิดขึ้นที่ด้านขวามือเท่านั้น หรือว่าขึ้นตรงหน้าที่ว่าง openright, openany ้ถัดไปเลย ตัวเลือกนี้จะไม่มีผลกับเอกสารประเภท article เนื่องจากไม่มีการแบ่งเป็นบท ถ้าไม่ ์ ตั้งเป็นอย่างอื่นเสียเอกสารประเภท report จะขึ้นบทใหม่ให้ที่หน้าถัดไป ส่วน book จะขึ้นให้ ที่หน้าทางขวามือ

ตารางที่ ๑.๓: แพคเกจบางส่วนที่แจกจ่ายไปพร้อมกับ  $\operatorname{IATF} X$ doc ทำเอกสารเกี่ยวกับโปรแกรม IATEX ดังที่กำหนดไว้ใน doc.dtx<sup>a</sup> และใน The IATEX Companion [3] exscale จะมีฟอนต์เพิ่มเติมทางคณิตศาสตร์ขนาดต่างๆให้ ดูได้จาก Itexscale.dtx fontenc ไว้เพื่อกำหนดวิธีเข้ารหัสฟอนต์ที่ LAT<sub>E</sub>X ควรจะใช้ ดูได้จาก Itoutenc.dtx ifthen จะมีชุดคำสั่งในรูปแบบ 'if... then do... otherwise do...' ไว้ให้ กำหนดไว้ในifthen.dtx และ The  $L^4T_FX$  Companion [3] latexsym เมื่อต้องการจะใช้งานฟอนต์ชนิด symbol คุณควรจะใช้แพคเกจนี้ กำหนดไว้ใน latexsym.dtx และ The L<sup>H</sup>TEX Companion [3] makeidx จะมีชุดคำสั่งเพื่อช่วยในการทำดรรชนี ดูเพิ่มเติมได้จากหัวข้อ ๔.๕ และใน The  $\cancel{B}TFX$  Companion [3] syntonly จะจัดการกับเอกสารโดยไม่ต้องมีการจัดเรียงออกมา กำหนดไว้ใน syntonly.dtx และใน The  $BTEX$  Companion [3]มีประโยชน์ใน การหาส่วนที่ผิดหลักไวยากรณ์ของ IAT<sub>F</sub>X อย่างเร็วกว่า inputenc จะช่วยให้เรากำหนดการเข้ารหัสอักษรที่จะใช้ต่อไป อย่างเช่น ASCII, ISO Latin-1, ISO Latin-2, 437/850 IBM code pages, Apple Macintosh, Next,

ANSI-Windows หรือ user-defined. กำหนดไว้ใน inputenc.dtx

<sup>&</sup>lt;sup>ุส</sup>ไฟล์นี้น่าจะมีอยู่แล้วในระบบที่คุณใช้อยู่ ซึ่งคุณก็จะทำเป็นไฟล์ dvi ขึ้นมาได้โดยพิมพ์ latex doc และจะใช้ ้ วิธีนี้ได้กับแพคเกาอื่นๆ ที่กล่าวถึงในตารางนี้ด้วย

#### แบบหน้ากระดาษต่างๆ െ.്റെ

 $F_{\rm H}$  ได้กำหนดแบบหน้ากระดาษ (page style) ที่ประกอบด้วย หัวกระดาษ (header) ท้ายกระดาษ (footer) ไว้ให้แล้วสามแบบ พารามิเตอร์ *style* ของคำสั่ง

\pagestyle{style}

้จะเป็นตัวเลือกว่าจะใช้แบบใด ตารางที่ ๑.๔ แสดงรายการของ หน้ากระดาษแบบต่างๆที่มีไว้ให้

ี่ ตารางที่ ๑.๔: แบบหน้ากระดาษต่างๆที่ IAT<sub>E</sub>X มีให้

plain จะมีหมายเลขหน้าจะอย่ตรงกลางของส่วนท้ายกระดาษที่อย่ด้านล่าง ถ้าไม่กำหนดแบบ หน้ากระดาษให้แก่เอกสารก็จะเป็นแบบนี้ไปโดยปริยาย

headings จะมีชื่อบทและหมายเลขหน้าอยู่ส่วนหัวกระดาษทุกๆหน้า โดยที่ ส่วนท้ายกระดาษจะไม่มี ้อะไร (เหมือนกับเอกสารที่ท่านอ่านอย่นี้)

empty จะว่างเปล่าทั้งส่วนหัวและท้ายของหน้ากระดาษ

ทั้งนี้เราสามารถที่จะเปลี่ยนแปลงแบบของเอกสารหน้าปัจจบันได้โดยใช้คำสั่ง

\thispagestyle{style}

และถ้าสนใจ หนังสือ The  $BT_F\!X$  Companion [3] จะมีบอกถึงวิธีสร้างหัวกระดาษและท้ายกระดาษ ด้วยตัวเอง

#### โครงการขนาดใหญ่  $\Omega$ .

้เมื่อทำงานกับเอกสารขนาดใหญ่ คุณอาจจะต้องแบ่งไฟล์ออกเป็นหลายๆส่วน IAT<sub>F</sub>X มีให้สองคำสั่งที่จะช่วย ทำการดังกล่าว

\include{filename}

ี คุณสามารถจะใช้คำสั่งนี้ในตัวเอกสาร เพื่อที่จะผนวกไฟล์อื่นๆเข้ามา IAT<sub>E</sub>X จะขึ้นหน้ากระดาษใหม่ให้ก่อน ้ ที่จะเริ่มกระทำการใดๆกับไฟล์ *filename* ที่นำเข้ามานี้

คำสั่งที่สองนี้จะใช้ในส่วนของ preamble ซึ่งจะบอกให้ LAT $_{\rm EX}$  อนุญาตให้รวมเฉพาะไฟล์ต่างๆที่ ้กำหนดไว้เข้ามาเท่านั้น

\includeonly{filename,filename,..

หลังจากที่คำสั่งนี้ทำงานในตอน preamble แล้ว เมื่อพบคำสั่ง \include ก็จะดก่อนว่าไฟล์ที่สั่งให้ผนวก ้เข้ามานั้น อย่ในรายการที่กำหนดไว้ในคำสั่ง \includeonly หรือไม่ และจะทำงานก็ต่อเมื่อชื่อไฟล์ที่ให้มานั้น ้อยู่ในรายการดังกล่าว หมายเหตุ จะต้องไม่มีช่องว่างระหว่างชื่อไฟล์กับเครื่องหมายจุลภาค

้คำสั่ง \include จะเริ่มจัดเรียงข้อความที่ผนวกเข้ามา หลังจากขึ้นหน้ากระดาษใหม่ ซึ่งจะมีประโยชน์ ้เมื่อใช้กับคำสั่ง \includeonly เพราะตำแหน่งการขึ้นหน้าใหม่ที่จัดไว้ แล้วในไฟล์ที่จะนำมาผนวกก็จะไม่ เปลี่ยนแปลง หรือแม้ว่าจะมีบางไฟล์ที่ไม่ถูกนำมาผนวกเพราะไม่ได้อยู่ในรายการของ \includeonly ก็จะไม่ ทำให้หน้าตาเอกสารเปลี่ยนแปลงไปเช่นกัน หากบางทีเราอาจจะไม่ต้องการความสามารถอันนี้ ก็ให้ใช้คำสั่ง

 $\infty$ 

ซึ่งจะทำงานแค่รวมสิ่งที่อยู่ในไฟล์นั้นเข้ามา ไม่มีการขึ้นหน้าใหม่หรือทำอะไรพิเศษนอกเหนือจากนั้น

### บทที่ ๒

### การเรียงพิมพ์เอกสาร

หลังจากที่คุณรู้จัก IATEX และรู้วิธีทำเอกสารเบื้องดันจากบทที่แล้ว บทนี้จะเป็นการ แนะนำโครงสร้าง<br>ต่างๆที่ยังไม่ได้กล่าวถึงเพิ่มเติม เพื่อที่จะสามารถทำเอกสารที่ใช้จริงได้

#### การแบ่งบรรทัดและการแยกหน้า  $\mathbf{b}$ .0

#### การปรับย่อหน้า  $\mathbf{b}.\mathbf{o}.\mathbf{o}$

โดยปรกติแล้วการในการจัดเรียงพิมพ์หนังสือ จะเห็นว่าแต่ละบรรทัดมีความยาวเท่าๆกัน L<sup>A</sup>TFX จะปรับ ้ขนาดช่องว่างให้เหมาะสม และหาตำแหน่งที่จะขึ้นบรรทัดใหม่ เพื่อให้การจัดเนื้อหาเป็นไปอย่างดีที่สด ในบาง ้กรณีก็จำเป็นจะต้องมีการตัดแบ่งพยางค์ตรงกลางคำ โดยใช้ขีดคั่นเพื่อขึ้นบรรทัดใหม่ เมื่อหาที่เหมาะๆเพื่อ ้จะขึ้นบรรทัดใหม่ไม่ได้จริงๆ โปรแกรมจะจัดการรูปแบบย่อหน้าอย่างไรนั้น ก็ขึ้นอยู่กับประเภทของเอกสาร ปรกติข้อความในย่อหน้าหนึ่งๆ บรรทัดแรกจะมีการเว้นช่วงย่อหน้า และระหว่างสองย่อหน้าใดๆจะไม่มีที่ว่าง เพิ่มจากปรกติ กรุณาดูเนื้อหาเพิ่มเติมที่ ๔.๒.๒

ในบางครั้งเราก็จำเป็นจะต้องสั่ง  $\operatorname{\mathbb{F}TEX}$  ขึ้นบรรทัดใหม่:

\\ หรือ \newline

้จะขึ้นบรรทัดใหม่โดยไม่ขึ้นย่อหน้าใหม่

 $\mathbb{N}^*$ 

้ เหมือนกันแต่จะมีเพิ่มเติมมาคือ จะบังคับไม่ให้ขึ้นหน้าใหม่หลังจากขึ้นบรรทัด

\newpage

สั่งให้ขึ้นหน้าใหม่

 $\linebreak[n], \nabla[n], \pabla[n], \pabla[n] \nabla[n]$ 

ซึ่งจะช่วยให้ผู้เขียนกำหนดการขึ้นหรือไม่ขึ้นบรรทัดหรือ ้คำสั่งเหล่านี้จะทำงานเหมือนกับชื่อคำสั่งบอก หน้ากระดาษได้ โดยมีตัวเลือกเพิ่มเติม *n* ประกอบ ค่านี้จะอยู่ในช่วงศูนย์ถึงสี่ ถ้าตั้งค่าให้ *n* น้อยกว่าสี่ หมายถึงจะยอมให้ LAT<sub>E</sub>X ไม่สนใจคำสั่งที่ให้ก็ได้ ถ้า LAT<sub>E</sub>X เห็นว่าการจัดบรรทัดที่ทำอยู่แล้วดูไม่เลวร้าย ้จนเกินไป

พยายามจะหาตำแหน่งขึ้นบรรทัดใหม่ให้ดีที่สดอย่เสมอ ถ้ามันหาตำแหน่งที่เหมาะสมตาม **IATEX** ่ มาตรรานที่ตั้งไว้ไม่ได้จริงๆ ก็จะทำให้บรรทัดนั้นยื่นออกไปทางขวาของบรรทัดกว่าปรกติ พร้อมกับข้อความ ้จาก IATrX ว่า "overfull hbox" ขณะที่กำลังจัดการกับไฟล์นั้นอย่ กรณีนี้จะเกิดขึ้นได้บ่อยเมื่อ IATrX ไม่สามารถหาที่เหมาะสมที่จะแบ่งพยางค์ภายในคำได้ เมื่อเราใช้คำสั่ง \sloppy คำสั่งนี้จะไปบอก IATFX ให้ ิลดมาตรรานการขึ้นบรรทัดให้ลดลงเล็กน้อย ก็จะไปช่วยไม่ให้เกิดบรรทัดที่แหลมออกไปทางขวา หรือว่ายาว ี เกินแนวขวาได้ ด้วยการเพิ่มขนาดช่องว่างระหว่างคำที่มีอยู่ในบรรทัด° จะทำไปให้อย่างนั้นถึงแม้ว่าผลลัพธ์ที่ ืออกมาจะดไม่ดีที่สด ในกรณีนี้จะมีคำเตือนขึ้นมาว่า "underfull hbox" แต่โดยทั่วไปแล้วจะให้ผลออกมาไม่ ี แย่จนเกินไป อีกคำสั่งหนึ่งคือ \fussv จะทำงานในทางตรงกันข้าม ถ้าใช้คำสั่งนี้อาจจะได้เห็น IATrX ขึ้น ้คำเดือนมากกว่าปรกติ

#### ิการแบ่งพยางค์  $\mathbf{b}.\mathbf{o}.\mathbf{b}$

LAT<sub>E</sub>X จะแบ่งคำออกเป็นพยางค์อย่เสมอเมื่อมีความจำเป็น ถ้าวิธีการแบ่งที่ใช้อย่นั้นไม่สามารถหาการแบ่ง คำที่ถูกต้องได้ คุณก็สามารถใช้คำสั่งต่อไปนี้เพื่อบอกให้  $\rm T_FX$  ทราบว่าแบ่งอย่างไรดี

\hyphenation{word list}

้คำสั่งนี้จะทำให้คำที่อยู่ในรายการ (word list) ตัดแบ่งคำตรงที่กำหนดไว้โดยเครื่องหมาย "-" เท่านั้น ี ควรจะวางคำสั่งนี้ไว้ช่วงต้นไฟล์เอกสาร และคำที่ไส่ไว้ควรจะประกอบด้วย อักษรปรกติเท่านั้น ไม่ว่าเขียน ้ด้วยอักษรภาษาอังกฤษเล็กหรือใหญ่ ก็ให้ผลเหมือนกัน ตัวอย่างข้างล่างนี้จะกำหนดจดแบ่งพยางค์ของคำว่า "hvphenation" เหมือนกับคำว่า "Hvphenation" และจะไม่ให้เกิดการแบ่งพยางค์ขึ้น สำหรับคำว่า "FORTRAN". "Fortran" หรือ "fortran" คำสั่งนี้จะใช้เครื่องหมายพิเศษใดๆในคำไม่ได้

ตัวอย่าง:

\hyphenation{FORTRAN Hy-Phen-a-tion}

คำสั่ง \- จะบอกว่าตรงที่ใส่เครื่องหมายขีดสั้นเข้าไปนั้น จะเป็นจดแบ่งพยางค์ของคำๆนั้นด้วย คำสั่งนี้จะ ้มีประโยชน์อย่างมากถ้าคำนั้นมีอักษรพิเศษ (หรือพวก อักษรเน้นที่ใช้กับภาษาต่างประเทศ) ทั้งนี้เพราะ LAT<sub>F</sub>X จะไม่แบ่งพยางค์ให้อัตโนมัติสำหรับคำที่มีเครื่องหมายพิเศษ

```
ผมคิดว่ามันเป็นไปได้มากที่จะเป็น: \text{su}\-%
per\-cal\i-frag\-i\-lis\-%
tic\-ex\-pi\-al\-i\-do\-cious
```
ผมคิดว่ามันเป็นไปได้มากที่จะเป็น: supercalifragilisticexpialidocious

้เราสามารถจะให้กลุ่มคำอยู่ด้วยกันโดยไม่ถูกแบ่งในบรรทัดเดียวกันได้เช่นกัน โดยใช้คำสั่ง

 $\mbox{text}$ 

์ ซึ่งจะทำให้ข้อความ (text) ทั้งหมดอยู่ด้วยกันไม่ว่ากรณีใดก็ตาม

<sup>°</sup>หมายถึงภาษาอังกฤษที่แต่ละคำจะแยกด้วยช่องว่าง

้ผมกำลังจะเปลี่ยนหมายเลขโทรศัพท์ ไปเป็นหมายเลข \mbox{0116 291 2319}

พารามิเตอร์ชื่อ \mbox{\emph{filename}} ควรจะ ใส่เป็นชื่อของไฟล์นั้น

ผมกำลังจะเปลี่ยนหมายเลขโทรศัพท์ ไปเป็นหมายเลข 0116 291 2319 พารามิเตอร์ชื่อ *filename* ควรจะใส่เป็นชื่อของไฟล์นั้น

#### ตัวอักษรและสัญลักษณ์พิเศษ โต โต

#### ้เครื่องหมายคำพูด โต.โต. ๑

้เครื่องหมายคำพูดหรืออัญประกาศ (quotation mark) เวลานำมาใช้ไม่ควรจะพิมพ์ด้วยอักษร " อย่างที่เรา ใช้ๆกันตอนใช้เครื่องพิมพ์ดีด ปรกติเวลาตีพิมพ์นั้นจะสังเกตว่ามีเครื่องหมายคำพดสองอย่างคือ คำพดเปิด และคำพูดปิด สำหรับ L<sup>A</sup>TFX ใช้เครื่องหมาย ' ติดกันสองตัว เพื่อเป็นเครื่องหมายคำพูดเปิด และใช้ ้เครื่องหมาย ' ติดกันสองตัวเพื่อเป็นเครื่องหมายคำพูดปิด

"กรณากดแป้นอักษร 'x' ด้วย" "กรณากดแป้นอักษร 'x' ด้วย"

#### ์ ทีดสั้น ทีดยาว ๒.๒.๒

้เครื่องหมายยัติภังค์หรือขีด<sup>ь</sup> ใน IATFX มีให้ใช้อย่สี่แบบด้วยกัน ซึ่งสามแบบในนั้น ทำได้โดยต่อ ้เครื่องหมายขีดเข้าด้วยกันเป็นจำนวน หนึ่ง สอง หรือสามตัว ซึ่งจะให้เครื่องหมายขีดออกมาสั้นจนถึงยาว ้ตามลำดับ ส่วนตัวสุดท้ายนั้นไม่ได้ใช้เครื่องหมายขีดแต่เป็นเครื่องหมายลบ:

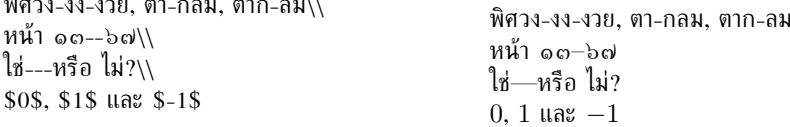

์ ชื่อเรียกของเครื่องหมายขีดต่างๆเหล่านี้คือ: - ขีดสั้น (hyphen), -- ขีดแบบเอ็น (en-dash), --- ขีด แบบเอ็ม (em-dash) และ \$-\$ เครื่องหมายลบ (minus sign)

#### ้เครื่องหมายละเอาไว้ la la co

ิบนเครื่องพิมพ์ดีดเครื่องหมายจุลภาค (comma) และมหัพภาคหรือจุด (period) มีความกว้างเท่าๆกับ ้ตัวอักษรอื่น แต่ในการพิมพ์หนังสือเครื่องหมายเหล่านี้ มีความกว้างน้อยมากและมักจะจัดเอาไว้ ต่อท้าย ี่ ตัวอักษรที่อยู่ก่อนหน้า ดังนั้นเราไม่สามารถจะพิมพ์ "เครื่องหมายละเอาไว้" (ellipsis) โดยพิมพ์จุดจุดจุดติด ้กัน ซึ่งจะทำให้ช่วงระยะที่เกิดขึ้นไม่ถกต้องได้ ทั้งนี้เรามีคำสั่งพิเศษเพื่อการนี้แทนคือ

\ldots

ไม่ใช่อย่างนี้ ... แต่เป็นแบบนี้:\\ นิวยอร์ค, โตเกียว, บดาเปส, \ldots

ไม่ใช่อย่างนี้ ... แต่เป็นแบบนี้: นิวยอร์ค, โตเกียว, บูดาเปส, . . .

<sup>ึ</sup> ๒ต่อจากนี้ขออนุญาตเรียกว่า เครื่องหมายขีด เนื่องจากว่า ชื่อที่จะเรียกตามมานี้ประกอบกับภาษาอังกฤษ

#### อักษรควบ  $\ln \ln c$

ในภาษาอังกฤษ เมื่อวางตัวอักษรบางตัวเรียงกัน เวลาพิมพ์ออกมาจะไม่ใช่พิมพ์ออกมาสองตัวเรียงกันแบบ ปรกติ แต่จะใช้สัญลักษณ์พิเศษแทน

 $\operatorname{ff}$   $\operatorname{fi}$   $\operatorname{fl}$   $\operatorname{ff}$  $\operatorname{fi}$ ... แทนที่จะเป็น ff fi fl ffi...

พวกนี้เรียกว่า อักษรควบ (ligature) จะสามารถยกเลิกการควบอักษรได้โดยใส่ \mbox{} เข้าไประหว่าง ำลาง ซึ่งอันนี้อาจจะจำเป็นกับคำที่เกิดจากสองคำต่อกัน

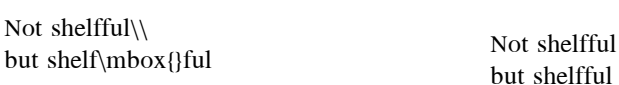

#### ตัวเน้นคำและอักขระพิเศษ  $\mathbf{b}.\mathbf{b}.\mathbf{c}$

 $\ddot{\phantom{a}}$ 

IAT<sub>F</sub>X สนับสนุนการใช้งาน ตัวเน้นคำ (accent) และ อักขระพิเศษ (special character) สำหรับ ิภาษาต่างประเทศหลายๆภาษา ตารางที่ ๒.๑ จะแสดงตัวประกอบอักษร ต่างๆที่เป็นไปได้ ที่ใช้กับอักษร 'o' ชึ่งทั่วๆไปแล้วก็จะใช้กับอักษรอื่นๆได้ด้วย

้ เมื่อใช้ตัวประกอบอักษรกับตัวอักษร 'i' และ 'j' จะต้องนำจุดที่อยู่บนตัวอักษรออกเสียก่อน ทั้งนี้ก็ทำได้ โดยใช้ \i และ \i

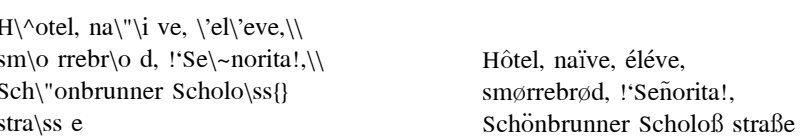

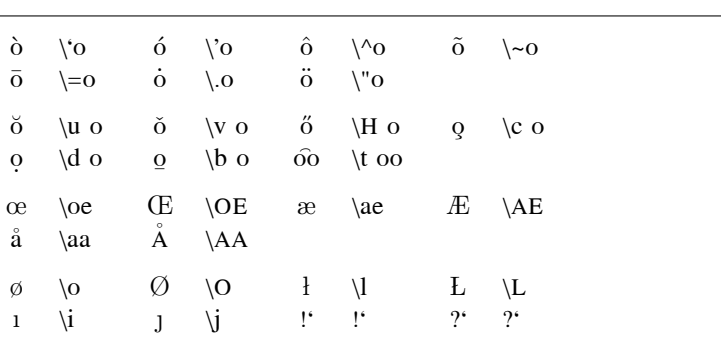

ี่ ตารางที่ ๒.๑: ตัวประกอบอักษร และ อักขระพิเศษ

#### ใช้งานกับภาษานาๆประเทศ  $\mathbf{b}.\mathbf{c}$

้ถ้าคุณต้องการที่จะใช้เขียนเอกสารด้วยภาษาอื่นๆ (language) นอกเหนือไปจากภาษาอังกฤษแล้ว LATFX ก็จะต้องใช้กฎการแบ่งพยางค์ (hyphenation rules) ที่ต่างกันออกไปเพื่อที่จะให้ผลออกมาได้ถกต้อง

้เพื่อที่จะจัดเรียงภาษาต่างๆได้อย่างเหมาะสม ก็สามารถทำได้โดยใช้แพคเกจ babel โดย Johannes Braams ถ้าจะนำแพคเกจนี้มาใช้ ก่อนอื่นจะต้องมีการปรับแต่งระบบ IATFX อย่างเหมาะสม คณอาจจะหา ข้อมูลเพิ่มเติมได้จาก *Local Guide* [4] ของคุณ

้ถ้าระบบที่ใช้อยู่ได้มีการติดตั้งแพคเกจนี้เรียบร้อยแล้ว ก็จะสามารถเรียกแพคเกจ babel มาใช้งานได้ด้วย คำสั่ง

#### \usepackage[*language*]{babel}

หลังจากคำสั่ง \documentclass โดยทั้งนี้ระบบที่ใช้งานจะต้องมีภาษา *language* ที่คุณต้องการ อยู่ใน ้รายการของภาษาที่ระบบนั้นสนับสนุนด้วย ดูเพิ่มเติมจากคู่มือของระบบที่คุณใช้อยู่

สำหรับบางภาษาทาง babel ก็จะมีคำสั่งใหม่ให้ เพื่อจะช่วยให้การป้อนข้อมลสะดวกขึ้น อย่างเช่น ิภาษาเยอรมัน German มีเครื่องหมายที่เรียกว่า umlauts (äöü) เมื่อใช้ babel สามารถจะพิมพ์อักษร ö ได้โดยใช้ "o แทนที่จะต้องพิมพ์ \"o

คอมพิวเตอร์บางระบบจะอนุญาต ให้พิมพ์อักษรพิเศษเข้าไปได้จากแป้นพิมพ์โดยตรง IAT<sub>F</sub>X ก็จะนำ ่ อักษรเหล่านั้นมาใช้ได้ เนื่องจากว่า IATFX 2 $\varepsilon$  รุ่นที่ออกมาตั้งแต่ปีพศ.๒๕๓๗ (คศ.1994) สนับสนุนการ การป้อนข้อมูลใช้รหัสหลายๆแบบ โดยรวมไว้ในชุดที่แจกจ่ายไปพร้อมกับ IAT<sub>F</sub>X 2 $_{\varepsilon}$  พื้นฐาน กรุณาดูที่แพค ี เกจ inputenc เมื่อใช้แพคเกจชุดนี้โปรดนึกไว้ด้วยว่าผู้อื่นอาจจะเรียกเอกสารที่คุณทำขึ้นมาดูไม่ได้ เพราะ ้เครื่องของเขาอาจะใช้วิธีการรหัสข้อมลคนละแบบ ตัวอย่างเช่น ภาษาเยอรมัน จะมีตัว umlaut ä เครื่องพีซี ้ จะใช้รหัส 132 ในขณะที่ระบบยนิกส์บางระบบใช้รหัสแบบ ISO-LATIN-1 ซึ่งจะมีค่าเป็น 228 ดังนั้น พึง ใช้ด้วยความระมัดระวัง

#### ห่องว่างระหว่างคำ  $\mathbf{b} \ll$

้เพื่อที่จะให้ด้านขวาจบลงที่แนวเดียวกัน L4TFX จะใส่ช่องว่างระหว่างคำความกว้างต่างๆกัน เข้าไปตามความ ี่ เหมาะสม - ซึ่งประโยคภาษาอังกฤษจะมีช่องว่างระหว่างคำเสมอ - สำหรับตอนจบประโยคจะเพิ่มช่องว่างให้มี ีขนาดมากกว่าธรรมดาเล็กน้อยเพื่อความสะดวกแก่การอ่าน IATFX จะถือว่าประโยคจบลงที่ เครื่องหมายจุด ้เครื่องหมายคำถาม หรือเครื่องหมายอัศเจรีย์ (เนื่องจาก IAT<sub>F</sub>X ออกแบบมาเริ่มแรกสำหรับภาษาอังกฤษ) ้แต่ถ้าเครื่องหมายจุดตามหลังอักษรตัวใหญ่ ก็จะไม่ถือเป็นการจบประโยค เพราะว่าเครื่องหมายจุดอันนี้มักใช้ ้เพื่อการย่อคำ

ถ้ามีสิ่งอื่นนอกเหนือไปจากสมมติรานการจบประโยค ดังที่กล่าวไปแล้วผ้เขียนเอกสารจะต้องกำหนดเอง เครื่องหมายทับกลับหลัง '\' ตามด้วยที่ว่างจะทำให้ LAT<sub>F</sub>X ไม่เพิ่มหรือลดขนาดที่ว่างอีก เครื่องหมาย ไทลด์ '~' จะสร้างที่ว่างที่เพิ่มลดขนาดไม่ได้เช่นกัน แล้วก็จะไม่ขึ้นบรรทัดใหม่ตรงนั้นด้วย คำสั่ง ∖@ เมื่ออยู่ หน้าเครื่องหมายจุดจะบอกว่าจุดนี้คือการจบประโยค ถึงแม้ว่าจุดนี้จะตามหลังอักษรตัวใหญ่ก็ตาม

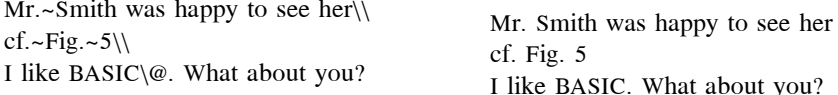

้เราสามารถจะยกเลิกการทำช่องว่างเพิ่มเติมหลังจากเครื่องหมายจดได้ด้วยคำสั่ง

\frenchspacing

้จะบอกให้ LATFX ไม่ใส่ช่องว่างเพิ่มหลังเครื่องหมายจด เกินกว่าช่องว่างธรรมดา ซึ่งเป็นเรื่องปรกติของ ึ ภาษาอื่นๆที่ไม่ใช่ภาษาอังกฤษ ทั้งนี้ยกเว้นในส่วนของบรรณานกรม ถ้าใช้คำสั่ง \frenchspacing แล้วคำสั่ง ∖@ ก็ไม่จำเป็น

#### หัวเรื่อง บท และ หัวข้อ  $\mathbf{b} \cdot \mathbf{c}'$

้ เพื่อจะให้ผ้อ่านเข้าไปหาสิ่งที่เขาต้องการจะอ่าน ผ้เขียนควรจะแบ่งบทความหรือหนังสือออกเป็นบท หัวข้อ และหัวข้อย่อย IAT<sub>F</sub>X มีคำสั่งพิเศษเหล่านี้โดยส่งชื่อหัวข้อเข้าไป ทั้งนี้ขึ้นอยู่กับผู้เขียน ที่จะต้องใช้คำสั่ง ้เหล่านี้ตามลำดับที่ถูกต้อง ้สำหรับเอกสารประเภทบทความ (article) จะมีคำสั่งเหล่านี้ให้

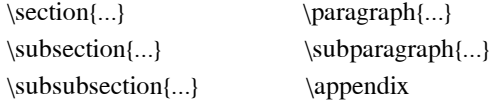

้สำหรับเอกสารประเภทรายงาน (report) และหนังสือ (book) จะมีคำสั่งเพิ่มเติมให้อีกสองคำสั่ง อัน ได้แก่:

\chapter{...}  $\part{...}$ 

้เนื่องจากว่าไม่มีคำสั่งขึ้นบทใหม่ (chapter) ภายในเอกสารประเภทบทความ (article) เราจะสามารถ ้นำเอาบทความต่างๆ มาเป็นบทๆหนึ่งของหนังสือได้ ระยะห่างระหว่างหัวข้อ การเรียงตัวเลข และขนาด ฟอนต์ที่ใช้ IATEX จะจัดให้โดยอัตโนมัติ

้ดำสั่งเกี่ยวกับหัวข้อ สองดำสั่งต่อไปนี้จะแตกต่างออกไปเล็กน้อย

- คำสั่ง \part จะไม่มีผลกระทบต่อลำดับหมายเลขของบท
- คำสั่ง \appendix ไม่ต้องใช้ค่าส่งเข้า อันนี้จะไปเปลี่ยนวิธีนับบทจากตัวเลขเป็นตัวหนังสือ°

LAT<sub>F</sub>X จะสร้างสารบัญโดยนำหัวข้อของบทและหัวข้อต่างๆ พร้อมกันกับหมายเลขหน้า จากการสั่งให้ IATFX ทำงานครั้งที่แล้ว คำสั่ง

\tableofcontents

 $\,$ จะสร้างสารบัญตรงนั้น เอกสารที่เราเขียนในรูปแบบ IAT $_{\rm F}$ X แล้วจะต้องเรียก IAT $_{\rm F}$ X ขึ้นมาคอมไพล์สอง ครั้ง เพื่อที่ว่าจะได้สารบัญ (table of contents) ตรงตามต้องการ และในบางกรณีอาจจะต้องเรียก IATpX ์ขึ้นมาทำงานเป็นครั้งที่สาม อันนี้ IATFX จะขึ้นข้อความมาบอกผู้ใช้เองเมื่อจำเป็นดังที่กล่าวมาแล้ว

คำสั่งเกี่ยวกับบทและหัวข้อที่กล่าวมาแล้วทั้งหมด จะมีคำสั่งแบบเดียวกันโดยมีเครื่องหมาย "ดอกจันทน์" ้คำสั่งที่มีเครื่องหมาย "ดอกจันทน์" นี้ทำได้โดยใช้เครื่องหมาย '\*' ตามหลังคำสั่งดังกล่าว จะเป็นการสร้าง ่ หัวข้อขึ้นมาโดยไม่นำลงไปใส่ในสารบัญ และก็จะไม่มีหมายเลขด้วย ตัวอย่างถ้าเราต้องการหัวข้อแบบนี้กับ \section{Help} ก็ให้ใช้เป็น \section\*{Help}

ี่ ปรกติแล้วชื่อของบทหรือหัวข้อ ที่ปรากฎในสารบัญจะเป็นอันเดียวกับ ข้อความที่เราให้แก่คำสั่ง แต่บางที ้อาจจะไม่เหมาะสมที่จะเอาข้อความนั้นใส่ลงในสารบัญ เนื่องจากว่ายาวเกินไปหรืออื่นๆ ซึ่งเราก็สามารถจะ ้กำหนดข้อความที่จะไปแสดงตรงสารบัญได้ดังนี้

\chapter[อ่านเลยครับ รับรองสนุก]{นี่คือชื่อบทจริงๆที่มีความยาวๆๆๆ ่ และน่าเบื่อเป็นที่สด}

ที่อหัวเรื่องของเอกสาร (title) สร้างโดยใช้คำสั่ง

\maketitle

้สิ่งที่อยู่ในชื่อของเอกสาร สามารถกำหนดโดยใช้คำสั่ง

\title{...}, \author{...} และ \date{...} อาจจะละไว้ได้

ก่อนที่จะใช้คำสั่ง \maketitle ค่าที่ส่งให้แก่ \author จะให้เป็นหลายๆชื่อก็ได้ แต่ต้องคั่นด้วยคำสั่ง \and

<sup>&</sup>lt;sup>ึ่</sup>°สำหรับรูปแบบที่เป็นบทความจะเป็นการเปลี่ยนวิธีนับหัวข้อแทน

้ตัวอย่างบางส่วนของที่กล่าวมาแล้วสามารถดูได้จาก รูปที่ ๑.๒ หน้า ๖

นอกจากคำสั่งเกี่ยวกับหัวข้อต่างๆที่กล่าวมาแล้ว L<sup>A</sup>TFX ยังมีคำสั่งเพิ่มเติมให้อีก 3 คำสั่งสำหรับ เอกสารประเภทหนังสือ (book)

\frontmatter, \mainmatter un \backmatter

คำสั่งเหล่านี้จะมีประโยชน์ต่อการส่งไปตีพิมพ์ โดยที่จะไปเปลี่ยนลักษณะหัวข้อ ี และวิธีวางเลขหน้า ้<br>เหมือนที่ต้องการจะให้แสดงในหนังสือ

#### ึการอ้างอิงตำแหน่ง  $\mathbf{b}$

หนังสือ รายงาน หรือบทความต่างๆ มักจะมีการอ้างอิง (cross references) ไปยังรูป ตาราง หรือข้อความ พิเศษ IAT<sub>E</sub>X มีคำสั่งเพื่อการอ้างอิงดังนี้

\label{*marker*}, \ref{*marker*} ua \pageref{*marker*}

โดยที่ marker คือคำเรียกหรืออ้างอิงไปถึงตามแต่ผู้ใช้จะตั้งให้ IAT<sub>F</sub>X จะแทนที่ \ref โดยหมายเลข หัวข้อ ่ หัวข้อย่อย รูป ตาราง หรือ ทฤษฎี แล้วแต่ว่า \label ไปวางที่ตำแหน่งเพื่อให้อ้างถึงอะไร \pageref จะให้ หมายเลขหน้าของคำสั่ง \label ที่อ้างถึง

้เมื่ออ้างอิงมายังหัวข้อย่อยนี้ \label{sec:this} จะเป็นดังนี้: "ดูที่หัวข้อ~\ref{sec:this} หน้า~\pageref{sec:this}"

เมื่ออ้างอิงมายังหัวข้อย่อยนี้ จะเป็นดังนี้: "ดูที่หัวข้อ ๒.๖ หน้า ๑๗"

#### เชิงอรรถ  $\ln a$

ด้วยคำสั่ง

\footnote{footnote text}

ข้อความที่เป็นเชิงอรรถ (footnote text) จะพิมพ์อย่ที่ด้านล่างของหน้ากระดาษ

เชิงอรรถ\footnote{นี่คือเชิงอรรถ} เป็นที่นิยมใช้ในหมู่ผู้ใช้  $\operatorname{IATF} X$ 

เชิงอรรถ<sup>a</sup>เป็นที่นิยมใช้ในหมู่ผู้ใช้ IAT<sub>F</sub>X

<sup>a</sup>นี่คือเชิงอรรถ

#### ้คำเน้น  $\ln a$

ิสมัยที่เราใช้เครื่องพิมพ์ดีด ข้อความใดๆที่ต้องการเน้นความสำคัญก็สามารถจะทำได้โดย ข้อความนั้นเสีย ้สำหรับการจัดพิมพ์หนังสือเราสามารถใช้การ*เน้นดำ* สำหรับดำสั่งที่ใช้ในการ*เน้นดำ*คือ

 $\emptyset$ 

้คำสั่งนี้จะไปเน้นข้อความที่อยู่ภายในนั้น

\emph{If you use \emph{emphasising} in an already emphasised text, then \LaTeX{} uses an \emph{upright} font for emphasising.}

If you use emphasising in an already emphasised text, then IATFX uses an upright font for emphasising.

#### $\mathbf{b}.\mathbf{\alpha}$ สภาวะ

้เมื่อต้องการจะจัดข้อความในลักษณะพิเศษ IATFX ก็ได้ทำสภาวะ (environment) หลายๆอย่างขึ้นมา เพื่อ ช่วยในการจัดรูปแบบชนิดต่างๆ

\begin{name} text \end{*name*}

โดยที่ *name* คือชื่อของสภาวะ เราสามารถเรียกใช้สภาวะต่างซ้อนกันได้โดยจะต้องให้อันหนึ่งอย่ภายในอีก ้อันหนึ่ง หรือไม่เหลื่อมทับกันนั่นเอง

\begin{aaa}...\begin{bbb}...\end{bbb}...\end{aaa}

ในหัวข้อย่อยๆที่จะกล่าวถึงต่อไปนี้จะเป็นเรื่องเกี่ยวกับสภาวะที่สำคัญๆ

#### แจกแจง เรียงข้อ บรรยายคำ  $\ln \alpha$   $\Omega$

ิสภาวะ itemize เหมาะสำหรับการแจกแจงรายการอย่างง่าย สภาวะ enumerate จะเหมาะกับรายการที่เรียง ข้อเป็นตัวเลข และ สภาวะ description เหมาะกับการบรรยายคำ

- \begin{enumerate} \item คุณสามารถนำสภาวะต่างๆมาใช้ปนกัน ตามที่คุณต้องการ \begin{itemize} \item แต่มันอาจจะออกมาดูไม่เข้าท่า \item[-] เมื่อใช้เครื่องหมายขีดสั้น \end{itemize} \item ดังนั้นโปรดจำไว้เสมอว่า: \begin{description} \item{ไม่เข้าท่า} เมื่อนำของเหล่านี้มาใช้จะทำให้ดู ไม่เก๋ เพราะมัน ้อย่ในรายการ ้ เมื่อนำของเหล่านี้มาใช้ก็ตาม \item{ดเข้าท่า} ้สามารถแสดงความเก๋ออกมาได้ ในรายการ \end{description} \end{enumerate}
- ึ ๑. คุณสามารถนำสภาวะต่างๆมาใช้ปนกันตามที่คุณต้องการ
	- แต่มันอาจจะออกมาดไม่เข้าท่า
	- เมื่อใช้เครื่องหมายขีดส้น
- ๒. ดังนั้นโปรดจำไว้เสมอว่า:
	- <mark>ไม่เข้าท่า</mark> เมื่อนำของเหล่านี้มาใช้จะทำให้ดูไม่เก๋ เพราะ ้มัน อยู่ในรายการ
	- ิ**ดเข้าท่า** เมื่อนำของเหล่านี้มาใช้ก็ตาม สามารถแสดง ้ความเก๋ออกมาได้ ในรายการ

#### $\mathbf{b} \cdot \mathbf{a}'$ ชิดซ้าย ชิดขวา ตรงกลาง

สภาวะ flushleft และ flushright จะทำย่อหน้าที่จัดชิดไปทางซ้ายหรือขวา (left aligned, right aligned) ี่ ตามลำดับ สภาวะ center จะจัดข้อความให้อย่ตรงกลาง ถ้าเราไม่กำหนดคำสั่ง \\ เข้าไปเพื่อให้ขึ้นบรรทัด ใหม่ IATFX ก็จะหาตำแหน่งเพื่อขึ้นบรรทัดใหม่ให้เอง

\begin{flushleft} ข้อความนี้จัดแบบ\\ ชิดไปทางซ้าย \LaTeX{} จะไม่พยายามปรับให้แต่ละ บรรทัดมีขนาดเท่ากัน \end{flushleft}

ข้อความนี้จัดแบบ ชิดไปทางซ้าย IAT<sub>F</sub>X จะไม่พยายามปรับให้แต่ละบรรทัดมีขนาด เท่ากัน

\begin{flushright} ข้อความนี้จัดแบบ\\ ชิดไปทางขวา \LaTeX{} จะไม่พยายามปรับให้แต่ละ ้าเรรทัดมีขนาดเท่ากัน \end{flushright}

ข้อความนี้จัดแบบ ชิดไปทางขวา IATFX จะไม่พยายามปรับให้แต่ละบรรทัดมีขนาด เท่ากัน

\begin{center} ณ ตำแหน่งใจกลางของ\\โลก \end{center}

ณ ตำแหน่งใจกลางของ โลก

#### ถ้อยพานะและโคลงกลอน  $\mathbf{b}.\mathbf{\alpha}.\mathbf{\omega}$

ิสภาวะ quote เหมาะสำหรับการจัดถ้อยคำ หรือพจนะที่มีความสำคัญ และการทำตัวอย่าง

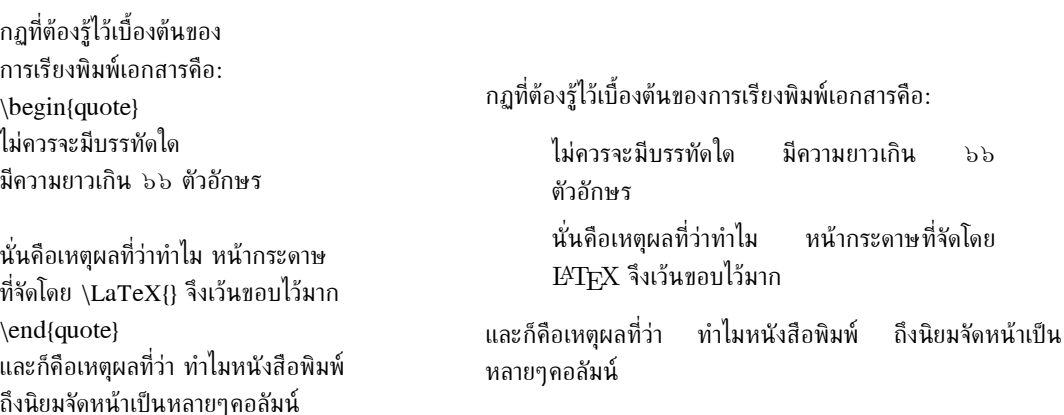

นอกจากนี้ยังมีอีกสองสภาวะคือ quotation และ verse สำหรับสภาวะ quotation เหมาะกับการจัด ้ถ้อยพจนะที่มีความยาว อาจจะเป็นหลายย่อหน้า เพราะมันจะเว้นย่อหน้าให้ สำหรับสภาวะ verse จะเหมาะ ้กับการจัดแบบโคลงกลอน ที่ให้ความสำคัญต่อการขึ้นบรรทัดใหม่ แต่ละบรรทัดจะแยกกันโดยใช้คำสั่ง \\ ตรง ท้ายบรรทัด หรือบรรทัดว่างๆต่อจากโคลงกลอน

ขอยกบทกลอนของครูสุนทรภู่ ที่ยังใช้ได้ดีเสมอมา \begin{flushleft} \begin{verse} ⊚ อย่าเกียจคร้านการเรียนเร่งอตส่าห์\\ มีวิชาเหมือนมีทรัพย์อยู่นับแสน\\ ำะตกถิ่นรุานใดคงไม่แคลน∖∖ ถึงคับแค้นก็พอยังประทั่งตน\\[5pt] ๏ อันความรู้รู้กระจ่างแต่อย่างเดียว\\ แต่ให้เชี่ยวชาญเถิดจะเกิดผล\\ อาจจะชักเชิดชูฟูสกนธ์\\ ถึงคนจนพงศ์ไพร่คงได้ดี\\ \end{verse} \end{flushleft}

ขอยกบทกลอนของครูสุนทรภู่ ที่ยังใช้ได้ดีเสมอมา

⊚ อย่าเกียจคร้านการเรียนเร่งอตส่าห์ มีวิชาเหมือนมีทรัพย์อย่นับแสน าะตกถิ่นรานใดคงไม่แคลน ถึงคับแค้นก็พอยังประทั่งตน

⊚ อันความร้ร้กระจ่างแต่อย่างเดียว แต่ให้เชี่ยวชาญเถิดจะเกิดผล อาจจะชักเชิดชูฟูสกนธ์ ถึงคนจนพงศ์ไพร่คงได้ดี

#### จัดแบบคำต่กคำ  $\ln \alpha'$

ข้อความที่อยู่ระหว่าง \begin{verbatim} กับ \end{verbatim} จะพิมพ์ไปในรูปแบบนั้น เหมือนกับที่ ้พิมพ์ออกมาจากเครื่องพิมพ์ดีด จัดช่องว่างและขึ้นบรรทัด ไปตามที่เขียนไว้โดยที่จะไม่มีการทำงานของคำสั่ง **IATEX** 

้ก้าต้องการให้พิมพ์แบบคำต่อคำปนกับข้อความกายในย่อหน้าสามารถจะใช้

 $\verb|\verb|verb|+ \verb|text+|$ 

ในที่นี้ใช้เครื่องหมาย '+' เป็นตัวอย่างของตัวกั้นข้อความ ซึ่งจะใช้เครื่องหมายอื่นๆทำหน้าที่แทนก็ได้ยกเว้น เครื่องหมาย '\*' กับช่องว่าง หลายๆตัวอย่างในเอกสารเล่มนี้ก็ใช้คำสั่งของ IAT<sub>F</sub>X อันนี้ช่วยจัด

คำสั่ง \verb|\ldots| ทำให้เกิด \ldots

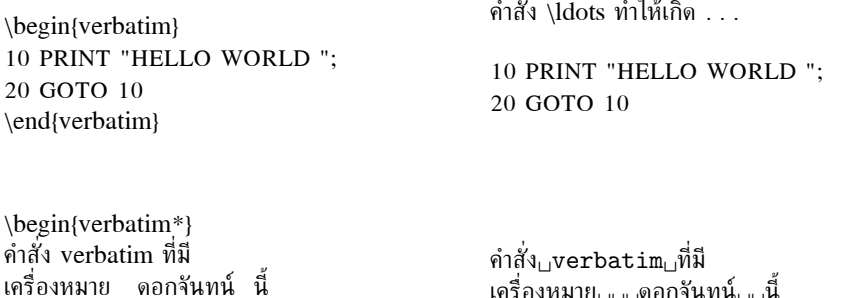

้คำสั่ง \verb สามารถใช้เครื่องหมายดอกจันทน์เข้าประกอบได้ ในแบบเดียวกัน

\verb\*|เหมือน อย่างนี้ :-) |

\end{verbatim\*}

ำะช่วยแสดง ช่องว่าง ภายในข้อความ

่ เหมือน<sub>⊔⊔⊔</sub>อย่างนี้<sub>⊔</sub>:−)<sub>⊔</sub>

ิสภาวะ verbatim และคำสั่ง \verb นั้นไม่สามารถนำมาใช้เพื่อเป็นพารามิเตอร์ให้แก่คำสั่งอื่นๆได้

#### การสร้างตาราง  $\ln \alpha'$

ิสภาวะ tabular สามารถจะนำมาใช้จัดเรียงตารางต่างๆ (table) ได้อย่างสวยงาม โดยอาจจะมี เส้นตามแนว ดิ่งหรือแนวนอนประกอบก็ได้ IATFX จะจัดความกว้างให้เหมาะสมโดยอัตโนมัติ

้ค่าบอกลักษณะตารางหรือ *table spec* เป็นค่าที่ส่งให้แก่คำสั่ง

\begin{tabular}{table spec}

้ จะกำหนดรูปแบบของตาราง ใช้ 1 เพื่อให้จัดข้อความภายในคอลัมน์ชิดไปทางซ้าย r เพื่อจัดให้ชิดไปทางขวา c ้เพื่อจัดให้อยู่ตรงกลาง p{*width*} กำหนดความกว้างของคอลัมน์โดยมีจะขึ้นบรรทัดใหม่ถ้าเกินความกว้างที่ ้กำหนด | ทำเส้นตาม แนวตั้ง

ึภายในสภาวะ tabular เครื่องหมาย & บอกให้ขึ้นคอลัมน์ใหม่ \\ สั่งให้ขึ้นบรรทัดใหม่ \hline สั่งให้ ขีดเส้นใต้บรรทัด

\begin{tabular}{|r|l|} \hline  $7C0$  & เลขฐานสิบหก \\ 3700 & เลขรานแปด \\  $11111000000 \&$  เลขรุานสอง \\ \hline \hline 1984 & เลขรานสิบ \\ \hline \end{tabular}

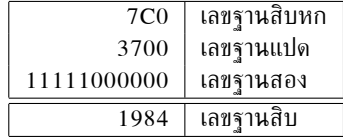

\begin{tabular}{|p{4.7cm}|} \hline ขอต้อนรับสู่ย่อหน้าของนายกรอบ ้เราหวังเป็นอย่างยิ่งว่าคุณจะสนุกกับ การแสดงนี้\\ \hline \end{tabular}

้ขอต้อนรับส่ย่อหน้าของนายกรอบ  $\overline{151}$ หวัง เป็น อย่างยิ่ง ว่า คุณ จะ สนุก กับ การ แสดงนี้

ี เราจะใช้รูปแบบนี้ @{...} กำหนดสิ่งที่อย่ระหว่างคอลัมน์ คำสั่งนี้จะยกเลิกระยะระหว่างคอลัมน์แล้วใส่สิ่ง ี่ ที่อย่ภายใต้เครื่องหมายปีกกาเข้าไปแทน ตัวอย่างที่ใช้บ่อยๆตามข้างล่างนี้ เช่นการปรับหลักทศนิยมให้ตรงกัน หรือตัวอย่างอีกอันหนึ่งก็คือการกำจัดระยะห่างระหว่างคอลัมน์ออกไปโดยใช้ @{}

 $\begin{bmatrix} \begin{bmatrix} a & b \\ c \end{bmatrix} \end{bmatrix}$ \hline ไม่มีช่วงเว้นระยะ\\\hline \end{tabular}

ไม่มีช่วงเว้นระยะ

\begin{tabular}{l} \hline มี่ช่วงเว้นระยะทั้งซ้ายขวา\\ \hline \end{tabular}

มีช่วงเว้นระยะทั้งซ้ายขวา

การปรับหลักทศนิยมให้ตรงแนว

้เนื่องจากว่ายังไม่มีวิธีโดยตรงที่จะจัดตัวเลขตามแนวคอลัมน์ให้มี

้จุดทศนิยมตรงกัน<sup>๔</sup> เราจะใช้วิธี "โกง" ซึ่งทำได้โดยใช้สองคอลัมน์ประกอบกันดังนี้: ในส่วนของจำนวนเต็ม ให้จัดชิดขวา และส่วนที่อยู่หลังจุดทศนิยมให้จัดชิดช้าย คำสั่ง @{} ที่อยู่ใน \begin{tabular} เปลี่ยน "." คั่นระหว่างคอลัมน์แทน ซึ่งจะทำให้ดเหมือนกับเป็นการเรียงตัวเลขกันโดยเอา ให้ใช้เครื่องหมาย ้าดทศนิยมเป็นหลัก อีกอย่างที่สำคัญคืออย่าลืมเปลี่ยนาดทศนิยมที่ใช้ในตารางให้เป็นเครื่องหมาย *&* สำหรับ ี แยกคอลัมน์แทน สำหรับชื่อของคอลัมน์ที่ต้องการจะใส่ก่อนที่จะเป็นคอลัมน์ที่มีการจัดทศนิยม ให้ใช้คำสั่ง \multicolumn

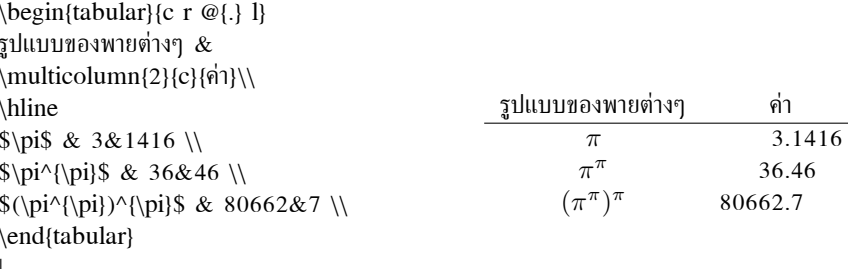

#### วัตถุลอย  $\mathbf{b}.\mathbf{o}$ o

้สิ่งตีพิมพ์ปัจจุบันมักจะมี รูปภาพและตาราง ประกอบอย่เป็นจำนวนมาก สิ่งเหล่านี้ต้องมีวิธีการจัดการอีกแบบ หนึ่งเนื่องจากว่าเราไม่สามารถแบ่งวัตถุเหล่านี้ออกเมื่อขึ้นหน้าใหม่ วิธีแรกที่เราใช้แก้ปัญหาก็คือเมื่อใดก็ตามที่ ี พบวัตถุเหล่านี้ที่ไม่สามารถจัดลงหน้าบัจจุบันได้ก็ให้ขึ้นหน้าใหม่เสีย แต่ด้วยวิธีการนี้จะทำให้เกิดที่ว่างขนาด ใหญ่ๆ ซึ่งทำให้เอกสารไม่น่าด

้วิธีการแก้ปัญหาก็คือจับของพวกนี้เช่น รูปภาพหรือตาราง ที่จัดไม่ลงหน้าให้มีลักษณะ 'ลอย' เสีย คือจัด ให้ไปลงยังหน้าถัดไป โดยที่เอาข้อความที่ตามมา จัดลงยังหน้าปัจจบันเสียก่อน IATFX มีสภาวะที่เกี่ยวข้อง ี กับตัววัตถุลอย (floating bodies) อยู่สองอย่างได้แก่ ตาราง (table) และรูปภาพ (figure) เพื่อที่จะใช้งาน ได้อย่างมีประสิทธิภาพ เราควรจะเข้าใจการทำงานของ IAT<sub>F</sub>X ภายในว่ามีการจัดการกับวัตถุลอยอย่างไร มิ ้เช่นนั้นแล้ววัตถุลอยนี้เองจะเป็นตัวก่อปัญหาให้แกผู้ใช้เนื่องจากการจัดวางที่ L<sup>A</sup>TFX ทำให้ไม่เป็นไปตาม ต้องการเสียที

ตอนนี้มาดูคำสั่งที่ IAT<sub>E</sub>X มีให้เกี่ยวกับวัตถุลอยกันก่อน

ิภายใต้สภาวะ figure และ table สิ่งที่อย่ในนั้นจะถือว่าเป็นวัตถลอยเราสามารถให้ค่าพารามิเตอร์ ้เพิ่มเติมให้แก่สภาวะทั้งสองคือ

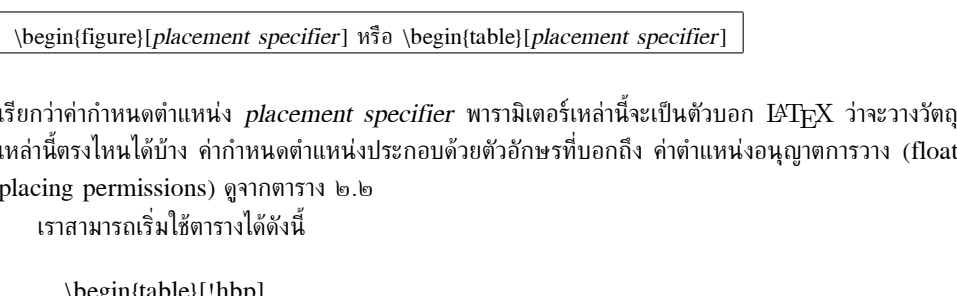

ี่ ค่าตำแหน่งอนุญาตการวางดังกล่าว [!hbp] บอกให้ IAT<sub>E</sub>X วางตารางนี้ไว้ด้านบน (h) หรือ ด้านล่าง (b) หน้ากระดาษ หรือ วางไว้ในหน้าที่มีแต่วัตถุลอยก็ได้ (p) ถึงแม้ว่าจะไม่ทำให้ออกมาดูดี (!) ถ้าเราไม่กำหนด ้ค่าพารามิเตอร์เหล่านี้ ค่าดังกล่าวก็จะถกกำหนดให้เป็น [tbp] ไปโดยปริยาย

<sup>้</sup> ถ้าระบบที่ใช้อยู่ลงมาโครเพิ่มเติมไว้ ลองมองหาแพคเกาชื่อ dcolumn ดู

IAT<sub>E</sub>X จะวางวัตถุลอยทุกอันที่พบตามที่ผู้เขียนบทความจะสั่ง ถ้าวัตถุลอยดังกล่าวไม่ สามารถจะจัดวาง ในหน้าเดียวกันนั้นได้ ก็จะนำเข้าไว้ในคิวของรูปภาพ หรือไม่ก็คิวของตาราง<sup>๕</sup> ถ้าเกิดว่าตอนนี้ไม่สามารถจัด วางวัตถุเหล่านั้นได้ IAT<sub>F</sub>X ก็จะรอไว้ค่อยหาที่เหมาะๆ ให้เป็นไปตามพารามิเตอร์ที่กำหนดแล้วค่อยวางลงไป ้ (ยกเว้นพารามิเตอร์ 'h' ซึ่งจะวางตำแหน่งตรงนี้ไม่ได้อีกแล้ว) ถ้าเจอวัตถลอยอันอื่นๆในขณะที่มองหาที่ว่าง ให้อันบัจจบันนั้นก็นำวัตถดังกล่าวต่อคิวเข้าไว้ LATpX จะเอาจริงเอาจังกับการเรียงลำดับก่อนหลังของวัตถ ในแต่ละคิวทีเดียว ดังนั้นรูปที่ยังหาที่วางไม่ได้ในขณะนี้ ก็จะผลักรูปอื่นๆที่ให้กระเถิบออกไปด้านหลังด้วย ดังนั้น:

ถ้า IATFX ไม่วางวัตถลอยต่างๆ ตามตำแหน่งที่คณคิดแล้วละก็ มันมักจะมีการติดคิวเกิดขึ้น ของคิวใดคิวหนึ่ง ในสองคิวนั่น

เรื่องยากๆก็ได้กล่าวถึงไปแล้ว ตอนนี้เราลองมาดูเรื่องอื่นๆที่เกี่ยวกับสภาวะ table และ figure กันบ้าง ด้วย คำสั่ง

\caption{caption text}

ี เราสามารถกำหนดข้อความ เพื่อบรรยายรปหรือตารางได้ โดยจะวางไว้หลังคำว่า<sup>ง</sup> "Figure" หรือ "Table" ประกอบกับหมายเลขของรูปหรือตาราง ที่ใส่ให้โดย IAT<sub>E</sub>X

สองคำสั่งนี้

\listoffigures และ \listoftables

ี ทำงานคล้ายๆกันกับคำสั่ง \tableofcontents คือสร้างสารบัญรูปหรือตารางตามลำดับ ในสารบัญที่ทำขึ้นมา ้นี้จะพิมพ์ข้อความที่บรรยายใต้รูปออกมาทั้งหมด ดังนั้นถ้าคุณมีคำบรรยายใต้รูปยาวๆแล้ว ก็ควรจะเตรียม ้ข้อความสั้นๆเพื่อนำมาใส่ในสารบัญนี้แทน ทั้งนี้ทำได้โดยเพิ่มคำบรรยายสั้นๆลงไปภายในเครื่องหมายก้ามปู ถ้ดจากคำสั่ง \caption

\caption[ภาพถ่ายรวมตัวละคร]{ภาพถ่ายรวม: มานะ มานี ปิติ ชูใจ สมคิด ดวงแก้ว วีระ เพชร เจ้าแก่ เจ้าสีเทา ครไพลิน และคณเกษตรอำเภอ}

ด้วยคำสั่ง \label และ \ref เราสามารถอ้างอิงไปยังวัตถุลอยนั้นๆจากข้อความได้ ตัวอย่างต่อไปนี้จะวาดรปสี่เหลี่ยมจัตรัสและใส่ลงไปในเอกสาร ถ้าต้องการจะเว้นที่ว่างๆ ไว้สำหรับแปะรป ้ลงไปหลังจากพิมพ์เอกสารออกมาแล้ว คณจะใช้วิธีนี้ก็ได้

 $\frac{a}{b}$ เป็นคิวแบบปรกติคือ มาก่อนได้ก่อน (first in first out)

<sup>ึ่ง</sup>แต่ในบทความนี้จะเป็นคำว่า "รูปที่" หรือ "ตารางที่" แทน (ผู้แปล)

ี่ ตารางที่ ๒.๒: ค่าตำแหน่งอนุญาตการวาง

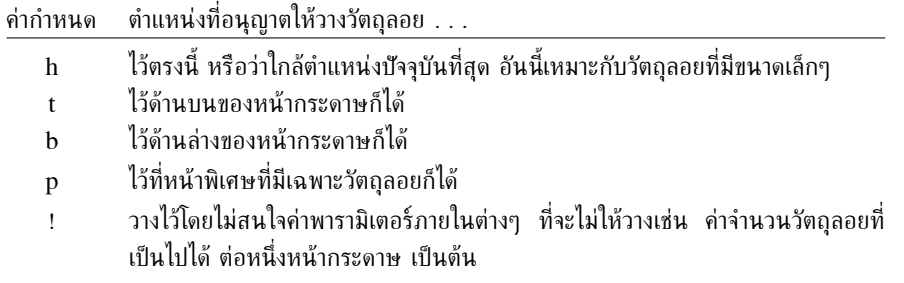

```
รูปที่~\ref{white} เป็นตัวอย่างของ Pop-Art
\begin{figure}[!hbp]
 \makebox[\textwidth]{\framebox[5cm]{\rule{0pt}{5cm}}}
 \caption{ขนาดห้าคณห้าเซนติเมตร} \label{white}
\end{figure}
```
ำากตัวอย่างข้างบน IAT<sub>F</sub>X จะพยายามอย่างมาก (!) ที่จะวางรูปภาพลงไปตรงนี้ (h) ให้ได้ ถ้าไม่ได้จริงๆแล้ว ก็จะลองวางด้านล่างของหน้ากระดาษ (b) ถ้ายังวางรูปลงหน้านี้ไม่ได้แล้ว ก็จะสร้างหน้าพิเศษขึ้นมาที่จะวาง ี รูปนี้ลงไปได้ (p) ซึ่งในหน้านั้นก็อาจจะมีตารางปนเข้ามาจากคิวของตาราง แต่ถ้าหน้านั้นมีพวกรปหรือตาราง ี น้อยเกินไป IAT<sub>E</sub>X จะขึ้นหน้าใหม่ แล้วทำเหมือนกับว่าเพิ่งจะมีรูปนั้นในข้อความ

่ ในบางกรณีที่จำเป็นจริงๆ เราอาจต้องใช้คำสั่ง

\clearpage หรือกระทั่ง \cleardoublepage

้อันนี้จะสั่งให้ IAT<sub>E</sub>X วางวัตถุลอยทุกอันที่ยังค้างอยู่ในคิวลงไป จากนั้นก็ขึ้นหน้าใหม่ ในขณะที่คำสั่ง \cleardoublepage จะทำเช่นเดียวกันแต่จะไปขึ้นหน้ากระดาษด้านซ้ายใหม่

ในตอนท้ายๆของการแนะนำนี้ จะมีการพดถึงการนำภาพ PostScript ใส่ลงในเอกสารที่ใช้ IATFX จัด

#### ิการสร้างคำสั่งและสภาวะขึ้นใหม่  $\mathbf{a}$ . Q

ในบทแรกเราได้พูดถึงว่า IAT<sub>F</sub>X ต้องการข้อมูลเกี่ยวกับ ชนิดโครงสร้างของเอกสารเพื่อที่จะได้หยิบรูปแบบ ิการจัดหน้ากระดาษขึ้นมาได้ถูกต้อง นั่นเป็นความคิดที่ดีทีเดียว แต่ในทางปฏิบัติแล้วจะยังมีข้อจำกัดอยู่ เพราะ IAT<sub>F</sub>X ก็คงจะเตรียม คำสั่งและสภาวะต่างๆ ที่เหมาะกับการใช้งานของเราทั้งหมดไม่ได้แน่

ทางออกแรกอาจทำได้โดยใช้คำสั่งของ IAT<sub>F</sub>X หลายคำสั่งรวมๆกันขึ้นมา ช่วยจัดหน้ากระดาษให้ออก ี มาอย่างที่ต้องการ ถ้าทำเพียงครั้งเดียวก็คงไม่เป็นไร แต่ออกจะเป็นเรื่องที่เสียเวลาทีเดียวถ้าต้องการทำใน ่ ลักษณะเดียวกันนี้หลายๆหน ยิ่งไปกว่านั้นถ้าเกิดว่าเราต้องเปลี่ยนรูปแบบการจัดเอกสารทั้งไฟล์ใหม่นั่นเป็น ์ขัญหาแน่ๆ

้ เพื่อจะแก้บ๊ฌหานี้ LATFX อนฌาตให้ผ้ใช้สามารถสร้างคำสั่งและสภาวะใหม่ๆเพิ่มเข้าไปได้

#### การสร้างดำสั่งใหม่  $\mathfrak{b}$ ,  $\mathfrak{a}$ ,  $\mathfrak{a}$ ,  $\mathfrak{a}$

้ถ้าต้องการจะสร้างดำสั่งขึ้นมาเอง ให้ใช้ดำสั่ง

\newcommand{ name}[num]{definition}

ี คำสั่งนี้ต้องการ argument สองตัวคือ *name* ชื่อของคำสั่งที่ต้องการจะสร้างขึ้นมา และ *definition* ี รายละเอียดภายในของคำสั่ง จำนวนค่า *num* ภายในเครื่องหมายก้ามปูเป็นตัวเลือกเพิ่มเติมจะใช้หรือไม่ใช้ ้ก็ได้ คือจำนวนพารามิเตอร์ที่ส่งเข้าไปให้คำสั่ง โดยที่รับได้มากที่สุด 9 ค่า

้อีกสองตัวอย่างต่อไปนี้คงจะช่วยให้คณมองภาพออกบ้าง ตัวอย่างแรกจะกำหนดคำสั่งชื่อว่า \tnss ย่อมา จาก "The not so Short introduction to  $L^2 \Gamma_F X 2_{\varepsilon}$ " คำสั่งนี้จะมีประโยชน์ทีเดียวเมื่อเราต้องเขียนชื่อ หนังสือหลายๆแห่ง

```
\newcommand{\tnss}
  ใแนะนำ \LaTeXe ฉบับไม่ค่อยย่อ}
                                                     "แนะนำ L^2F^X 2\varepsilonฉบับไม่ค่อยย่อ" \ldots\% ส่วนต่อไปนี้อย่ในตัวเนื้อหา
                                                     ้นนะนำ LFTK 2\varepsilonฉบับไม่ค่อยย่อ"
"\tnss" \ldots \\"\tnss"
```
้ตัวอย่างต่อมาจะแสดงวิธีการใช้ตัวเลือกเพิ่มเติม *num* ลำดับของ #1 ใช้เพื่ออ้างอิงค่าที่ส่งเข้าไปให้คำสั่ง ้ถ้าต้องการส่งผ่านค่าเข้าไปมากกว่าหนึ่งค่าให้ใช้ #2 เรื่อยไป

\newcommand{\txsit}[1]  $\{$ แนะนำ \LaTeXe ฉบับ#1ย่อ}  $\%$  ส่วนต่อไปนี้อยู่ในตัวเนื้อหา \begin{itemize} \item \txsit{ไม่ค่อย} \item \txsit{ยิ่งกว่า} \end{itemize}

- $\bullet$  แนะนำ  $IAT$  $\overline{F}X$  2 $\varepsilon$ ฉบับไม่ค่อยย่อ
- $\bullet$  แนะนำ  $L \times T$ FX 2 $\epsilon$ ฉบับยิ่งกว่าย่อ

L<sup>A</sup>TFX จะไม่ยอมให้สร้างคำสั่งซ้ำเดิม ถ้าต้องการจะให้คำสั่งใหม่ที่สร้างขึ้นมามีชื่อเหมือนเดิมจริงๆ ให้ใช้คำสั่ง \renewcommand นอกเหนือไปจากชื่อคำสั่งแล้ว การใช้งานทกอย่างเหมือนกับคำสั่ง \newcommand ทุกประการ ยังมีคำสั่ง \providecommand วิธีการใช้ก็คงเหมือนกันกับคำสั่ง \newcommand ต่างกันที่ว่าถ้าคำสั่งที่เราต้องการจะสร้างขึ้นมาใหม่มีอยู่แล้ว IAT<sub>F</sub>X ก็จะไม่สนใจสิ่งที่สร้าง ใหม่นี้

#### การสร้างสภาวะใหม่  $\ln a$  .  $\ln$

ิดล้ายๆกันกับดำสั่ง \newcommand สำหรับสร้างดำสั่งใหม่ ในเรื่องของสภาวะใหม่ก็มีดำสั่งในทำนอง ้เดียวกัน เมื่อแรกเขียนบทความนี้ขึ้นมา ผู้เขียนก็ได้สร้างสภาวะใหม่ขึ้นมาอย่างที่เห็นได้จากในตัวอย่างต่างๆ ี่ ตลอดบทความอย่างเช่น สภาวะ "examples" มี "แสดงส่วนของคำสั่ง", "แสดงส่วนของผลลัพธ์" คำสั่ง \newenvironment มีไวยากรณ์ดังต่อไปนี้

\newenvironment{ name}[num]{ before}{after}

ี่ เหมือนกันกับคำสั่ง \newcommand เราสามารถใช้คำสั่ง \newenvironment โดยจะมีตัวเลือก ้เพิ่มเติม (option) หรือไม่ก็ได้ ส่วนที่เราใส่ไว้ในส่วน *before* จะทำงานก่อนสิ่งที่อย่ภายในสภาวะนั้นจะ ทำงาน ในขณะเดียวกันสิ่งที่อย่ในส่วน *after* จะทำงานเมื่อเกิดคำสั่ง \end{*name*} ขึ้น

ตัวอย่างต่อไปนี้แสดงถึงวิธีการใช้งานคำสั่ง \newenvironment

\newenvironment{king} {\begin{quote}} {\end{quote}}  $\%$  ส่วนต่อไปนี้อย่ในตัวเนื้อหา ่ มาจะกล่าวบทไป . . . \begin{king} ี มาจะกล่าวบทไป \ldots \end{king}

้ค่า num ใช้เหมือนกับคำสั่ง \newcommand IAT<sub>F</sub>X จะไม่ยอมให้สร้างสภาวะซ้ำกันกับที่มีอยู่แล้ว ถ้า ้ต้องการให้ชื่อเหมือนกันจริงๆให้ใช้ \renewenvironment โดยมีไวยากรณ์การใช้งานเช่นเดียวกันกับคำสั่ง \newenvironment

# บทที่ ๓

# การจัดเรียงสูตรคณิตศาสตร์

้ต้องขอบอกไว้ก่อนว่า เรื่องที่จะกล่าวในบทนี้เป็นเนื้อหาเพียงผิวเผินเท่านั้น ซึ่งก็เพียงพอต่อการใช้งาน ้สำหรับทั่วๆไป แต่ถ้าคุณหาสิ่งที่ต้องการเกี่ยวกับการเรียงพิมพ์ทางคณิตศาสตร์ไม่พบจริงๆแล้วก็ควรจะไป ดเพิ่มเติมเอาจาก AMS-IAT<sub>F</sub>X หรือแพคเกจอื่นๆ

### ทั่วๆไป  $\Omega$ .

 $\omega_{\rm{max}}$  .

 $\mathop{\rm LST_F}\nolimits$ X มีโหมดพิเศษสำหรับการจัดเรียงทางคณิตศาสตร์ โดยเราจะใส่ข้อความอยู่ระหว่างเครื่องหมาย \( และ \) หรือระหว่าง \$ กับ \$ หรือ \begin{math} กับ \end{math}

บวกกำลังสองของ \$a\$ เข้ากับกำลังสอง ของ \$b\$ จะได้ กำลังสองของ \$c\$ บวกกำลังสองของ  $a$  เข้ากับกำลังสองของ  $b$  จะได้ กำลังสองของ หรือรูปทางคณิตศาสตร์:  $c$  หรือรปทางคณิตศาสตร์:  $c^2 = a^2 + b^2$  $c^{2}=a^{2}+b^{2}+b^{2}$ 

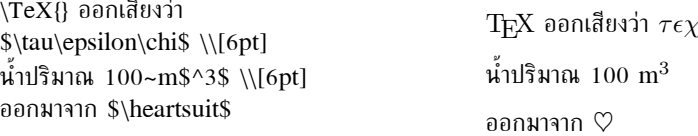

้ เรามักจะแสดงสมการหรือสูตรคณิตศาสตร์จำนวนมากโดยแยกบรรทัดออกจากกัน เราสามารถทำได้โดย ใส่สมการเหล่านั้นภายในเครื่องหมาย \[ กับ \], \$ กับ \$ หรือระหว่าง \begin{displaymath} กับ \end{displaymath} สูตรต่างๆที่ออกมาจะไม่มีหมายเลขของสมการ ถ้าต้องการให้ IATEX ใส่เลขให้ ก็ให้ ใช้ สภาวะ equation

```
้บวกกำลังสองของ $a$ เข้ากับกำลังสอง
ของ $b$ จะได้ กำลังสองของ $c$
                                                บวกกำลังสองของ a เข้ากับกำลังสองของ b จะได้ กำลังสองของ
หรือรูปทางคณิตศาสตร์:
                                                c หรือรูปทางคณิตศาสตร์:
\begin{displaymath}
                                                                     c^2 = a^2 + b^2c^{(2)}=a^{(2)}+b^{(2)}\end{displaymath}
                                                กับอีกหนึ่งบรรทัด
กับอีกหนึ่งบรรทัด
```
้เมื่อใช้งานร่วมกับ \label และ \ref ข้อความก็จะอ้างถึงเลขสมการได้

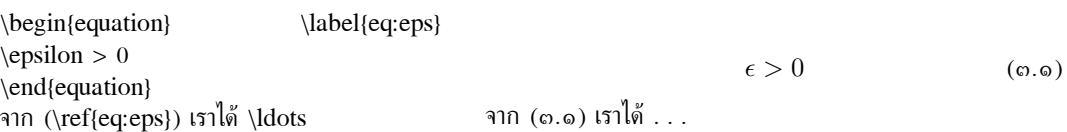

้สังเกตว่ารปแบบจะจัดออกมาคนละอย่างถ้าใช้คำสั่งต่างกัน

\centering  $\lim_{n \to \infty}$  $\sum_{k=1}^n \frac{1}{k^2}$ =  $\frac{\pi^2}{6}$ \begin{displaymath}  $\lim_{n \to \infty}$  $\sum_{k=1}^n \frac{1}{k^2}$ =  $\frac{\pi^2}{6}$ \end{displaymath}

$$
\lim_{n \to \infty} \sum_{k=1}^{n} \frac{1}{k^2} = \frac{\pi^2}{6}
$$

$$
\lim_{n \to \infty} \sum_{k=1}^{n} \frac{1}{k^2} = \frac{\pi^2}{6}
$$

มีข้อแตกต่างอยู่หลายอย่างระหว่าง *โหมดคณิตศาสตร์ (math mode)* กับ *โหมดข้อความปรกติ (text* mode) ตัวอย่างเช่นใน โหมดคณิตศาสตร์:

ึ่๑. ช่องว่างและการแยกบรรทัดส่วนใหญ่จะไม่ค่อยมีความสำคัญ เพราะจะมีการจัดช่องว่างให้ จากตัวของ สมการเอง หรือไม่ก็โดยคำสั่งพิเศษเช่น \, \quad หรือ \qquad

\begin{equation} \forall  $x \in \mathbb{R}$ : \qquad  $x^{2} \geq 0$ \end{equation}

 $\forall x \in \mathbf{R} : \qquad x^2 \geq 0$  $($ 

- ๒. มีบรรทัดว่างๆไม่ได้ จะยอมให้หนึ่งย่อหน้าต่อหนึ่งสมการเท่านั้น
- ี ๓. อักษรแต่ละตัวถือว่าเป็นชื่อของตัวแปร และจะเรียงพิมพ์ไปแบบนั้น ถ้าต้องการจะพิมพ์ข้อความ ธรรมดาภายในสตร (โดยมีการจัดเรียงและการเว้นระยะแบบปรกติ) ให้ใช้คำสั่ง \textrm{...}

\begin{equation}  $x^2$  \geq 0\qquad  $x^2 > 0$  โดยที่  $x \in \mathbf{R}$ \textrm{โดยที่ }x\in\mathbf{R}  $($ (c).c) \end{equation}

นักคณิตศาสตร์อาจจะสับสนว่าจะใช้สัญลักษณ์ไหนดี: บางทีอาจจะดูดีกว่าถ้าใช้ 'ตัวหนาโปร่ง' (blackboard bold) โดยใช้ \mathbb จากแพคเกจ amsfonts หรือ amssymb ตัวอย่างที่แล้วจะกลาย เป็น

\begin{equation}  $x^{2} \geq 0\qquad$ \textrm{โดยที่ }x\in\mathbb{R} \end{equation}

 $x^2 > 0$  โดยที่  $x \in \mathbb{R}$  $(\mathfrak{g},\mathfrak{g})$ 

#### การรวมกลุ่มทางคณิตศาสตร์ ຕ. $\mathbf{e}$

้คำสั่งทางคณิตศาสตร์ส่วนใหญ่จะมีผลต่ออักษรที่ตามมาเท่านั้น ถ้าต้องการให้มีผลต่อตัวอื่นๆด้วยก็ต้องรวม ้กลุ่มเข้าด้วยกันโดยใช้เครื่องหมายปีกกา {...}

\begin{equation}  $a^x+y$  \neq  $a^x+y$ } \end{equation}

 $a^x + y \neq a^{x+y}$  $($ ი. ໕)

### สูตรคณิตศาสตร์พื้นราน ຕ.ຕ

้หัวข้อนี้จะกล่าวถึงคำสั่งสำคัญๆที่ใช้ในการจัดเรียงทางคณิตศาสตร์ สำหรับสัญลักษณ์ทั้งหมด หาดูได้จาก หัวข้อ ๓.๑๐ หน้า ๓๖

อักษรกรีกตัวเล็ก ใช้ \alpha, \beta, \gamma, . . . ตัวอักษรใหญ่® ใช้ \Gamma, Delta, . . .

\$\lambda, \xi, \pi, \mu, \Phi, \Omega\$

 $\lambda, \xi, \pi, \mu, \Phi, \Omega$ 

 $a_1$   $x^2$   $e^{-\alpha t}$   $a_{ij}^3$ <br> $e^{x^2} \neq e^{x^2}$ 

ียกกำลังและตัวห้อย ใช้ตัวอักษร ^ และ ตามลำดับ

 $a_{1}$  \qquad  $x^{2}$  \qquad \$e^{-\alpha t}\$\qquad  $a^{3}$ [ij]\$\\  $\e^{x^2} \neq \{e^x\}^2$ 

เครื่องหมาย รากที่สอง ใช้ \sqrt เครื่องหมายรากที่  $n$  ให้ใช้ \sqrt[ $n$ ] L<sup>y</sup>TFX จะเลือกขนาดให้เอง และถ้าต้องการแค่เครื่องหมายไว้ข้างหน้าให้ใช้ \surd

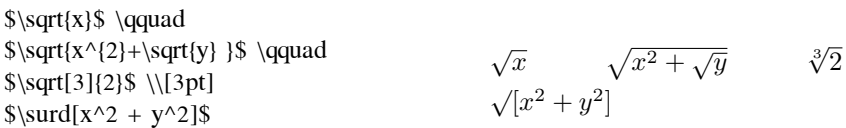

ี คำสั่ง ∖overline และ ∖underline จะลากเส้นตามแนวนอนด้านบนและด้านล่าง ตามลำดับ

 $\overline{\text{m-n}}$ 

 $\overline{m+n}$ 

 $\underbrace{a+b+\cdots+z}_{0}$ 

้คำสั่ง \overbrace และ \underbrace จะให้เครื่องหมายปีกกาตามแนวนอนทางด้านบนและด้านล่าง ตามลำดับ

 $\underbrace{a+b+\cdots+z}_{s26}\$ 

ถ้าจะเพิ่มตัวเน้น (accent) อย่างเช่น ลูกศรเล็ก หรือเครื่องหมายไทลด์ เข้ากับตัวแปร สามารถนำมาจาก ีตาราง ๓.๑ หมวกหรือไทลด์ที่กว้างพอจะครอบอักษรได้หลายตัว ใช้คำสั่ง \widetilde หรือ \wildhat ี สัญลักษณ์ <sup>,</sup> ให้เครื่องหมายติ๊กทางด้านบน

\begin{displaymath}  $y=x^{2}\qquad y'=2x\qquad y'=2$ \end{displaymath}

 $y = x^2$   $y' = 2x$   $y'' = 2$ 

ี เวคเตอร์ ทำได้โดยเพิ่มลกศรเล็กๆประกอบกับตัวแปรใช้คำสั่ง \vec ถ้าจะเขียนเวคเตอร์จาก A ไป B อาจจะใช้สองคำสั่งนี้ได้ \overrightarrow กับ \overleftarrow

 $^{\circ}$ อักษรใหญ่ Alpha ไม่มีใน IATpX 2 $_{\varepsilon}$  เพราะมันดูเหมือนกับอักษรโรมัน A ธรรมดา แต่นี่อาจจะเปลี่ยนแปลงได้ถ้ามีการเขียน แพคเกาส่วนของคณิตศาสตร์ใหม่

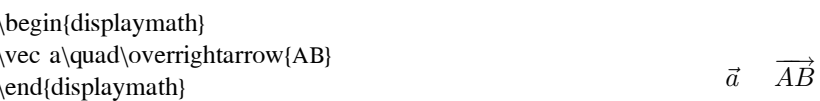

้คำสั่งจำพวก log มักจะใช้อักษรตัวตรงไม่เอียงเหมือนกับตัวแปร ดังนั้น IAT<sub>E</sub>X จึงมีคำสั่งให้เป็นพิเศษ สำหรับฟังก์ชันสำคัญๆเช่น

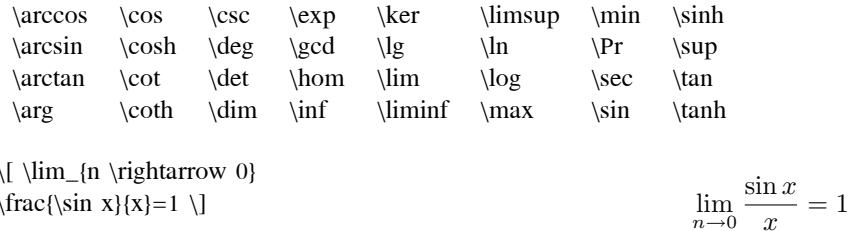

สำหรับโมดลัสมีให้สองคำสั่งคือ \bmod ใช้กับ binary operator " $a \bmod b$ " และ \pmod ใช้กับ นิพจน์ดังเช่น " $x \equiv a \pmod{b}$ ."

การสร้าง**เศษส่วน**ใช้ \frac{...}{...} แต่บางทีใช้ เครื่องหมายทับ เช่น 1/2 ก็ทำให้ดูดีกว่า สำหรับ เศษส่วนขนาดเล็กๆ

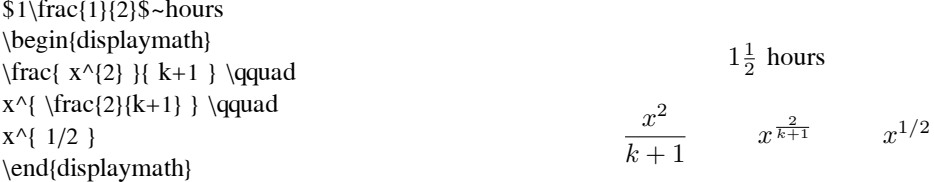

การจัดเรียง**สัมประสิทธิ์ทวินาม** (binomial coefficient) จะใช้ได้ทั้ง {... \choose ...} หรือ {... \atop ...} อย่างหลังก็เหมือนกับอันแรกแต่ไม่มีวงเล็บ

\begin{displaymath}  $\{n \cdot k\} \qquad \{x \cdot y+2\}$ \end{displaymath}

 $\binom{n}{k}$  $\boldsymbol{x}$  $y+2$ 

้เครื่องหมาย**อินทีเกรต**ใช้ \int เครื่องหมาย**ผลรวม** ใช้ \sum โดยจะใช้ประกอบกับเครื่องหมายตัวยก กำลังและตัวห้อยคือ ^ และ \_ ตามลำดับ

\begin{displaymath}  $\sum_{i=1}^{n} \qquad d$  $\int_{0}^{\frac{\pi}{2}} \qquad$ \end{displaymath}

 $\sum_{i=1}^n \qquad \int_0^{\frac{\pi}{2}}$ 

ี่ เครื่องหมาย**วงเล็บ**ต่างๆ ใน T<sub>F</sub>X มีให้แล้ว (เช่น [  $\langle;$  || ↓) วงเล็บและก้ามปูใช้ได้ทันทีส่วน เครื่องหมาย \{ และวรรคตอนอื่นๆจะต้องใช้คำสั่งพิเศษซึ่งจะดูได้จากตาราง ๓.๘ หน้า ๓๘

\begin{displaymath}  ${a, b, c} \neq \{a, b, c\}$ \end{displaymath}

 $a, b, c \neq \{a, b, c\}$ 

TFX จะปรับขนาดของวงเล็บให้เหมาะสมโดยอัตโนมัติถ้าเราใส่ \left นำหน้าวงเล็บเปิดต่างๆหรือ ใส่ \right นำหน้าวงเล็บปิดต่างๆ หมายเหต: จะต้องใส่ \right เข้าไปทกครั้งที่มี \left ทางซ้าย ถ้าไม่ต้องการ วงเล็บทางขวาก็ให้ใส่วงแบบมองไม่เห็นแทนใช้ '\right.'

\begin{displaymath}  $1 + \left( \frac{1}{1-x^42} \right)$ \right)  $^{3}$ \end{displaymath}

$$
1 + \left(\frac{1}{1 - x^2}\right)^3
$$

้บางที่ขนาดของวงเล็บต่างๆเราก็อาจจะกำหนดเองก็ได้ ให้ใช้คำสั่ง \big, \Big, \bigg และ \Bigg นำหน้าวงเล็บต่างๆ<sup>๒</sup>

 $\bigg( (x+1) (x-1) \Big) \{2\}\$  \\ \$\big(\Big(\bigg(\Bigg(\$\quad \$\big\}\Big\}\bigg\}\Bigg\}\$\quad  $\big\|\Big\|\big\|\Big\|\Big\|$ 

 $\left(\left(\binom{x+1)(x-1}{x}\right)^2 + \left(\left(\binom{x+1}{x}\right)^2 + \frac{x^2}{x^2}\right)^2 + \left(\binom{x+1}{x}\right)^2 + \left(\binom{x+1}{x}\right)^2 + \left(\binom{x}{x}\right)^2 + \left(\binom{x}{x}\right)^2 + \left(\binom{x}{x}\right)^2 + \left(\binom{x}{x}\right)^2 + \left(\binom{x}{x}\right)^2 + \left(\binom{x}{x}\right)^2 + \left(\binom{x}{x}\right)^2 + \left(\binom{x}{x}\right)^2 + \left(\binom{x}{x}\right)^2 + \left(\binom{x}{x}\right)^2 + \left(\binom{x}{x$ 

 $x_1, \ldots, x_n$   $x_1 + \cdots + x_n$ 

ถ้าจะใส่**จุด จุด จุด** ลงในสูตรสามารถใช้ได้หลายคำสั่ง \ldots สร้างจุดตรงด้านล่างส่วน \cdots จะสร้าง ้ จุดไว้ตรงกลาง อื่นๆก็มีเช่น \vdots จุดตามแนวตั้งและ \ddots ลากจุดตามแนวทะแยง ดูตัวอย่างอื่นๆได้จาก หัวข้อ ๓.๕

\begin{displaymath}  $x_{1},\ldots, x_{n}\qquad d$  $x_{1}+\cdots+x_{n}$ \end{displaymath}

 $\omega_{\rm c}$ 

การจัดห่องไฟของสมการ

้ถ้าเราคิดว่าช่องว่างต่างๆภายในสูตรที่ TFX จัดการให้ไม่สวยงามเราสามารถปรับได้โดยเพิ่มคำสั่งพิเศษเข้าไป ี คำสั่งที่สำคัญก็มี: ∖, ช่องว่างเล็กๆ, ∖<sub>เ</sub>บ ช่องว่างขนาดกลาง (∖<sub>เบ</sub> หมายถึงเว้นช่องว่าง), \quad และ \qquad ์ สำหรับที่ว่างขนาดใหญ่ และ ∖! สำหรับลดช่องว่างลง

\newcommand{\ud}{\mathrm{d}} \begin{displaymath}  $\int_1!\!\!:\mathbb{D} g(x, y)$  $\setminus$ ,  $\ud x\setminus$ ,  $\ud y$ \end{displaymath} แทนที่จะใ**ช้** \begin{displaymath} \int\int\_{D} g(x, y)\ud x \ud y \end{displaymath}

แทนที่จะใช้

 $\iint_D g(x,y) \, \mathrm{d}x \, \mathrm{d}y$  $\int\int_D g(x,y) \mathrm{d}x \mathrm{d}y$ 

ิหมายเหต 'd' ในดิฟเฟอร์เรนเชี่ยลมักจะใช้อักษรโรมันปรกติ

#### ึการจัดวัตถตามแนวตั้ง  $\omega$

ึการจัดเรียง**อาเรย์** ให้ใช้สภาวะ array ซึ่งมีการใช้งานคล้ายๆ กับ สภาวะ tabular ส่วนคำสั่ง \\ ใช้เพื่อให้ขึ้น บรรทัดใหม่

<sup>ึ&</sup>lt;sup>๒</sup>การทำงานของดำสั่งเหล่านี้อาจจะไม่เป็นไปตามที่คาดไว้เมื่อ มีการใช้ดำสั่งเกี่ยวกับการเปลี่ยนขนาดไปด้วย หรือใช้ตัวเลือก 1.Int หรือ 12pt กรุณาใช้แพคเกา exscale หรือ amsmath เพื่อเปลี่ยนพฤติกรรมที่ว่ามาแล้ว

\begin{displaymath}  $\mathcal{X} =$ \left(\begin{array}{ccc}  $X_{11} \& X_{12} \& \ldots$  $X_{21} \& X_{22} \& \ldots \$ \vdots & \vdots & \ddots \end{array} \right) \end{displaymath}

$$
\mathbf{X} = \left(\begin{array}{cccc} x_{11} & x_{12} & \dots \\ x_{21} & x_{22} & \dots \\ \vdots & \vdots & \ddots \end{array}\right)
$$

ิสภาวะ array สามารถจะจัดเรียงนิพจน์หลายอันที่มีวงเล็บร่วมกันได้โดยใช้ "." เป็นวงเล็บขวาที่ มองไม่เห็นใช้กับ \right

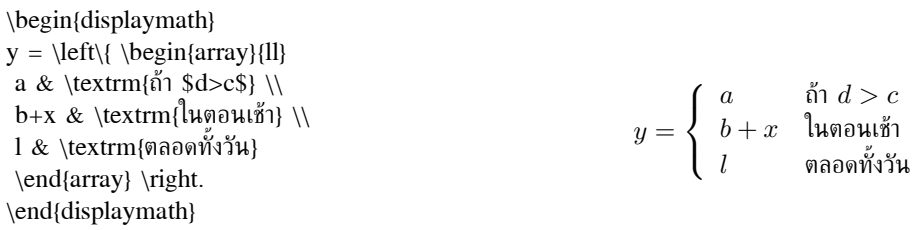

สมการที่ใช้หลายบรรทัดหรือระบบสมการ เราสามารถเลือกใช้ สภาวะ eqnarray และ eqnarray\* แทน ที่จะใช้สภาวะ equation ข้อแต่ต่างก็คือ สภาวะ eqnarray จะมีเลขสมการประกอบทุกบรรทัดส่วนสภาวะ eqnarray\* ไม่มี

ิสภาวะ eqnarray และ eqnarray\* ทำงานคล้ายๆกับตารางที่มี 3 คอลัมน์ที่มีรูปแบบ {rcl} โดยที่ ้ คอลัมน์กลางไว้ใช้สำหรับเครื่องหมายเท่ากับ หรือ ไม่เท่ากับ หรืออาจจะเป็นเครื่องหมายอื่นๆที่เหมาะสม และใช้คำสั่ง \\ แบ่งบรรทัด

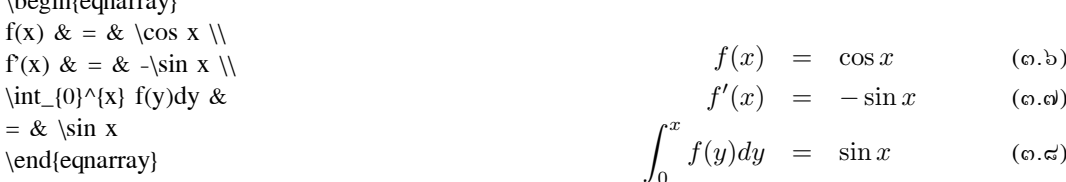

้สังเกตว่า ช่องว่างข้างๆเครื่องหมายเท่ากับอาจจะมีขนาดกว้างเกินไป อันนี้สามารถลดลงมาได้ โดยใช้ \setlength\arraycolsep{2pt} ดังในตัวอย่างถัดไป

ิธรรมดาแล้ว**สมการยาวๆ** จะไม่ถกแบ่งออกเองโดยอัตโนมัติผ้เขียนจะต้องเป็นผ้กำหนดการแบ่งเอง เรา ้มักจะใช้ตัวอย่างด้านล่างแบบใดแบบหนึ่งเสมอ

{\setlength\arraycolsep{2pt} \begin{eqnarray}  $\sin x \&= \& x - \frac{x^{3}}{3!}$ +\frac{x^{5}}{5!}-{} \nonumber \\ & & {}-\frac{x^{7}}{7!}+{}\cdots \end{equarray} }

 $\Delta$  to a start of a single single  $\Delta$ 

$$
\sin x = x - \frac{x^3}{3!} + \frac{x^5}{5!} - \cdots - \frac{x^7}{7!} + \cdots
$$
 (6.8)

\begin{eqnarray}  $\leftarrow$  {\lefteqn{ \cos x = 1}  $-\frac{x^{2}}{2!} + \}$ \nonumber\\ & & {}+\frac{x^{4}}{4!}  $-\frac{x^{6}}{6!}+\frac{1}{cdots}$ \end{eqnarray}

 $\cos x = 1 - \frac{x^2}{2!} +$  $+\frac{x^4}{4!} - \frac{x^6}{6!} + \cdots$  $(\circ$ .00)

คำสั่ง \nonumber จะทำให้ L<sup>A</sup>TEX ไม่ใส่เลขสมการบรรทัดนั้น

สองวิธีที่กล่าวมาแล้วจะเห็นว่าออกจะลำบากสักนิดที่จะให้สมการเรียงกันสวยงาม แต่ก็ยังมีแพคเกจ amsmath ให้เราใช้งานคล้ายๆกันนี้อีก

#### ขนาดฟอนต์ทางคณิตศาสตร์  $a.b$

ในโหมดคณิตศาสตร์ TFX จะเลือกขนาดฟอนต์ให้โดยขึ้นกับข้อความ อย่างเช่นตัวยกกำลังจะจัดเรียงใช้ ี ฟอนต์ที่เล็กกว่า ถ้าต้องการเพิ่มข้อความตัวธรรมดา (roman) เข้าในสมการให้ใช้คำสั่ง \textrm แต่ ี คำสั่งเปลี่ยนขนาดฟอนต์จะใช้ไม่ได้เพราะว่า \textrm เปลี่ยนไปเป็นโหมดข้อความปรกติชั่วคราว ให้ใช้คำสั่ง \mathrm แทน แต่จะต้องระวังนิดนึงว่าคำสั่ง \mathrm ใช้ได้เฉพาะข้อความสั้นๆ คำสั่งเกี่ยวกับที่ว่าง และ ้ตัวเน้นคำ จะใช้ไม่ได้

```
\begin{equation}
2^{\textrm{nd}} \quad
2^\mathrm{nd}
\end{equation}
```
 $2nd$  $2nd$  $(0.00)$ 

บางที่เราก็ต้องกำหนดขนาดฟอนต์ให้แก่ LAT<sub>F</sub>X เอง ขนาดของฟอนต์ในโหมดคณิตศาสตร์มีอยู่สี่คำสั่ง ดี่อ

\displaystyle  $(123)$ , \textstyle  $(123)$ , \scriptstyle  $(123)$  une \scriptscriptstyle  $(123)$ 

่ การเปลี่ยนสไตล์ก็ยังมีผลต่อการแสดงค่าของลิมิต

```
\begin{displaymath}
\mathop{\mathit{corr}}(X,Y)=\frac{\displaystyle
 \sum_{i=1}^{n}(x_i-\overline{y})(y i-\overline y \}
 {\displaystyle\biggl[
 \sum_{i=1}^{n(x_i-\overline{\overline{x}})^2\sum_{i=1}^{n}(y_i-\overline{\text{line y}})^2\big\{\frac{1}{2}\big\}\end{displaymath}
```

$$
corr(X, Y) = \frac{\sum_{i=1}^{n} (x_i - \overline{x})(y_i - \overline{y})}{\left[\sum_{i=1}^{n} (x_i - \overline{x})^2 \sum_{i=1}^{n} (y_i - \overline{y})^2\right]^{1/2}}
$$

นี่เป็นตัวอย่างหนึ่งที่แสดงการใช้วงเล็บที่มีขนาดเล็กกว่าธรรมดาที่ใช้ \left[ หรือ \right]

#### การอธิบายตัวแปร  $\boldsymbol{\omega}$ . $\boldsymbol{\omega}$

้สำหรับสมการบางอย่างอาจจะต้องเพิ่มส่วนที่แจกแจงความหมายของตัวแปรเพิ่มขึ้นมา ตัวอย่างต่อไปนี้อาจจะ มีประโยชน์สำหรับกรณีดังกล่าว

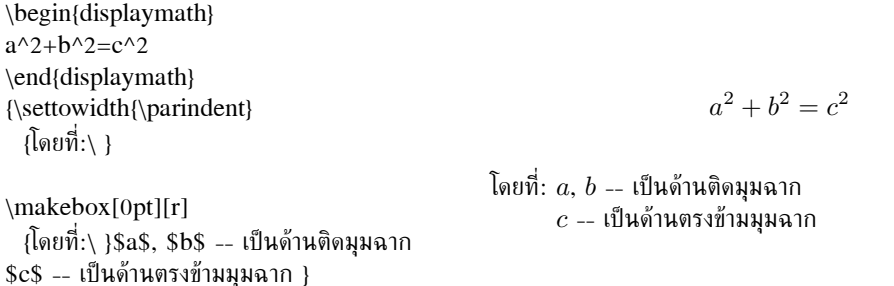

้ถ้าต้องจัดเรียงลักษณะแบบนี้บ่อยๆก็ควรจะลองใช้คำสั่ง \newenvironment ดู คำสั่งนี้ใช้เพื่อสร้าง ิสภาวะใหม่ๆสำหรับการอธิบายตัวแปร ดูจากการอธิบายตอนท้ายของบทที่แล้ว

#### ทฤษฎี กฎ ฯลฯ ຕ. $\boldsymbol{\mathsf{c}}$

การจัดเรียงเอกสารทางคณิตศาสตร์อาจมีความจำเป็นต้องจัดเรียง "Lemma", "Definition", "Axiom" และโครงสร้างคล้ายๆกัน ให้ใช้คำสั่งเหล่านี้ใน L<sup>A</sup>TFX

 $\newtheorem{name}{counter}{ text}{section}$ 

พารามิเตอร์ *name* คือคำสั้นๆเพื่อใช้อ้างถึง "theorem" โดยใช้ *text* ประกอบเพื่อบอกชื่อจริงของ "theorem" นั้น ที่เราจะใช้เขียนลงไปจริงๆในเอกสาร

้สำหรับพารามิเตอร์ที่อยู่ภายในเครื่องหมายก้ามปูจะเป็นตัวเลือกเพิ่มเติม ซึ่งจะใช้หรือไม่ใช้ก็ได้ ทั้งสอง แห่งเป็นจะเป็นตัวนับเลขของทฤษฎีบท เมื่อใช้พารามิเตอร์ *counter* คุณสามารถจะนำ *name* ที่ได้ประกาศ เป็น "theorem" ไว้ก่อนหน้านี้ จากนั้นแล้ว "theorem" ใหม่ที่จะนับเลขในลำดับเดียวกันกับ *name* ที่อ้าง ถึง

หลังจากที่ใช้คำสั่ง \newtheorem ไปแล้ว ในช่วงต้นของเอกสาร คุณก็สามารถจะ นำคำสั่งต่อไปนี้มา ใช้ได้ในตัวเอกสาร

 $\begin{bmatrix} \text{name} \\ \text{text} \end{bmatrix}$ นี่เป็นทฤษฎีบทที่น่าสนใจของฉัน \end{name}

้ที่กล่าวมานี้น่าจะเป็นทถษภีที่เพียงพอ ตัวอย่างต่อไปนี้หวังว่าจะคลายข้อสงสัยที่เหลือค้าง อย่ให้หมดไป และก็จะเห็นได้ชัดด้วยว่าสภาวะ \newtheorem เป็นเรื่องชับช้อนพอสมควรทีเดียว

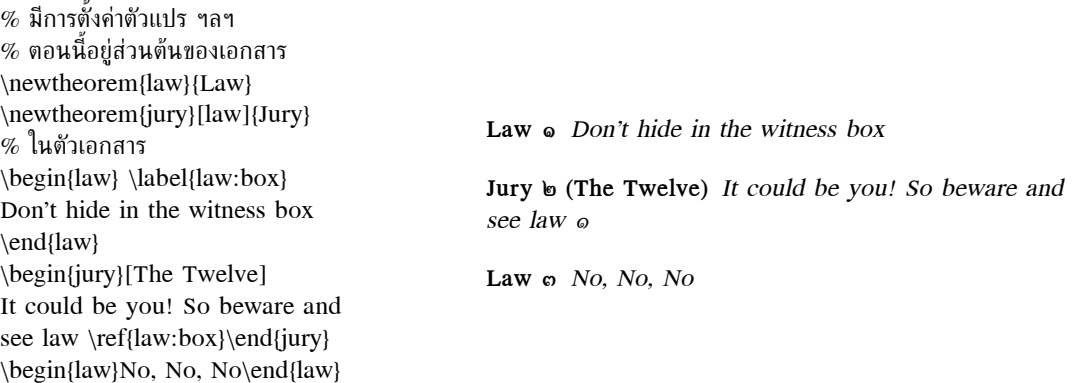

### ี ๓.๙ สัญลักษณ์ตัวหนา

ทฤษฎีบท "Jury" จะใช้ตัวนับเลขร่วมกับทฤษฎีบท "Law" ดังนั้นทฤษฎีบททั้งสองอันใช้หมายเลข ้ลำดับร่วมกันอย่างที่เห็น ค่าพารามิเตอร์ภายในเครื่องหมายก้ามปู อาจจะนำค่าพวกตัวนับอื่นมาใช้ สำหรับ ทถษภีบทก็ได้เช่น

\newtheorem{mur}{Murphy}[section] \begin{mur} What can go wrong, Murphy o.d.o What can go wrong, will go wrong. will go wrong. \end{mur}

ทฤษฎีบท "Murphy" ใช้ตัวนับเลขที่เชื่อมโยงเข้ากับหมายเลข section คุณสามารถใช้ค่าอื่นๆก็ได้เช่น chapter หรือ subsection เป็นต้น

### สัญลักษณ์ตัวหนา  $\boldsymbol{\omega} \cdot \boldsymbol{\alpha}$

การใช้สัญลักษณ์ตัวหนาจัดเป็นเรื่องยากทีเดียวสำหรับ IATpX ทั้งโดยการใช้งานโดยตั้งใจและโดยพวก ิสมัครเล่น คำสั่งการเปลี่ยนฟอนต์อักษรเป็นตัวหนาใช้ \mathbf แต่จะทำให้อักษรเป็นแบบตัวโรมันตั้ง ใน ิขณะที่โหมดคณิตศาสตร์ใช้ตัวเอียงยังมีคำสั่ง \boldmath แต่จะใช้ได้เฉพาะนอกโหมดคณิตศาสตร์

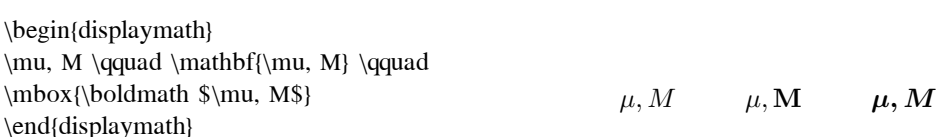

แพคเกจ amsbsy (นำมาใช้เมื่อเรียก amsmath) มีวิธีใช้ที่ง่ายกว่า โดยใช้คำสั่ง \boldsymbol และ คำสั่ง "poor man's bold" \pmb โดยจะให้มีการพิมพ์ซ้ำในระบบที่ไม่มีฟอนต์แบบตัวหนา

\begin{displaymath} \mu, M \qquad \boldsymbol{\mu}, \boldsymbol{M} \qquad \pmb{\mu}, \pmb{M} \end{displaymath}

 $\mu, M$  $\mu, M$  $\mu$ , M

### สรุปสัญลักษณ์ทางคณิตศาสตร์  $\boldsymbol{\infty}$ .  $\boldsymbol{\infty}$

ี่ ตารางเหล่านี้รวบรวมสัญลักษณ์ต่างๆที่ใช้อยู่ในโหมดคณิตศาสตร์ ถ้าต้องการจะใช้สัญลักษณ์ต่างๆในตาราง ที่ ๓.๑๒--๓.๑๖ ° โดยจะต้องเรียกแพคเกจ amssymb ในตอนต้นของเอกสาร และต้องลงฟอนต์ทาง ึคณิตศาสตร์ของ AMS ไว้ด้วย ถ้าแพคเกจและฟอนต์ของ AMS ยังไม่ได้ลงไว้ให้ไปหาได้จาก CTAN:/tex-archive/macros/latex/packages/amslatex

### ีตารางที่ ๓.๑: เครื่องหมายประกอบตัวแปร

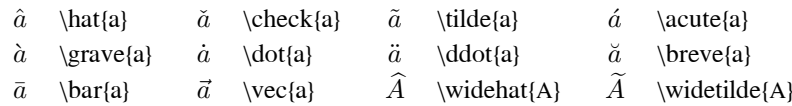

### ตารางที่ ๓.๒: อักษรกรีกตัวเล็ก

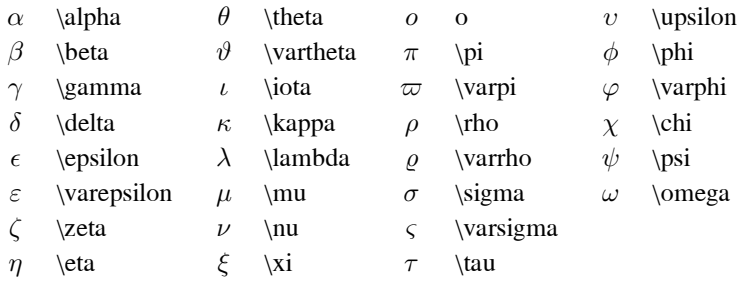

### ตารางที่ ๓.๓: อักษรกรีกตัวใหญ่

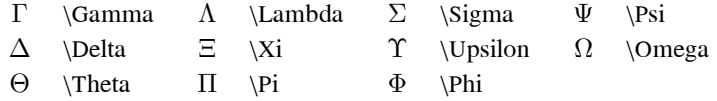

<sup>ึ</sup>ตารางเหล่านี้นำมาจาก symbols.tex โดย David Carlisle ซึ่งต่อมาได้ปรับปรุงแก้ไขเพิ่มเติมโดย Josef Tkadlec

ตารางที่ ๓.๔: เครื่องหมายเกี่ยวกับความสัมพันธ์

เราสามารถเปลี่ยนความหมายของเครื่องหมาย ให้เป็นลักษณะในทางตรงกันข้ามได้ โดยการใช้ \not ใส่ลงไป ข้างหน้า

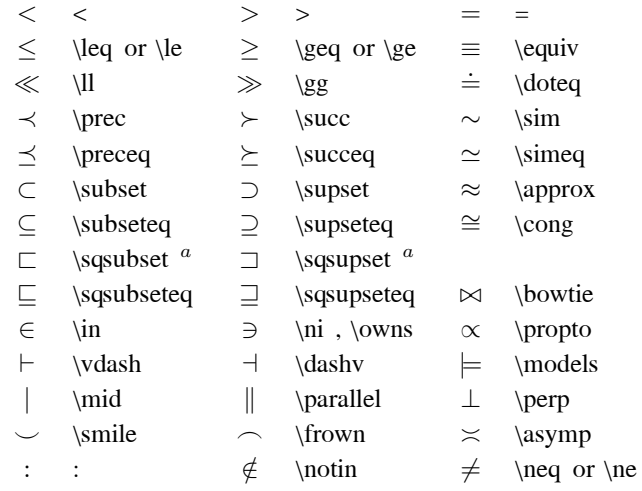

 $^a$ ใช้แพคเกจ latexsym เพื่อใช้งานสัญลักษณ์เหล่านี้

ิตารางที่ ๑.๕: ตัวกระทำทางคณิตศาสตร์

| $^{\mathrm{+}}$ | $^+$                 |                    |                  |                  |                |
|-----------------|----------------------|--------------------|------------------|------------------|----------------|
| 士               | $\pm$                | 干                  | $\mp$            | ◁                | \triangleleft  |
|                 | \cdot                | ÷                  | \div             | $\triangleright$ | \triangleright |
| $\times$        | \times               |                    | \setminus        | $^\star$         | \star          |
| U               | $\cup$               | ∩                  | \cap             | $\ast$           | \ast           |
| ⊔               | \sqcup               | П                  | \sqcap           | $\circ$          | \circ          |
| V               | $\vee$ $\vee$ $\vee$ | Λ                  | \wedge,\land     |                  | \bullet        |
| $\oplus$        | \oplus               | Θ                  | \ominus          | ◇                | \diamond       |
| $_{\odot}$      | \odot                | Ø                  | \oslash          | ⊎                | \uplus         |
| $\otimes$       | \otimes              |                    | bigcirc          | П                | \amalg         |
| Λ               | \bigtriangleup       | $\bigtriangledown$ | \bigtriangledown | t                | \dagger        |
|                 |                      | $\ddagger$         | \ddagger         |                  |                |
|                 |                      |                    |                  |                  |                |

 $\wr$  $\sqrt{wr}$ 

### ี่ ตารางที่ ๓.๖: ตัวกระทำทางคณิตศาสตร์ใหญ่

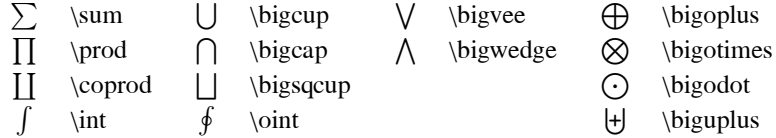

### ตารางที่ ๓.๗: ลูกศรต่างๆ

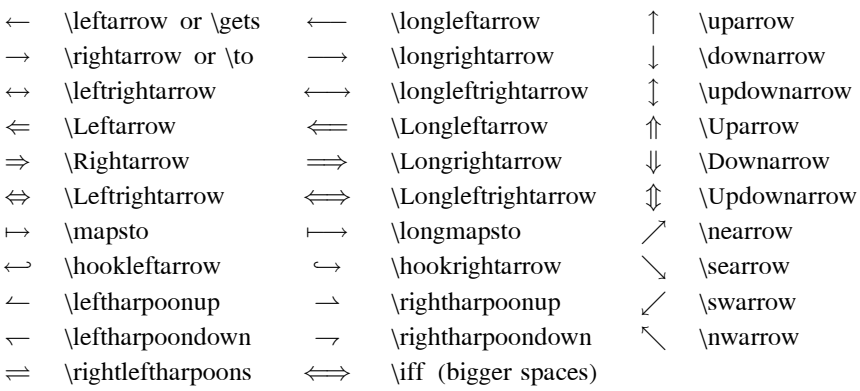

 $^a$ ใช้แพคเกจ latexsym เพื่อใช้งานสัญลักษณ์เหล่านี้

### ์ตารางที่ ๑.๘: ตัวแบ่ง

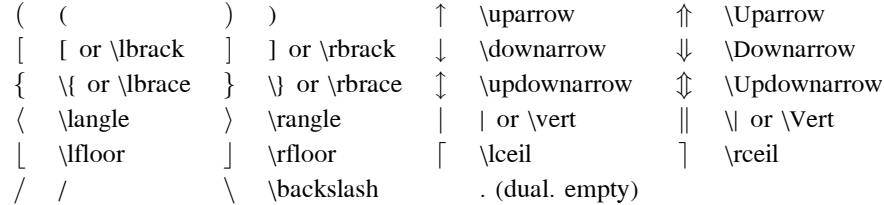

ตารางที่ ๓.๙: ตัวแบ่งใหญ่

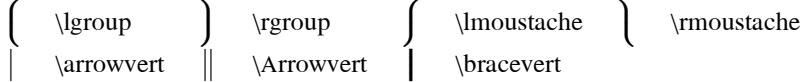

### ตารางที่ ๓.๑๐: สัญลักษณ์จิปาถะ

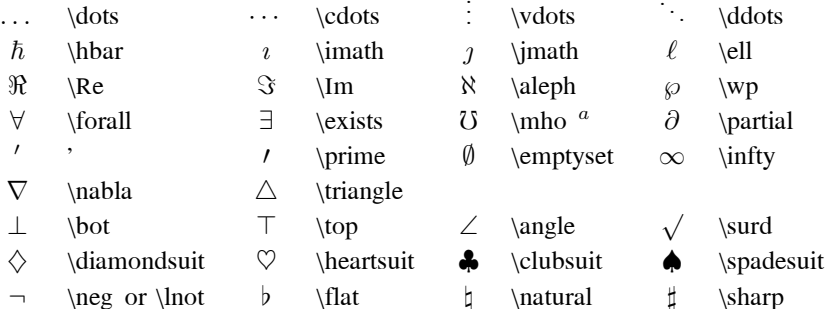

 $^a$ ใช้แพคเกจ latexsym เพื่อใช้งานสัญลักษณ์เหล่านี้

### ตารางที่ ๑.๑๑: สัญลักษณ์ที่ไม่เกี่ยวกับคณิตศาสตร์

สัญลักษณ์เหล่านี้สามารถใช้ในโหมดข้อความปรกติได้ด้วย

 $\begin{array}{cc} \S & \setminus S \\ \P & \setminus P \end{array}$  $^\copyright$  $\dagger$  \dag \copyright  $\ddagger \quad \ddagger$  $\$$ \pounds

ตารางที่ ๓.๑๒: ตัวแบ่งแบบ AMS

 $\ulcorner$  \ulcorner  $\lceil$  \urcorner  $\Box$  \llcorner  $\perp$  \lrcorner

ตารางที่ ๓.๑๓: อักษรกรีกและฮิบบรู

 $F \ \d{digamma}$  $\times$  \varkappa  $\Box$  \beth  $\overline{\phantom{a}}$  \daleth  $\text{I}$  \gimel

### ์ ตารางที่ ๓.๑๔: สัญลักษณ์ความสัมพันธ์แบบ AMS

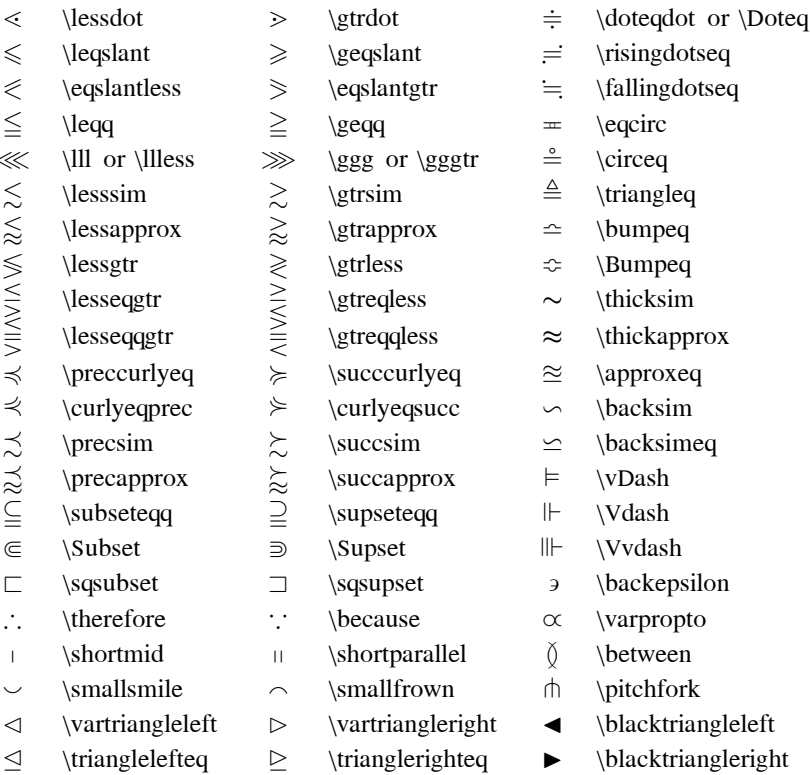

### ตารางที่ ๓.๑๕: ลูกศรแบบ AMS

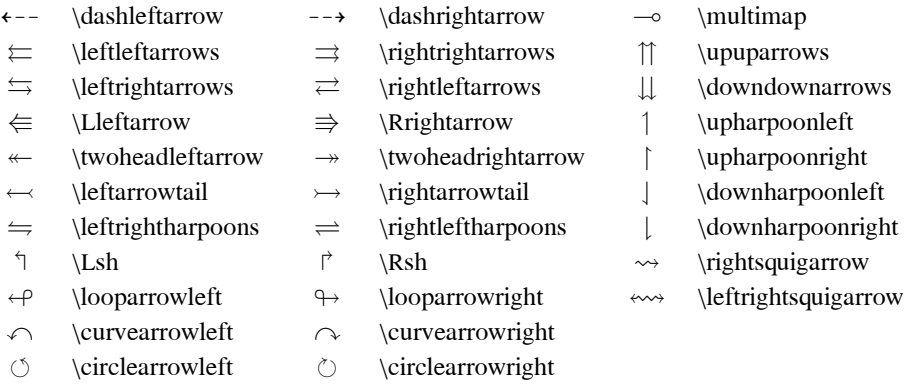

### ์ตารางที่ ๓.๑๖: เครื่องหมายความสัมพันธ์และลูกศรเชิงปฏิเสธแบบ AMS

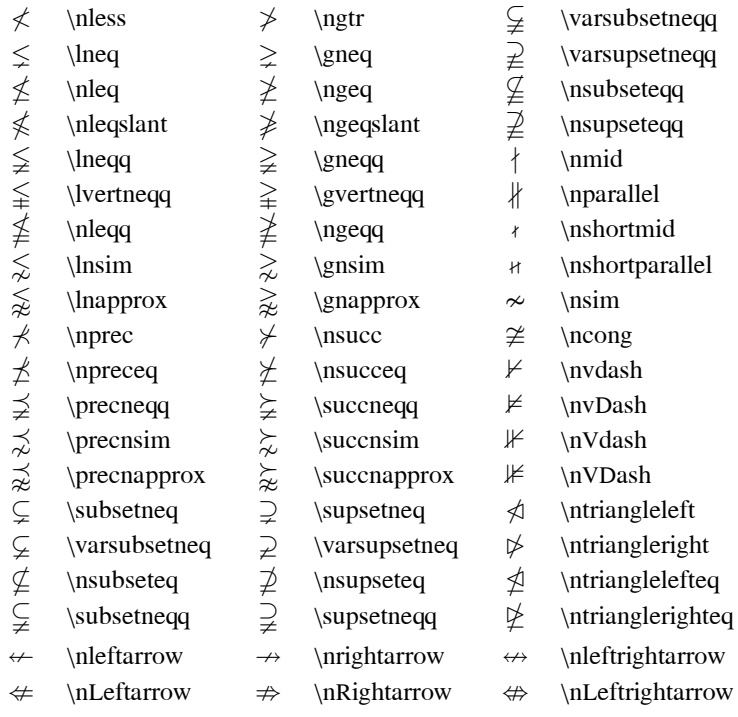

### ตารางที่ ๓.๑๗: ตัวกระทำทางคณิตศาสตร์แบบ AMS

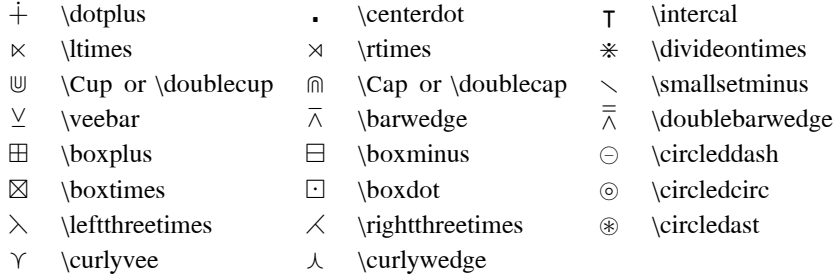

### ตารางที่ ๗.๑๘: สัญลักษณ์จิปาถะแบบ AMS

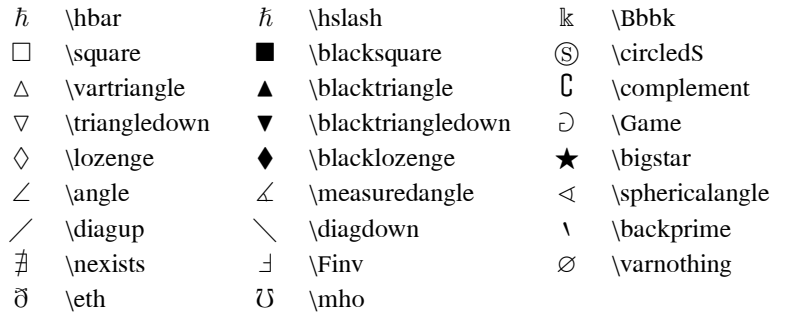

### ตารางที่ ๓.๑๙: รูปแบบตัวอักษรทางคณิตศาสตร์

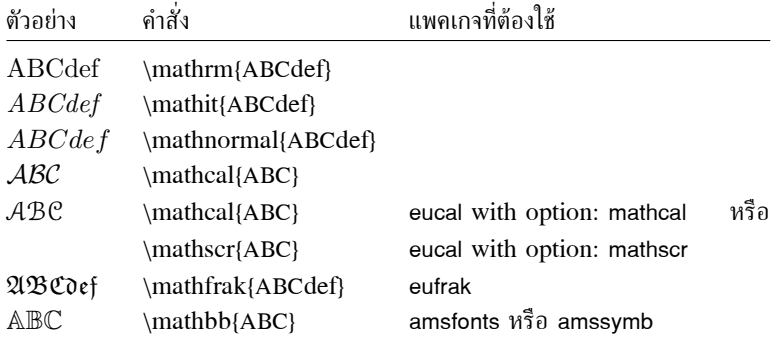

# ึบทที่ ๔ เฉพาะเรื่อง

ือย่าเพิ่งรีบเข้ามาอ่านบทนี้ จนกว่าจะแน่ใจว่าคุณสามารถลงมือทำเอกสารด้วย LAT<sub>F</sub>X ได้บ้างแล้ว จุดมุ่งหมายของบทนี้ก็คือเพื่อเพิ่ม `ลูกเล่น' ให้กับ IAT<sub>E</sub>X ถ้าต้องการหาเกี่ยวกับรายละเอียด เฉพาะเรื่อง อย่างครบถ้วนก็ขอให้ดูเอาจาก  $BT_FX$  Manual [1] และ The  $BT_FX$  Companion [3]

#### ีฟอนต์และขนาดตัวอักษร  $\alpha$ .

LAT<sub>F</sub>X เลือกใช้ฟอนต์และขนาดที่เหมาะสมขึ้นอยู่กับโครงสร้างของเอกสาร (หัวข้อ เชิงอรรถ ฯลฯ) บางทีเรา ้อาจจะต้องการเลือกใช้ฟอนต์และขนาดเอง ก็สามารถใช้คำสั่งที่แสดง ในตาราง ๔.๑ และ ๔.๒ ขนาดจริงของ ฟอนต์ที่นำมาใช้ในการออกแบบจะขึ้นอยู่กับ document class และตัวเลือกประกอบอื่นๆ

{\small The small and \textbf{bold} Romans ruled} {\Large all of great big \textit{Italy}. }

The small and bold Romans ruled all of great big Italy.

ิ ความสามารถอย่างหนึ่งของ IATpX ก็คือ คณลักษณะของฟอนต์จะเป็นอิสระ เราสามารถเปลี่ยนขนาด ้หรือเปลี่ยนฟอนต์ แต่ก็ยังคงลักษณะตัวอักษรเช่น ตัวหนา ตัวเอียง เอาไว้ตามที่ตั้งไว้ก่อนหน้านี้ พวกที่หัด เล่น IAT<sub>F</sub>X ด้วยตัวเองคงจะได้เคยผ่านตามาบ้าง แต่ก็คงจะไม่ชัดเจนเหมือนกับ ผู้ที่เคยใช้ IAT<sub>F</sub>X 2.09 มา ก่อน

ในโหมดคณิตศาสตร์ เราสามารถจะใช้คำสั่งเกี่ยวกับการเปลี่ยนฟอนต์ต่างๆ ให้ออกจาก โหมด ิ คณิตศาสตร์ชั่วคราว เพื่อพิมพ์ข้อความปรกติ ถ้าต้องการจะเปลี่ยนฟอนต์ที่ใช้เกี่ยวกับการจัดเรียงคณิตศาสตร์ ้ก็จะมีคำสั่งต่างหากอีกชดหนึ่ง ดได้จากตาราง ๔.๓

วงเล็บปีกกา (curly braces) มีความสำคัญอย่างมากต่อคำสั่งเกี่ยวกับฟอนต์เราใช้ในการจัดกลุ่ม คำสั่ง ้ส่วนใหญ่ของ IATFX สามารถกำหนดขอบเขตได้ด้วยการจัดกลุ่มนี้เอง

He likes {\LARGE large and {\small small} letters}.

He likes large and small letters.

้คำสั่งเกี่ยวกับฟอนต์จะไปปรับขนาดของช่องว่างระหว่างบรรทัดเช่นกัน โดยที่ย่อหน้าจะต้องจบลงภายใน ขอบเขตของคำสั่งปรับขนาดฟอนต์ ดังนั้นจึงไม่ควรรีบจบขอบเขต ด้วยเครื่องหมายปีกกาปิดเร็วเกินไป ลอง ่ สังเกตตำแหน่งของคำสั่ง ∖par จากตัวอย่างต่อไปนี้

{\Large Don't read this! It is not true. You can beleive me!\par}

Don't read this! It is not true. You can beleive me!

| $\text{trm}\{\ldots\}$                   | roman<br>$\texttt{}$ typewriter | $\textsf{}$         | sans serif                             |  |
|------------------------------------------|---------------------------------|---------------------|----------------------------------------|--|
| $\text{m}$ }                             | medium                          | \textbf{} bold face |                                        |  |
| $\text{textup}\{\}$<br>\textsl{} slanted | upright                         | $\text{t.}.$        | italic<br>$\text{textsc}$ } small caps |  |
| $\text{emph}\{\}$                        | emphasised                      | $\text{terminal}$   | document font                          |  |

ตารางที่ ๔.๑: ฟอนต์ทั่วไป

ตารางที่ ๔.๒: ขนาดฟอนต์

| \tiny                        | tiny font                           | Large | larger font           |
|------------------------------|-------------------------------------|-------|-----------------------|
| \scriptsize<br>\footnotesize | very small font<br>quite small font |       | LARGE Very large font |
| \small                       | small font                          | \huge | huge                  |
| \normalsize<br>\large        | normal font<br>large font           | Huge  | largest               |

ตารางที่ ๔.๓: ฟอนต์คณิตศาสตร์

| คำสั่ง                          | ตัวอย่าง                      | ผลลัพธ์                          |
|---------------------------------|-------------------------------|----------------------------------|
| $\mathcal{L}$ }                 | $\mathcal{B} = c\$            | $B=c$                            |
| $\mathbf{,}$                    | $\mathrm{K}_{2\$              | $K_2$                            |
| $\mathbf{}$                     | $\sum x=\mathbf{v}\$          | $\sum x = \mathbf{v}$            |
| \mathsf{}                       | $\mathsf{G\times R}$          | $G \times R$                     |
| $\mathcal{L}$ }                 | $\mathcal{L}(b, c)$           | L(b, c)                          |
| $\mathsf{mathnormal}\{\ldots\}$ | $\mathrm{R}_{19}\neq R_{19}\$ | $R_{19} \neq R_{19}$             |
| \mathit $\{\}$                  | \$\mathit{ffi}\neq ffi\$      | $\operatorname{ff}$ $\neq$ f f i |
|                                 |                               |                                  |

{\Large This is not true. But remember I am a liar. Npar

This is not true. But remember I am a liar.

้ก่อนจะจบฉากของเรื่องฟอนต์และขนาดลง เรามีข้อแนะนำบางประการ°

โปรดจำไว้ว่า ! ยิ่งใะฟอนฟื้มากเท่าใด ก็<sub>ย่ะท่ง</sub>แลอ่านง่ายและสวยงาม ขึ้นเท่านี้ไ**ไ** 

Remember. The MO RE fonts VOU use in a document the more READABLE and beautiful it becomes.

#### ห่องไฟ  $\epsilon$  ln

#### ระยะระหว่างบรรทัด  $\epsilon$  ln  $\epsilon$

้ถ้าต้องการให้เอกสารมีช่องว่างระหว่างบรรทัดขนาดใหญ่ เราสามารถปรับค่าดังกล่าวได้โดย ใช้คำสั่ง

\linespread{factor}

ในตอนต้นของเอกสาร ใช้คำสั่ง \linespread{1.3} เพื่อให้เกิดช่องว่างขนาด "เท่าครึ่ง" ของขนาดปรกติ ี และใช้คำสั่ง \linespread{1.6} เพื่อให้เกิดช่องว่างขนาด "สองเท่า" ของขนาดปรกติ ธรรมดาแล้วค่านี้จะเท่า กับ 1

#### การจัดย่อหน้า  $\epsilon$  la la

LAT<sub>E</sub>X มีค่าให้ปรับอยู่สองค่าที่เกี่ยวเนื่องกับการจัดวางย่อหน้า โดยใช้คำสั่งคล้ายๆกันนี้

\setlength{\parindent}{0pt} \setlength{\parskip}{1ex plus 0.5ex minus 0.2ex}

ในตอนต้น<sup>๒</sup> ของไฟล์

จะทำให้ระยะย่อหน้าเปลี่ยนไป คำสั่งทั้งสองบรรทัดนี้จะไปเพิ่มระยะห่างระหว่างสองย่อหน้า และตั้งให้ ้ช่วงว่างต้นย่อหน้าเป็นศนย์ ประเทศแถบยโรปการทำย่อหน้ามักจะไม่มีช่วงว่างต้นย่อหน้า แต่จะใช้แค่บรรทัด ้ว่างๆระหว่างย่อหน้าแทน สิ่งที่ควรระวังก็คือ การตั้งค่าดังกล่าวจะมีผลต่อสารบัญด้วย อย่างค่าที่ตั้งตาม ้ตัวอย่าง ก็จะไปเพิ่มช่องว่างตรงสารบัญเช่นกัน

ถ้าต้องการจะให้เกิดช่างว่างต้นย่อหน้าให้ใช้คำสั่ง

\indent

ในตอนต้นของย่อหน้า° จะเห็นได้ชัดว่าคำสั่งนี้จะใช้ได้ก็ต่อเมื่อ parindent มีค่าไม่เป็นศูนย์ ถ้าไม่ต้องการช่วงว่างต้นย่อหน้าให้ใช้

\noindent

้เป็นคำสั่งแรกของย่อหน้าดังกล่าว อันนี้จะมีประโยชน์เวลาเราต้องการไม่ให้มีช่องว่างต้นย่อหน้า ในตอน ึกลางๆของบทความ หรือย่อหน้าที่ไม่ได้ถัดจากหัวข้อต่างๆ

<sup>∘</sup>ข้อเสนอแนะเท่านั้นครับ

bระหว่างคำสั่ง \documentclass และ \begin{document}

<sup>ึ °</sup>ถ้าต้องการจะให้เกิดช่วงว่างต้นย่อหน้า ในย่อหน้าแรกถัดจาก หัวข้อต่างๆ ให้ใช้แพคเกจ indentfirst

 $\mathbf X$ 

#### ช่องว่างตามแนวบรรทัด  $\epsilon$ ,  $\epsilon$

LAT<sub>E</sub>X จะเป็นคนจัดการเรื่องช่องว่างระหว่างคำ และระหว่างประโยคให้เอง ถ้าเราจะเพิ่มเติมช่องว่างเข้าไป ให้ใช้:

\hspace{*length*}

้ถ้าช่องว่างระยะดังกล่าวจำเป็นจริงๆ แม้ว่าจบบรรทัดแล้วขึ้นบรรทัดใหม่ ให้ใช้คำสั่ง \hspace\* แทน \hspace การกำหนดขนาดอย่างง่ายคือมีแค่ ระยะกับหน่วยวัดความยาว ซึ่งหน่วยต่างๆของขนาด ได้แสดงไว้ ใน ตาราง ๔.๔

```
This\hspace{1.5cm}is a space
                                             This
                                                            is a space of 1.5 cm.
of 1.5 cm.
```
คำสั่ง

 $\setminus$ stretch $\{n\}$ 

้ จะสร้างช่องว่างแบบยืดหย่นได้ คือจะขยายช่องว่างออกไปจนกระทั่งเต็มบรรทัด แต่ถ้าเกิดมีคำสั่ง \hspace{\stretch{n}} อยู่ในบรรทัดเดียวกันทั้งสองคำสั่ง ช่องว่างที่เกิดขึ้นก็จะเป็นขยายไปตามอัตราส่วนที่ ป้อนให้

```
x\hspace{\stretch{1}}
x\hbox{\sc h}3\}x\bar{\mathbf{X}}\bf{X}
```
#### ช่องว่างตามแนวตั้ง ๔.๒.๔

้ช่องว่างระหว่างย่อหน้า หัวข้อ หัวข้อย่อย ฯลฯ จะถกจัดการด้วย IAT<sub>E</sub>X โดยอัตโนมัติ ถ้าจำเป็นจะต้องเพิ่ม ิลดที่ว่างระหว่างสองย่อหน้า เราสามารถใช้คำสั่ง:

 $\vspace{10pt}$ 

้ถ้าต้องการที่ว่างด้านบนหรือด้านล่างของ <u>ปรกติแล้วคำสั่งนี้จะใช้อยู่ระหว่างบรรทัดว่างๆสองบรรทัด</u> หน้ากระดาษแล้วให้ใช้คำสั่ง \vspace\* แทนที่จะใช้คำสั่ง \vspace

เมื่อใช้คำสั่ง \stretch ร่วมกับคำสั่ง \pagebreak จะสามารถจัดข้อความให้ลงไปอยู่ข้างท้ายของ ่ หน้ากระดาษ หรืออยู่ตรงกลางก็ได้

ข้อความ . . .

```
\vspace{\stretch{1}}
บรรทัดนี้จะอยู่ล่างสุดของหน้ากระดาษ \pagebreak
```
ถ้าต้องการที่ว่างเพิ่มเติมระหว่างสองบรรทัดใดๆในย่อหน้าเดียวกัน หรือภายในตาราง ให้ใช้คำสั่ง

 $\setminus$ [*length*]

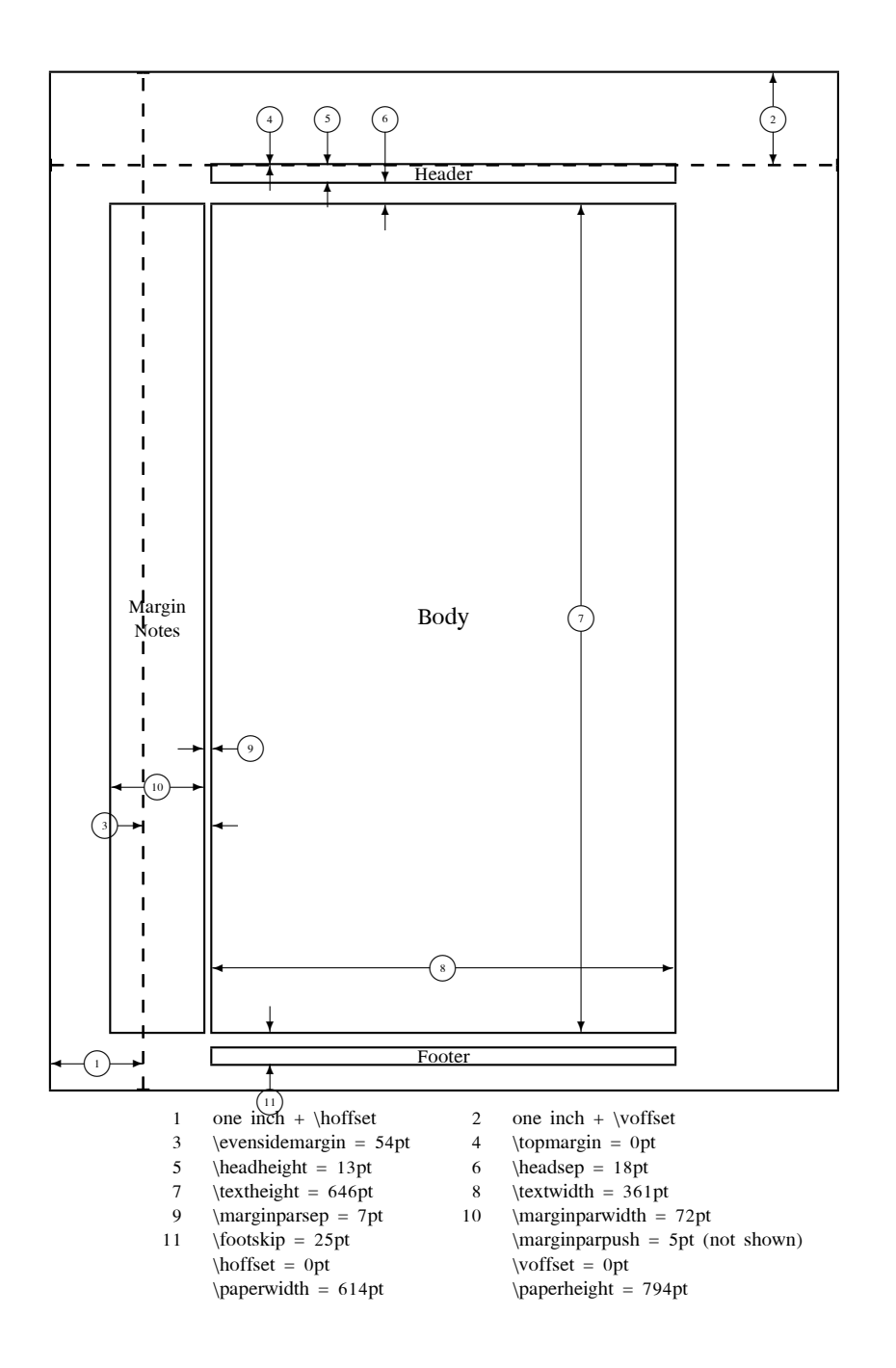

ฐปที่ ๔.๑: พารามิเตอร์ต่างๆของรูปแบบหน้ากระดาษ

ตารางที่ ๔.๔: หน่วยวัดที่ใช้กับ  $\text{Tr}\text{X}$ 

```
ี มิลลิเมตร \approx 1/25 นิ้ว
mm\bar{\mathbf{H}}เซนติเมตร = 10 \text{ mm}\mathbf{1} \mathbf{1}cmนิ้ว \approx 25.4 mm
                                         \overline{L}in
           ปอยน์ \approx 1/72 นิ้ว \approx \frac{1}{3} mm
                                                            \mathbf{I}pt
           ประมาณความกว้างของอักษร m ของฟอนต์ที่ใช้อยู่ขณะนั้น
                                                                                                  \begin{array}{c} \boxed{1} \\ \boxed{1} \\ \end{array}em
           ประมาณความสงของอักษร x ของฟอนต์ที่ใช้อย่ขณะนั้น
\mathbf{e}\perp
```
#### การวางรูปแบบหน้ากระดาษ ๔.๓

 $\text{LFT}_\text{F}$ X 2 $_\varepsilon$  ยอมให้ผู้ใช้สามารถกำหนดขนาดกระดาษ (paper size) ภายใต้คำสั่ง \documentclass ิ จากนั้นก็จะเลือกระยะกั้นหน้ากั้นหลัง (margin) ที่ถูกต้อง ให้เอง แต่บางทีเราอาจจะไม่ถูกใจนักกับค่าที่จัด ให้แล้ว เราเลือกที่จะเปลี่ยนมันก็ได้ รูปที่ ๔.๑ แสดงค่าพารามิเตอร์ต่างๆที่สามารถเปลี่ยนแปลงได้ รูปนี้ สร้างโดยแพคเกา lavout

IAT<sub>E</sub>X มีคำสั่งเกี่ยวกับการปรับเปลี่ยนค่าเหล่านี้ให้สองคำสั่ง ซึ่งมักจะใช้ในตอนต้นของเอกสาร ้คำสั่งแรกจะให้ค่าคงที่ลงไปแก่พารามิเตอร์ต่างๆ

\setlength{*parameter*}{*length*}

้คำสั่งที่สองจะบวกค่าให้แก่พารามิเตอร์ต่างๆ

\addtolength{parameter}{length}

้คำสั่งหลังมักจะมีประโยชน์กว่าคำสั่ง \setlength เพราะจะทำให้เราสามารถใช้งานได้จากค่าที่มีอยู่แล้ว ถ้า ้ต้องการจะเพิ่มความกว้างของพื้นที่ข้อความ ไปอีก 1 cm ให้ใส่คำสั่งเหล่านี้ลงไปในตอนต้นของเอกสาร

\addtolength{\hoffset}{-0.5cm} \addtolength{\textwidth}{1cm}

#### <u>ፈረ</u> บรรณานุกรม

คุณสามารถทำบรรณานุกรม (bibliography) โดยการใช้สภาวะ thebibliography

\bibitem{marker}

์ตัว marker จะใช้สำหรับการอ้างถึงหนังสือภายในบทความ

\cite{marker}

้ เลขลำดับของเอกสารอ้างอิงจะถกสร้างขึ้นโดยอัตโนมัติ เราใช้พารามิเตอร์ที่ตามมาหลังคำสั่ง \begin{thebibliography} ตั้งหลักจำนวนของเอกสารอ้างอิง

<sup>&</sup>lt;sup>«</sup>CTAN:/tex-archive/macros/latex/packages/tools

Part1 [1] has proposed, that ...

Part1~\cite{pa} has proposed, that \ldots

\begin{thebibliography}{99} \bibitem{pa} H.~Part1:  $\text{German } \text{TeX},$ TUGboat Vol.~9, No.~1 ('88) \end{thebibliography}

### บรรณานุกรม

[1] H. Part1: German TFX, TUGboat Vol. 9, No. 1  $(38)$ 

#### ፈ.๕ ดรรหนี

ดรรชนีท้ายเล่ม (index) เป็นอีกส่วนที่มีความสำคัญทีเดียวสำหรับหนังสือหลายๆเล่ม เมื่อใช้  $\operatorname{I4F}X$ ประกอบกับโปรแกรมช่วยคือ makeindex« จะช่วยให้การทำดรรชนีเป็นเรื่องง่ายมากทีเดียว ในที่นี้เราจะ ี กล่าวถึงเฉพาะคำสั่งพื้นฐานในการสร้างดรรชนีเท่านั้น ถ้าต้องการรู้มากกว่านี้ ก็ขอให้ดูเพิ่มเติมจาก *The*  $\cancel{B}T_F X$  Companion [3]

เมื่อเราต้องการจะใช้ความสามารถในการทำดรรชนีของ **IATEX** ีก่อนอื่นต้องเรียกใช้แพคเกา makeindex ในตอนต้นของเอกสารดังนี้

\usepackage{makeidx}

้นอกจากนี้แล้วจะต้องใช้คำสั่งหนึ่งเพื่ออนุญาตให้มีการทำดรรชนีคือคำสั่ง

\makeindex

ในตอนต้นของเอกสาร ดรรชนีที่ค้างอิงแต่ละตัวกำหนดโดยคำสั่ง

### $\infty$ {key}

โดยที่ key คือคำที่ต้องการทำดรรชนี เราใช้คำสั่ง index ตรงที่เราต้องการให้ดรรชนีตอนท้ายเล่มอ้างอิงมาถึง ้รายละเอียดของการกำหนดค่า key ต่างๆ พร้อมทั้งตัวอย่างได้แสดงไว้ ดังตารางที่ ๔.๕

ืขณะที่กำลังจัดการกับไฟล์อยู่นั้น IATFX จะเขียนคำดรรชนีที่อยู่ภายใต้คำสั่ง \index พร้อมทั้งหมายเลข หน้านั้น ลงในไฟล์เฉพาะอันหนึ่ง ไฟล์นั้นจะมีชื่อเหมือนไฟล์  $\mathrm{L2F}X$  ต้นฉบับแต่ต่างนามสกุลกัน (.idx) ซึ่งโปรแกรม makeindex จะเป็นคนจัดการกับไฟล์ที่มีนามสกุล .idx นี้เอง

makeindex filename

โปรแกรม makeindex จะจัดเรียงดรรชนีทั้งหลายแล้วเก็บลงไฟล์ชื่อเดียวกัน โดยจะตั้งนามสกลเป็น ind ถึงตอนนี้ถ้าเราเรียกโปรแกรม IATFX กับไฟล์เดิมอีกครั้ง ค่าดรรชนีที่จัดเรียงไว้ทั้งหมดจะไปปรากฏอยู่

<sup>้ &</sup>quot;จะใช้ชื่อว่า makeidx สำหรับระบบที่ตั้งชื่อไฟล์ยาวได้เพียง 8 ตัวอักษร

| ตัวอย่าง                 | ดรรชนีคำ | หมายเหต                        |
|--------------------------|----------|--------------------------------|
| \index{hello}            | hello, 1 | คำค้นแบบปรกติ                  |
| \index{hello!Peter}      | Peter, 3 | คำค้นย่อยภายใต้ 'hello'        |
| \index{Sam@\textsl{Sam}} | Sam, 2   | คำค้นชนิดจัดรูปแบบ             |
| \index{Lin@\textbf{Lin}} | Lin, 7   | เหมือนข้อข้างบน                |
| \index{Jenny textbf}     | Jenny, 3 | ้คำค้นชนิดจัดรูปแบบหมายเลขหน้า |
| \index{Joe textit}       | Joe, $5$ | เหมือนข้อข้างบน                |

์ตารางที่ ๔.๕: ตัวอย่างค่า key ในการสร้างดรรชนี

ตรงที่เราใช้ดำสั่ง

\printindex

แพคเกจ showidx ที่มากับ L4TpX 2 $\varepsilon$  ใช้สำหรับพิมพ์ดรรชนีทั้งหมด ออกมาตรงกั้นหน้าซ้ายของ ข้อความ อันนี้จะมีช่วยได้มากในการอ่านตรวจสอบ (ตรวจปรู๊ฟ) และตรวจสอบคำดรรชนี

### การนำไฟล์ภาพ EPS มาใช้  $\alpha$ .b

ี่ เราสามารถใช้งานรูปภาพและกราฟฟิกส์<sup>๖</sup> ได้ในลักษณะของวัตถุลอยภายใต้สภาวะ figure และ table ของ **IATEX** 

้มีหลายวิธีที่จะสร้างกราฟฟิกส์ขึ้นมา ไม่ว่าจะด้วยคำสั่งพื้นรานของ L<sup>y</sup>TrX หรืออาจจะด้วยแพคเกจ ้เพิ่มเติมที่ใช้กับ IAT<sub>E</sub>X ก็ได้ แต่ว่ามันค่อนข้างจะไม่ง่ายที่ผู้ใช้จะเข้าใจดังนั้นในคู่มือนี้เราจะไม่พูดถึง ถ้าสนใจ จะหาอ่านเพิ่มเติมให้ดูที่ The  $BT_FX$  Companion [3] และ  $BT_FX$  Manual [1]

้วิธีที่ง่ายกว่าจะสร้างภาพขึ้นมาจาก IATpX เองก็ด้วยการใช้ซอฟต์แวร์ หรือแพคเกจอื่นๆ สร้างขึ้นมา<sup>๗</sup> แล้วก็นำงานกราฟฟิกส์ที่เสร็จเรียบร้อยแล้วมาแปะลงบนเอกสาร L<sup>A</sup>TFX ก็มีหลายวิธีที่จะทำเช่นเคย ใน ิบทความนี้จะพูดถึงเฉพาะการใช้กราฟฟิกส์แบบ Encapsulated PostScript (EPS) เนื่องมาจาก ว่า ทำขึ้น มาได้ไม่ยากและนิยมใช้กันแพร่หลาย

คำสั่งต่างๆในการผนวกไฟล์กราฟฟิกส์เข้าในเอกสารมีอยู่ในแพคเกจ graphicx โดย D. P. Carlisle ซึ่ง ้เป็นส่วนหนึ่งของตระกลแพคเกจซื่อ "graphics""

ิสมมติว่าระบบที่ใช้มีโปรแกรมสร้างไฟล์กราฟิกส์แบบ EPS และ ได้ลงแพคเกจ graphicx ไว้ คุณ ้สามารถทำตามขั้นตอนเหล่านี้เพื่อจะใส่รปลงในเอกสาร

- ื่อ. ใช้โปรแกรมทางกราฟฟิกส์สร้างภาพแล้วจัดเก็บลงไฟล์ชนิด EPS
- ึ ๒. เรียกใช้แพคเกา graphicx ในตอนต้นของเอกสาร ใช้คำสั่ง

\usepackage[driver]{graphicx}

*driver* คือชื่อของโปรแกรมแปลงไฟล์ "จาก dvi เป็น postscript"" แพคเกจดังกล่าวต้องการ ข้อมูลอันนี้เนื่องจากว่า ขั้นตอนการใส่กราฟฟิกส์เข้าในเอกสารจะกระทำโดย โปรแกรมขับเครื่องพิมพ์ (printer driver) เมื่อได้ *driver* แล้วแพคเกา graphicx ก็จะใส่คำสั่งที่ถูกต้องให้แก่ ไฟล์ .dvi เพื่อ ้สั่งให้ตัวขับเครื่องพิมพ์ผนวกไฟล์ EPS เข้าไปด้วย

<sup>&</sup>lt;sup>๖</sup>กราฟฟิกส์ในที่นี้หมายถึงรูปหรือแผนภาพที่ใช้คอมพิวเตอร์สร้างขึ้นมา ซึ่งต่างกับรูปภาพ ฯลฯ (ผู้แปล)

<sup>&</sup>lt;sup>d</sup>อย่างเช่น XFig,CorelDraw, Freehand, GNUplot, ฯลฯ

<sup>&</sup>quot;CTAN:/tex-archive/macros/latex/packages/graphics

<sup>&</sup>lt;sup>ี «</sup>โปรแกรมแปลงที่นิยมใช้กันได้แก่ dvips

.c ใช้คำสั่ง

 $\in$ lincludegraphics[ $key = value$ , ... ]{file}

้เพื่อนำไฟล์ *file* ใส่ลงในเอกสาร ค่าพารามิเตอร์อื่นๆ *key* ตั้งค่าให้มันแต่ละค่า หรือตั้งค่าทีละ หลายๆพารามิเตอร์โดยใช้จุลภาคคั่น เราใช้ค่า *key* เป็นตัวบอกความสูง ความกว้างหรือมุมหมุนของ ภาพ ค่า *key* ที่สำคัญๆจะแสดงไว้ในตาราง ๔.๖

ตารางที่ ๔.๖: ค่า  $key$  ที่ใช้กับแพคเกา graphicx

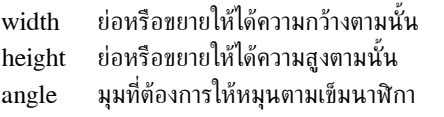

ดูตัวอย่างต่อไปนี้อาจทำให้เข้าใจยิ่งขึ้น

\begin{figure} \begin{center} \includegraphics[angle=90, width=10cm]{test.eps} \end{center} \end{figure}

คำสั่งดังกล่าวเป็นการผนวกไฟล์ *test.eps* เข้ามา โดยที่ ขั้นตอนแรกจะหมุนไป 90 องศาจากนั้นจะปรับความ ิ กว้างของภาพให้เป็น 10 cm โดยที่คงอัตราส่วนระหว่างความสูงและความกว้างเอาไว้ เพราะไม่ได้กำหนด ความกว้างต่างหาก

้สำหรับรายละเอียดเพิ่มเติมให้ดูได้จาก [8]

### บรรณานุกรม

- [1] Leslie Lamport. ETEX: A Document Preparation System. Addison-Wesley, Reading, Massachusetts, second edition, 1994, ISBN 0-201-52983-1.
- T<sub>F</sub>Xbook, [2] Donald E. Knuth. The Volume A of Computers and Typesetting, Addison-Wesley, Reading, Massachusetts, second edition, 1984, ISBN 0-201-13448-9.
- [3] Michel Goossens, Frank Mittelbach and Alexander Samarin. The LATFX Companion. Addison-Wesley, Reading, Massachusetts, 1994, ISBN 0-201-54199-8.
- [4] สำหรับทุกๆระบบที่ลงโปรแกรม IATFX ควรจะมีคู่มือให้ เรียกว่า  $BT$ FX Local Guide ที่บอก ว่า ระบบที่ใช้อยู่นั้นมีอะไรให้บ้าง อาจจะมีอยู่ในไฟล์ชื่อ local.tex แต่ก็ไม่แน่เสมอไป บางทีผู้ดูแลระบบ ้อาจจะไม่ได้ทำให้ไว้ก็เป็นได้ ถ้าเป็นอย่างนี้เห็นจะต้องหันไปพึ่งเชียน LAT<sub>F</sub>X รอบๆข้างดู
- [5] IATEX3 Project Team. IATEX  $2\varepsilon$  for authors. มีมาพร้อมกับชุดแจกจ่ายของ IATEX  $2\varepsilon$  ชื่อ usrguide.tex.
- [6] IATEX3 Project Team. IATEX  $2\varepsilon$  for Class and Package writers. มีมาพร้อมกับชุด แจกจ่ายของ IATFX 2 $_{\varepsilon}$  ชื่อ clsguide.tex.
- [7] IATFX3 Project Team. IATFX  $2\varepsilon$  Font selection. มีมาพร้อมกับชุดแจกจ่ายของ IATFX  $2\varepsilon$ ชื่อ fntguide.tex.
- [8] D. P. Carlisle. Packages in the 'graphics' bundle. มีมากับกลุ่มชุด 'graphics' ชื่อ  $_{\rm grf}$ guide.tex, หาได้จากแหล่งเดียวกับที่คุณไปนำ  $_{\rm {F2X}}$  มา
- [9] Rainer Schöpf, Bernd Raichle, Chris Rowley. A New Implementation of IATEX's verbatim Environments. มีมากับกลุ่มชุด 'tools' ชื่อ verbatim.dtx, หาได้จากแหล่งเดียวกับที่ ดุณไปนำ IAT<sub>F</sub>X มา
- [10] Graham Williams. The TeX Catalogue รวบรวมรายชื่อแพคเกาต่างๆที่เกี่ยวข้องกับ TFX และ IAT<sub>E</sub>X อย่างสมบูรณ์ มีให้แล้วที่ CTAN:/help/Catalogue/catalogue.html
- [11] Keith Reckdahl. Using EPS Graphics in  $PT$ FX  $2\varepsilon$  Documents อธิบายทุกๆอย่างเกี่ยวกับ ไฟล์ชนิด EPS และการนำมาใช้กับ IAT<sub>F</sub>X ซึ่งบางทีออกจะมากกว่าที่คุณต้องการจะทราบ ด้วยซ้ำไป มีให้แล้วที่ CTAN:/info/epslatex.ps
- [12] วุฒิชัย อัมพรอร่ามเวทย์, 'T<sub>F</sub>X ภาษาไทย' เป็นเว็บที่รวมโปรแกรมต่างๆที่จำเป็นกับการใช้งาน ภาษาไทยด้วย IATFX อยู่ที่ http://thaigate.rd.nacsis.ac.jp/files/ttex.html
- $\left[13\right]$  พูลลาภ วีระธนาบุตร, 'การใช้ภาษาไทยกับ  $\rm{I4TEX}$ ' เอกสารที่พูดถึงองค์ประกอบต่างๆในการใช้งาน อยู่ที่ http://zzzthai.fedu.uec.ac.jp/linux/thailatex/
- [14] มานพ วงศ์สายสุวรรณ, 'รู้จักกับ Typesetter ภาษาไทย ThaiT $\rm _EX$ ' ความเป็นมาเกี่ยวกับการใช้งาน ภาษาไทยกับ T<sub>E</sub>X อยู่ที่ http://thaigate.rd.nacsis.ac.jp/files/ttex.html

## **´Ãê¹Õ**

 $\backslash !$ ,  $\circ \circ$ ", ໑ຕ  $$,$  loc) ', ๒๙  $\setminus$ (, ๒๗  $\setminus$ , lo $\omega$  $\lambda$ , ba, oo  $-$ ,  $\odot$   $\odot$  $-$ , ⊙ $\circ$  $\setminus$ -, ob  $--$ ,  $\circ$   $\circ$  $---, \circledcirc$ ., space after, øč  $\ldots$  ,  $\circ$   $\circ$  $\setminus @, \circ \in$  $\setminus$ [, lo $\omega$  $\langle \langle \rangle$ , oo, od, ox, bo, co  $\setminus$   $\setminus^*$ ,  $\circ \circ$  $\setminus$ ], lo $\omega$  $\wedge$ , loc  $|,$  lo  $\circ$  $\sim$ , oc A4 paper, o A5 paper, o accent, øc accute,  $\circ$  $\check{\circ}$ \addtolength, & a æ, ø $\epsilon$ amsbsy, oc amsfonts, bd, do amsmath, ๓๑, ๓๓, ๓๕ amssymb, bd, ob \and, ñö \appendix, ñö array, oo article class, ö \atop, óð \author, ñö

B5 paper, o babel, oc \backmatter, ool backslash,  $\epsilon$ base font size, o \begin, od \bibitem, & bibliography,  $\ll \ll$  $\Big| Big, \, \circ \circ$  $\big\backslash \mathrm{big}, \ \mathfrak{so}$  $\big\langle \text{Big}, \text{co} \big\rangle$  $\big\langle \bigcirc g, \circ \circ \bigcirc$ blackboard bold, bø \bmod, óð bold face,  $d$ bold symbols, ba, oc \boldmath, øč \boldsymbol, oč book class, ö \caption, òó  $\cdot$ cdots,  $\circ$ center, ød \chapter, ñö \choose, óð \cite, & \cleardoublepage, be \clearpage, bo coloured text, ö comma, oo commands  $\backslash !$ ,  $\circ \circ$  $\setminus$ (, ๒๗  $\setminus$ , lo $\omega$  $\backslash$ ,  $\mathfrak{bd}$ ,  $\mathfrak{co}$  $\setminus$ -, ob  $\setminus @, \circ \in$  $\sqrt{2}$ , locl  $\langle \mathcal{E}, \mathfrak{so}, \mathfrak{so} \mathfrak{so}, \mathfrak{so} \mathfrak{so}, \mathfrak{so}, \mathfrak{so} \rangle$   $\setminus$   $\setminus^*$ ,  $\circ \circ$  $\setminus$ ], lo $\omega$ \addtolength, & a \and, ñö  $\Omega$ ,  $\phi$ \atop, óð \author, ñö \backmatter, oo \begin, od \bibitem, &  $\big\langle \text{Big}, \text{ } \infty \big\rangle$  $\big\backslash \mathrm{big}, \ \mathfrak{so}$ \Bigg, óñ  $\big\{bigg, \, \infty\bigg\}$ \bmod, óð \boldmath, oč \boldsymbol, oč \caption, òó  $\cdot$ cdots,  $\circ$ \chapter, ñö \choose, óð \cite, & \cleardoublepage, bo \clearpage, bod \date, ñö \ddots, 00 \displaystyle, oo \documentclass, &  $\emptyset$ ,  $\emptyset$ ,  $\emptyset$ \end, ñø \footnote, oo \footnotesize, & & \frac, óð  $\frac{5}{6}$  of \frontmatter, oo  $\text{tussy, ob}$ \hline, òñ  $\hbox{\scriptsize \textsf{hspace}, } \epsilon$ \Huge, & \huge, & & \hyphenation, ob  $\infty$   $\alpha$  $\infty$ , čo  $\infty$ ,  $\infty$ ,  $\infty$ \indent, & & \index, &&

 $\infty$ \int, óð  $\lambda$ label,  $\omega$ ,  $\omega$  $\L{ARGE}$ ,  $\ll$ \Large, & &  $\langle \text{large}, \, \alpha \rangle$  $\ldots$ ,  $\circ$ ,  $\circ$ ,  $\circ$ \left, óð \linebreak, ob  $\langle \delta \rangle$ \listoffigures, òó \listoftables, òó \mainmatter, oo \makeindex, & \maketitle, ñö \mathbb, òø \mathbf, øč, éé  $\mathcal{L}$  $\mathcal{L}$  $\mathbf{a}, \mathbf{c}$ \mathrm, oo, éé  $\mathcal{S}, \mathcal{C}$  $\mathcal{L}$  $\mbox{mbox.}$   $\lozenge$ ,  $\lozenge$ \multicolumn, òò \newcommand, bc, bc \newenvironment, òõ, óô  $\neq$   $\in$  $\neq$ \newtheorem, oc \noindent, & & \nolinebreak, ñò \nonumber, óó \nopagebreak, ñò \normalsize,  $\ll$ \overbrace, oc \overleftarrow, ba \overline, òù \overrightarrow, oc \pagebreak, ob \pageref, ool  $\text{pagestyle}, \alpha$ \paragraph, ob \parindent, & & \parskip, & & \part, ñö

\pmb, óõ \pmod, óð \printindex, &o \providecommand, òõ \qquad, òø, óñ \quad, ba, oo  $\ref, \circ \circ$ ,  $\circ \circ$ \renewcommand, òõ \renewenvironment, òõ \right, óð, óò \right., 00 \scriptscriptstyle, óó  $\scriptstyle\setminus$ scriptsize,  $\epsilon$ \scriptstyle, oo \section, ñö \setlength, &&, && \sloppy, ñò  $\mathrm{Imall}, \, \varepsilon \, \varepsilon$ \sqrt, oc  $\setminus$ stretch,  $\&$ \subparagraph, ob \subsection, ñö \subsubsection, ob \sum, óð \tableofcontents, ob \textbf, & & \textit, && \textmd, & &  $\text{thermal}, \, \alpha$ \textrm, oo, éé \textsc, & & \textsf, & &  $\text{tests}$ ,  $\text{ce}$ \textstyle, oo \texttt, & & \textup, & &  $\theta$ , whispagestyle,  $\alpha'$ \tiny, & & \title, ñö \underbrace, bod \underline, òù \usepackage, b, oc  $\vdash v \circ \circ$ \vec, o∝ \verb, òð \vspace, ôö

\widetilde, oc \wildhat, bo comments,  $\epsilon$ cross references, oo curly braces, &, &o \date, ñö dcolumn, òò \ddots, 00 decimal alignment, bo description, ød dimensions,  $\epsilon$ b displaymath, bol \displaystyle, oo document font size,  $\omega$ document name, e \documentclass, õ dotless 1 and  $j$ ,  $\infty$ ellipsis, oc em-dash, oo \emph, oo, éé empty,  $\alpha$ en-dash, oo Encapsulated PostScript, čo \end, od enumerate, ød environment, ød environments array, oo center, ød description, od displaymath, oo enumerate, ød eqnarray, óò equation, oo figure, bb, bo flushleft, ød flushright, ød itemize, øg math, bo quotation,  $\circ \, \alpha'$ quote, oc table, bb, bo tabular, bo thebibliography,  $\ll \ll$ verbatim, bo

verse, oc eqnarray, óò equation, oo eucal,  $6$ eufrak,  $6$ executive paper,  $\omega$ exscale, oo figure, bb, bo floating bodies, òò flushleft, ød flushright, ød font,  $\epsilon$ o font size,  $60$ ,  $66$ footer,  $\alpha$ \footnote, oo \footnotesize, & & \frac, óð  $\frac{h}{\text{renchspacing}}$ ,  $\circ \check{\text{e}}$ \frontmatter, oo  $\text{fussy, } \circ \circ$ German, øč graphics, ö graphicx, &o grave, <sub>o</sub> grouping,  $60$ header,  $\alpha$ headings,  $\alpha$ **\hline,** ๒๑ horizontal space,  $\epsilon$ b \hspace, ôö \Huge, && \huge, & & hyphen, oo \hyphenation, ob hyphenation rules,  $\circ \check{\diamond}$  $\infty$ ,  $\alpha$  $\infty$ , čo  $\infty, \alpha, \infty$ \indent, && indentfirst,  $\alpha$ index,  $\ll \ll$  $\index$ ,  $\ll$ \input, oo

inputenc, oc \int, óð international,  $\circ\check{\circ}$ italic,  $66$ itemize, ød Knuth, Donald E., o  $\lambda$ label,  $\circ \circ \lambda$ ,  $\circ \circ \lambda$ Lamport Leslie, o language, oc \LARGE, & & \Large, & & \large, & & L<sup>AT</sup>EX 2.09,  $\circ$  $IAT$ F $X3$ ,  $\circ$ ,  $\circ$ layout, &  $\ldots$ ,  $\circ$ ,  $\circ$ ,  $\circ$ \left, óð left aligned,  $\circ \, \circ$ legal paper,  $\omega$ letter paper,  $\omega$ ligature, o« line spacing,  $\epsilon \epsilon$ \linebreak, ob \linespread,  $\ll$ \listoffigures, òó \listoftables, òó \mainmatter, oo makeindex,  $\alpha$ \makeindex, & makeindex package,  $\ll \ll$ makeindex program,  $\epsilon \alpha$ \maketitle, ñö margin,  $\ll$ math, locl \mathbb, òø \mathbf, øč, éé  $\mathcal{L}$ mathematical  $minus, \circ \circ$ \mathit, & &  $\mathsf{m}$ athnormal,  $\mathsf{d}\mathsf{d}$ \mathrm, oo, éé  $\mathsf{f}, \mathsf{d}$  $\mathcal{L}$ 

 $\infty$ , *ob*, *oc* minus sign, oo Mittelbach, Frank, o \multicolumn, òò \newcommand, bo, bo \newenvironment, b&, oc  $\neq$  \newline,  $\circ$  $\neq$ \newtheorem, oc \noindent, & & \nolinebreak, ñò \nonumber, óó \nopagebreak, ob  $\infty$  and  $\infty$ œ, ø oneside, o optional parameters,  $\epsilon$ \overbrace, oc overfull hbox, ob \overleftarrow, bad \overline, òù \overrightarrow, ba package, ö packages amsbsy, oc amsfonts, bd, do amsmath, ๓๑, ๓๓, ๓๕ amssymb, od, ob babel, oc dcolumn, lala eucal, do eufrak,  $6$ exscale, co graphicx,  $\mathfrak{C}$ o indentfirst,  $\ll$ inputenc, ® layout, & makeindex,  $\ll \ll$ showidx, čo page layout,  $\ll$ page style,  $\alpha$ empty,  $\alpha$ headings,  $\alpha$ plain,  $\alpha$ 

\pagebreak, ob \pageref, oo  $\text{pagestyle}, \ \alpha$ paper size, ø, de \paragraph, ñö parameter,  $\epsilon$ \parindent, & & \parskip, & & \part, ñö period, o co plain,  $\alpha$ \pmb, óõ \pmod, óð preamble, õ \printindex, &o \providecommand, òõ \qquad, òø, óñ \quad, òø, óñ quotation,  $\circ \, \alpha$ quotation mark, oo quote, oc  $\ref, \circ \circ$ , outlets \renewcommand, òõ \renewenvironment, òõ report class, ö reserved characters,  $\epsilon$ \right, óð, óò right aligned,  $@d$ \right., 00 roman, & c sans serif,  $66$ Scandinavian letters, oc \scriptscriptstyle, oo  $\scriptstyle\setminus$ scriptsize,  $\epsilon$ \scriptstyle, oo \section, ob \setlength, &&, && showidx, co slanted,  $\ll$ slide class, ö \sloppy, ñò  $\sum_{\alpha\in\mathcal{C}}$ small caps,  $66$ special character, od

\sqrt, òù square brackets,  $\epsilon$  $\st{retch.}$   $\&$ structure, õ \subparagraph, ob \subsection, ñö \subsubsection, ob \sum, óð table, lo o table, bb, bo table of contents,  $\circ$ b \tableofcontents, ob tabular, bo \textbf, & & \textit, & & \textmd, &&  $\text{normal}, \, \text{d}$ \textrm, oo, éé \textsc, & & \textsf, & & \textsl, & & \textstyle, oo \texttt, & &  $\text{textup}, \, \textup{d}$ thebibliography,  $\ll$ \thispagestyle,  $\alpha$ tilde  $(\sim)$ ,  $\circ \in$ \tiny, && title, ø, øb \title, ñö two column, o twoside, e umlaut, <sub>oc</sub> \underbrace, oc underfull hbox, ob \underline, loc units, &b, &d upright,  $\epsilon \epsilon$ \usepackage, b, oc  $\vdots$ ,  $\circ$ \vec, òù \verb, òð verbatim, loo verse, oc

vertical space,  $\epsilon$ b \vspace, ôö whitespace after commands,  $\epsilon$ at the start of a line,  $\varphi$ \widetilde, òù \wildhat, òù WYSIWYG, ò ึกราฟิกส์, ๖ ึกภการแบ่งพยางค์. ๑๔ กระดาษขนาด  $A4, \omega$  $A5, \phi$  $B5, \omega$ executive, o legal,  $\omega$ letter, o ้การปรับหลักทศนิยมให้ตรงแนว, ๒๑ การอ้างอิง. ๑๗ ขนาดกระดาษ. ๔๘ ข้อความที่เป็นสี. ๖ ์<br>ขีดแบบเอ็น, ๑๓ ขี้ดแบบเอ็ม, ๑๓ ขีดสั้น. ๑๓ คณิตศาสตร์ จุด จุด จุด,  $\infty$ ตัวเน้น, ๒๙ ู้ตัวยกกำลังและตัวห้อย. ๒๙ ู้ปีกกาตามแนวนอนด้านบนและด้านล่าง, ๒๙ ฝลรวม, ๑๐ โมดลัส, ๓๐ รากที่สอง. ๒๙ วงเล็บ, ๑๐ เวคเตอร์. ๒๙ เศษส่วน, ๓๐ สมการยาวๆ, ๑๒ ้ส้มประสิทธิ์ทวินาม. ๓๐ ้เส้นตามแนวนอนด้านบนและด้านล่าง, ๒๙ ้อักษรกรีกตัวเล็ก, ๒๙ ้อาเรย์. ๓๑ อินที่เกรต, ๓๐ ้ เครื่องหมายคำพด. ๑๓ ้เครื่องหมายลบ, ๑๓
้ เครื่องหมายละเอาไว้. ๑๓ โครงสร้างไฟล์อินพท. ๕ จัดเข้าตรงกลาง, ๑๘ จัดชิดขวา. ๑๘ จัดชิดซ้าย, ๑๘ าุลภาค, ๑๓ ช่องว่าง. ๓ ตอนต้นบรรทัด ๓ ตามหลังคำสั่ง. ๔ ช่องว่างตามแนวตั้ง. ๔๖ ช่องว่างตามแนวบรรทัด. ๔๖ ์ ชื่อตัวเอกสาร. ๗ ์ ชื่อหัวเรื่องของเอกสาร. ๑๖ ดรรชนี, ๔๙ ตัวเน้นคำ, ๑๔ ตัวหนาโปร่ง, ๒๘ ์ตัวเลือกเพิ่มเติม. ๔ ตาราง, ๒๑, ๒๒ ทฤษฎีบท, ๓๔ ท้ายกระดาษ. ๙ นิยาม, ๓๔ บรรณานุกรม, ๔๘ แบบหน้ากระดาษ. ๙ พารามิเตอร์ ~ พิมพ์สองหน้า. ๗ พิมพ์หน้าเดียว. ๗ ภาษานาๆประเทศ, ๑๔ ึภาษาอื่นๆ, ๑๔ ้ภาษาเยอรมัน, ๑๕ มหัพภาค ๑๓ ระยะก้นหน้าก้นหลัง. ๔๘ ระยะระหว่างบรรทัด. ๔๕ รูปภาพ, ๒๒ วงเล็บก้ามปู, ๔ วงเล็บปีกกา, ๔, ๔๓ วัตถุลอย, ๒๒

สภาวะ, ๑๘

สภาวะช่วยจัด คณิตศาสตร์, ๒๗ คำต่อคำ. ๒๐ โคลงกลอน, ๑๙ จัดเข้าตรงกลาง, ๑๘ จัดชิดขวา. ๑๘ จัดชิดซ้าย. ๑๘ แจกแจงรายการ. ๑๘ ชดสมการ, ๓๒ ตาราง, ๒๒, ๒๓ ถ้อยพจนะ. ๑๙ ถ้อยพจนะยาวๆ, ๑๙ บรรณานุกรม, ๔๘ บรรยายดำ, ๑๘ รูปภาพ, ๒๒, ๒๓ เรียงเลขข้อ. ๑๘ สมการแบบมีเลขกำกับ, ๒๗ สมการแบบไม่มีเลขกำกับ. ๒๗ สร้างตาราง, ๒๑ อาเรย์. ๓๑ สองคอลัมน์, ๗ สารบัญ, ๑๖

หน่วยวัดความยาว, ๔๖, ๔๘ หัวกระดาษ, ๙ โหมดข้อความปรกติ, ๒๘ โหมดคณิตศาสตร์, ๒๘

้อักขระที่สงวนไว้. ๔ อักทระพิเศษ. ๑*๙* ้อักษรของภาษาแถบสแกนดิเนเวีย. ๑๔ อักษรควบ, ๑๔ อัญประกาศ, ๑๓